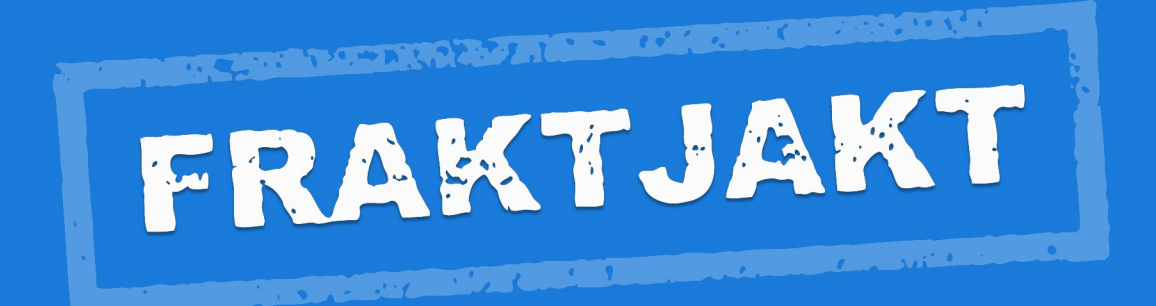

## **Fraktjakt API**

Version 3.6 - EN 24 jun 2019

# **Table of contents**

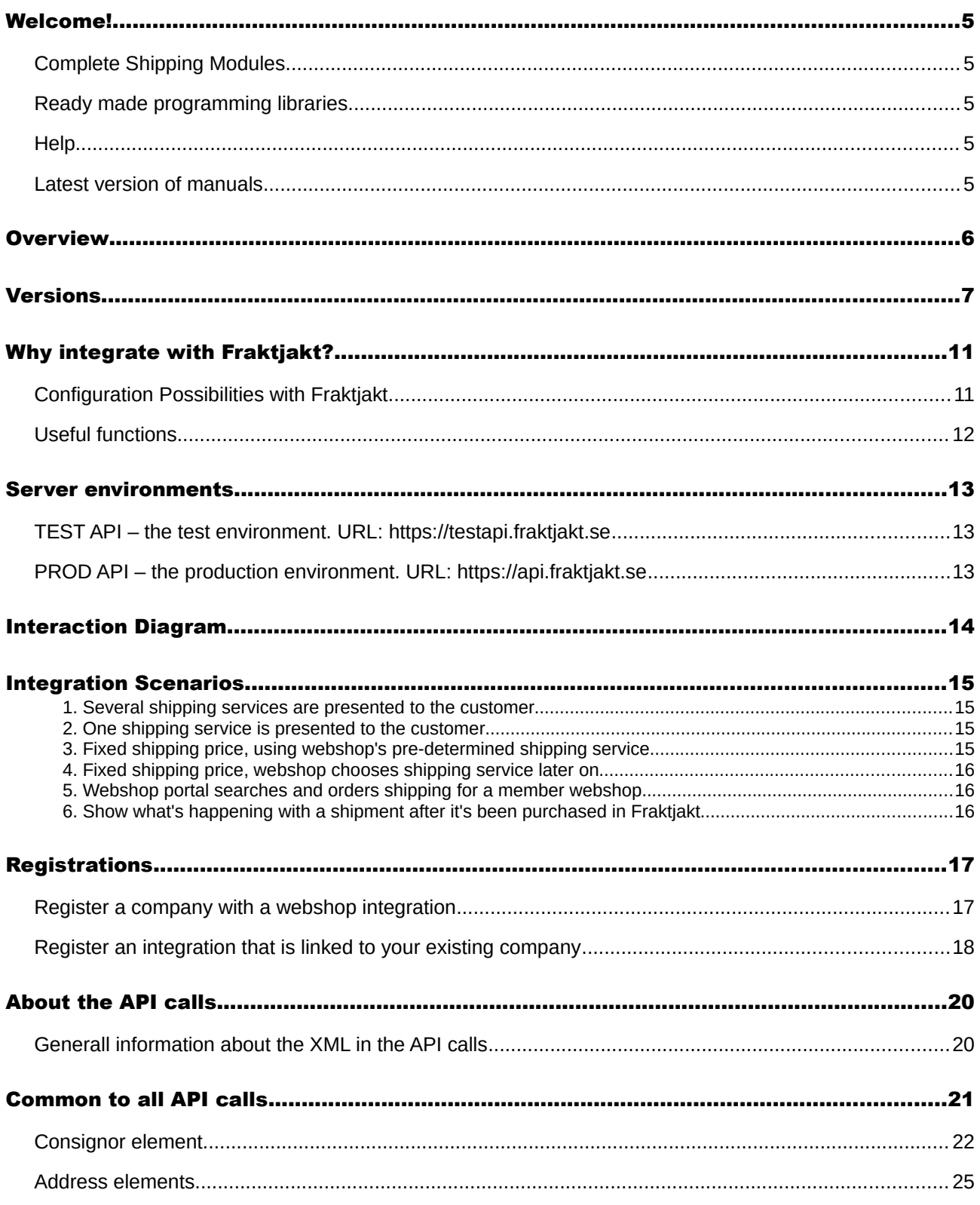

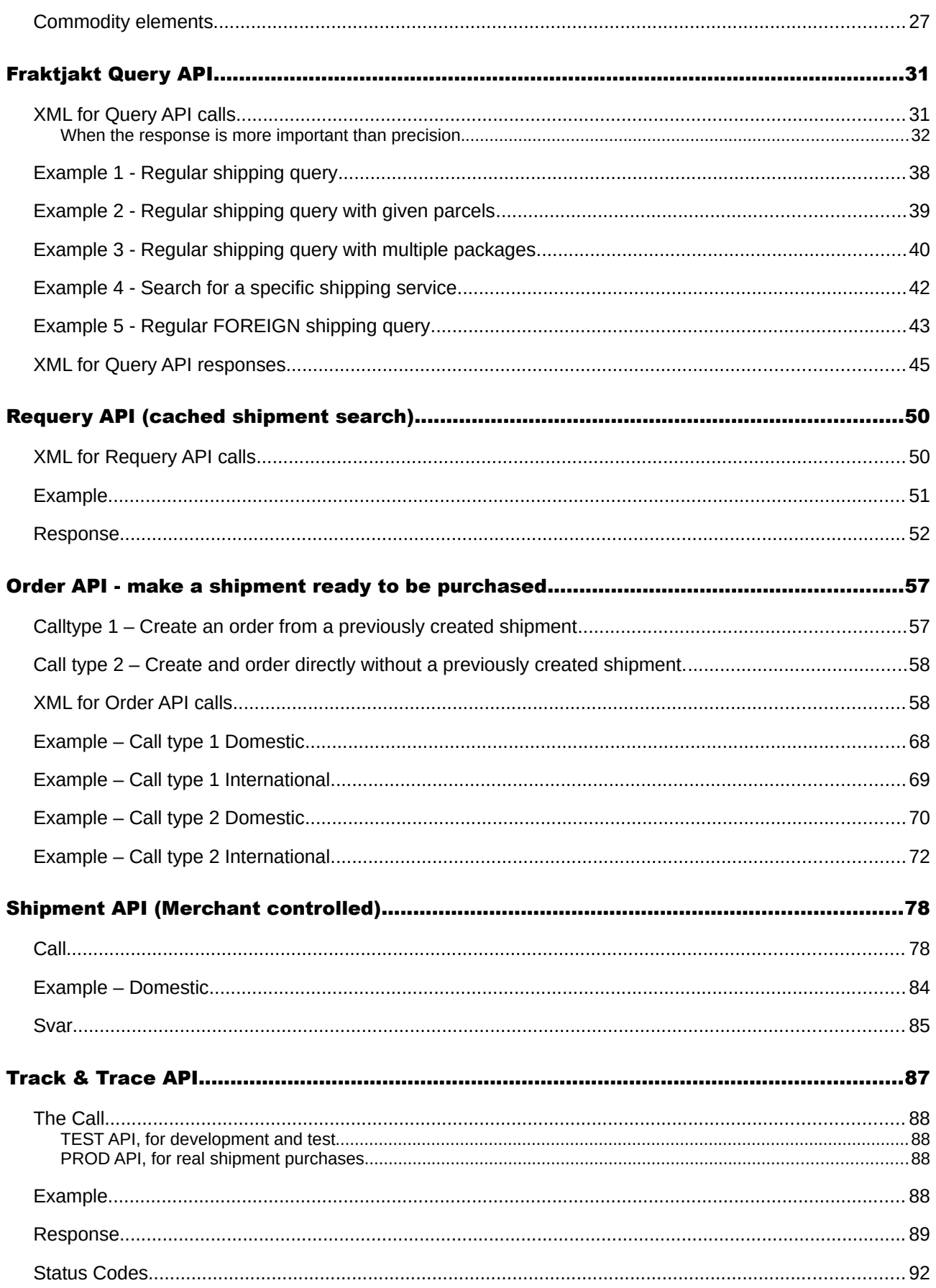

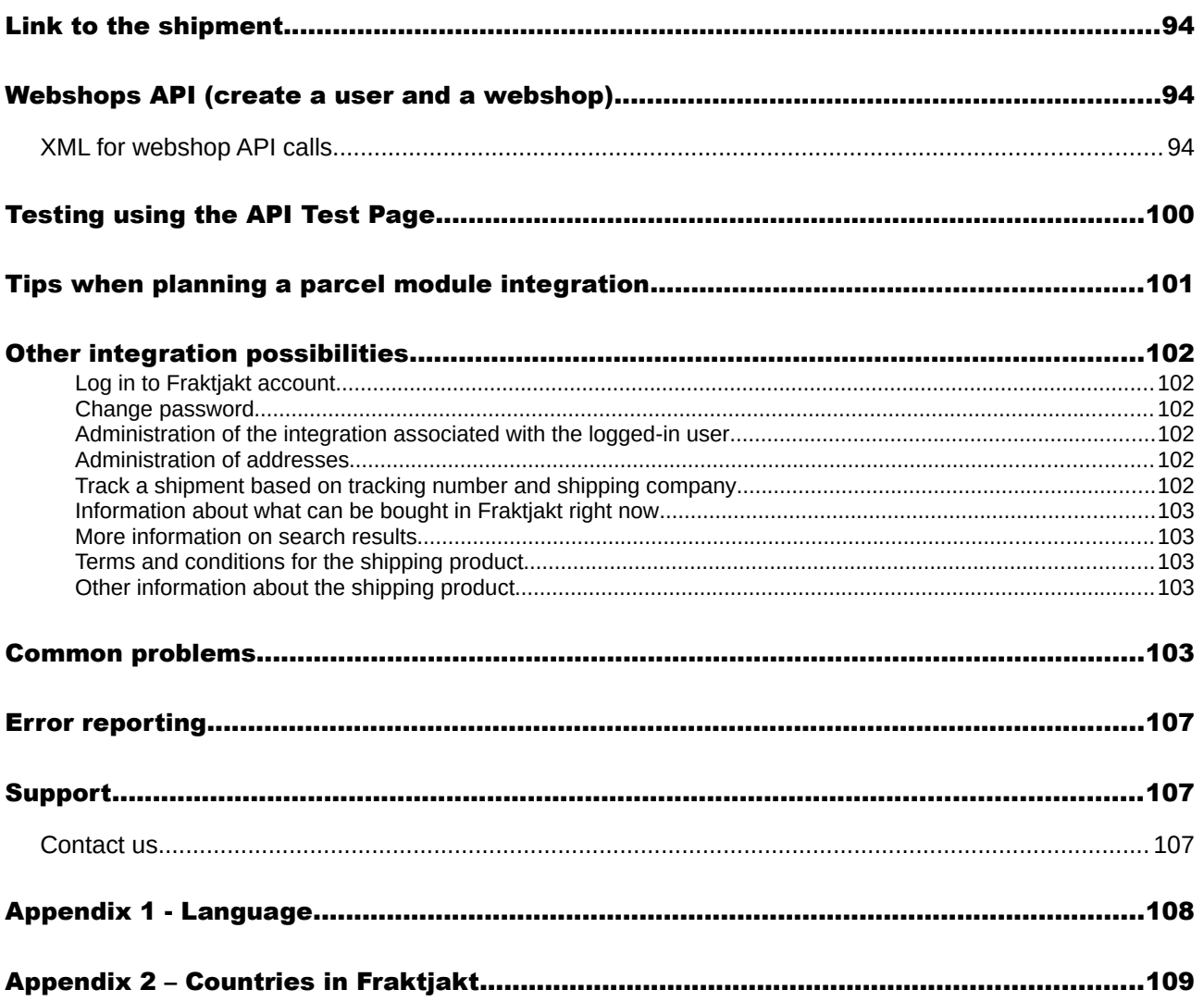

## <span id="page-4-4"></span>Welcome!

This document describes how to use the Fraktjakt API to integrate Fraktjakt with other system and services such as webshops and business systems.

In order to use the Fraktjakt API, you need to have some knowledge of *HTML* and *XML*.

## <span id="page-4-3"></span>Complete Shipping Modules

If you want to integrate Fraktjakt with an online store such as *AbenteCart, LiteCart, Odoo, OpenCart, Fortnox, PrestaShop, Shopify, WooCommercem EasyCart, Joomla Virtuemart, X-Cart, Zen Cart, OsCommerce, or Magento*, there are complete modules for it. Instead, we recommend that you download these modules from <https://www.fraktjakt.se/services/download>. Most modules are completely free of charge.

### <span id="page-4-2"></span>Ready made programming libraries

If you are programming in *PHP, Python or Ruby on Rails*, everything has already been done. There are ready-made libraries that are only to download and use.

A complete list of modules and libraries can be found here: <https://www.fraktjakt.se/services/ecommerce?locale=en>

## <span id="page-4-1"></span>**Help**

If you encounter any problems while trying to integrate your system with Fraktjakt, we will be glad to help out. We appreciate any questions and comments that you may have about our product and about this documentation.

Contact us at [api@fraktjakt.se](mailto:api@fraktjakt.se) or [https://www.fraktjakt.se/om\\_fraktjakt/kontakt](https://www.fraktjakt.se/om_fraktjakt/kontakt)

There is also a Google group for announcements and support that we strongly recommend <https://groups.google.com/d/forum/fraktjakt-api>

### <span id="page-4-0"></span>Latest version of manuals

During your integration work you may need to change some settings on your registered Fraktjakt account. Instructions on how to do this (currently only in Swedish) can be found in the Fraktjakt webshop manual for integrators:

[https://www.fraktjakt.se/downloads/fraktjakt\\_manual\\_webbutik.pdf](https://www.fraktjakt.se/downloads/fraktjakt_manual_webbutik.pdf)

The latest version of the document you are reading right now can be found at:

[https://www.fraktjakt.se/downloads/Fraktjakt\\_API\\_en.pdf](https://www.fraktjakt.se/downloads/Fraktjakt_API_en.pdf)

## <span id="page-5-0"></span>**Overview**

Fraktjakt is a service for comparing, purchasing and managing shipping services over the Internet. It is available both as a website ([https://www.fraktjakt.se](https://www.fraktjakt.se/)) and as an API (*Application Programming Interface*) that can be called by other services on the Internet. This document describes how you can use the *Fraktjakt API* to integrate Fraktjakt with other systems and services, such as webshops, business systems, on-line marketplaces, etc.

The basic philosophy of the Fraktjakt API is that it should be as simple as possible to integrate any system with Fraktjakt. Therefore, we try to keep details such as configurations and settings separate from the API; these tasks are performed manually using the Fraktjakt website instead.

All new releases we release should also be backward compatible with old versions. Therefore, it is important to send in the version of the API that is used in the call. The version is specified in the <api\_version> element.

The current version of the API is solely XML-based. We may add interfaces based on Web Services or SOAP if we see that there is a demand for this.

## <span id="page-6-0"></span>Versions

Important changes made in this document. Notable additions or changes since the last version of this document are indicated with a yellow background.

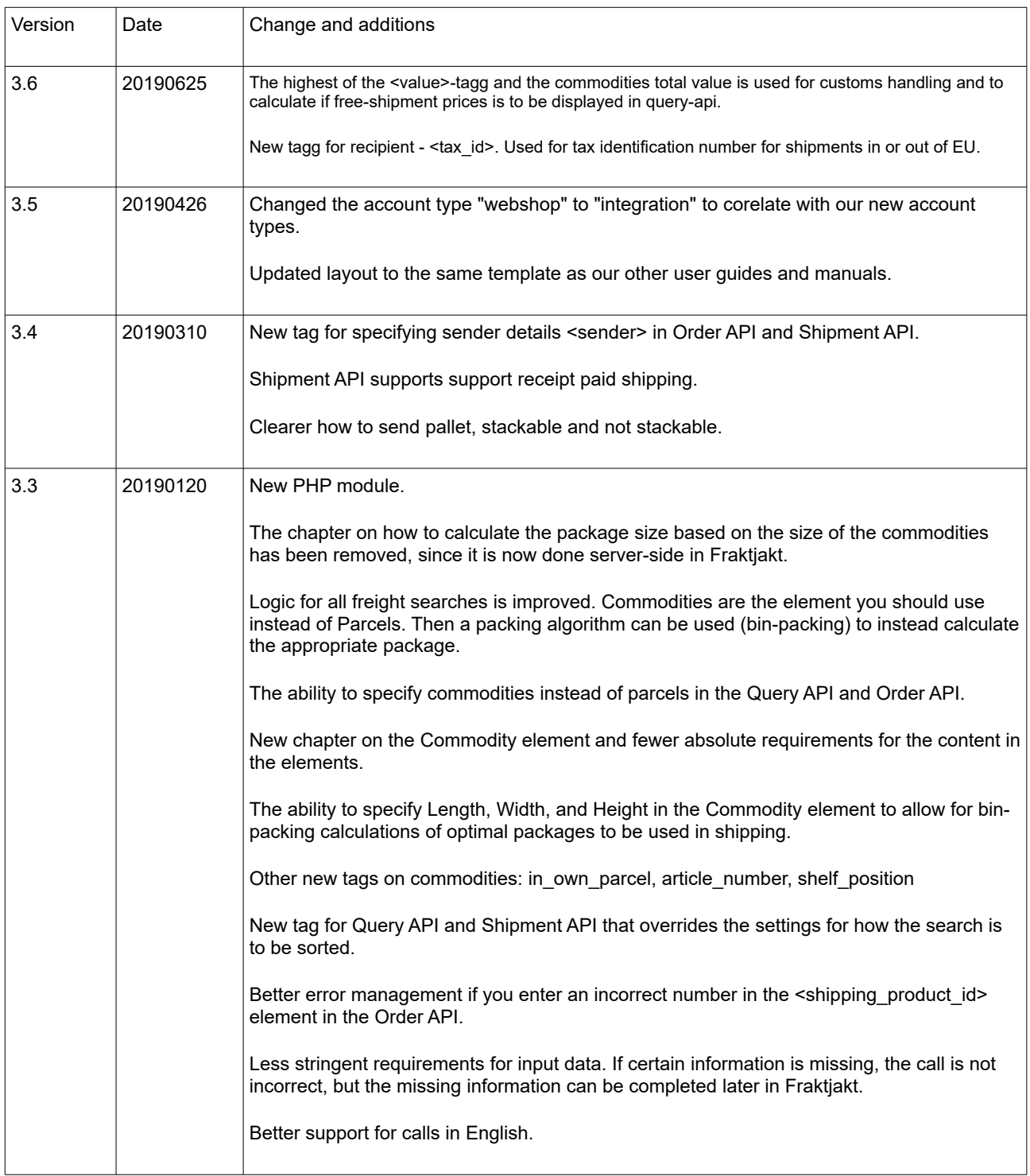

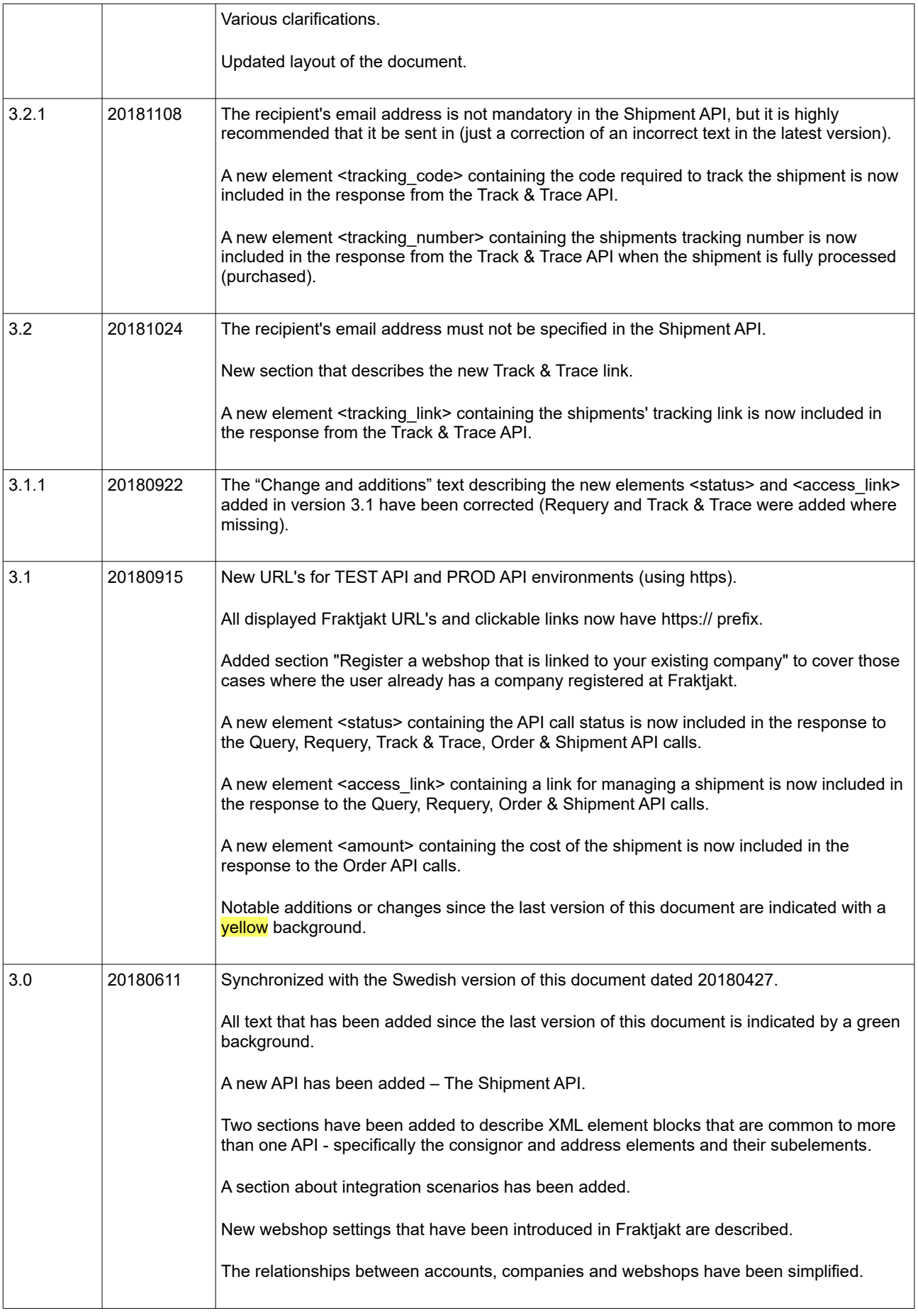

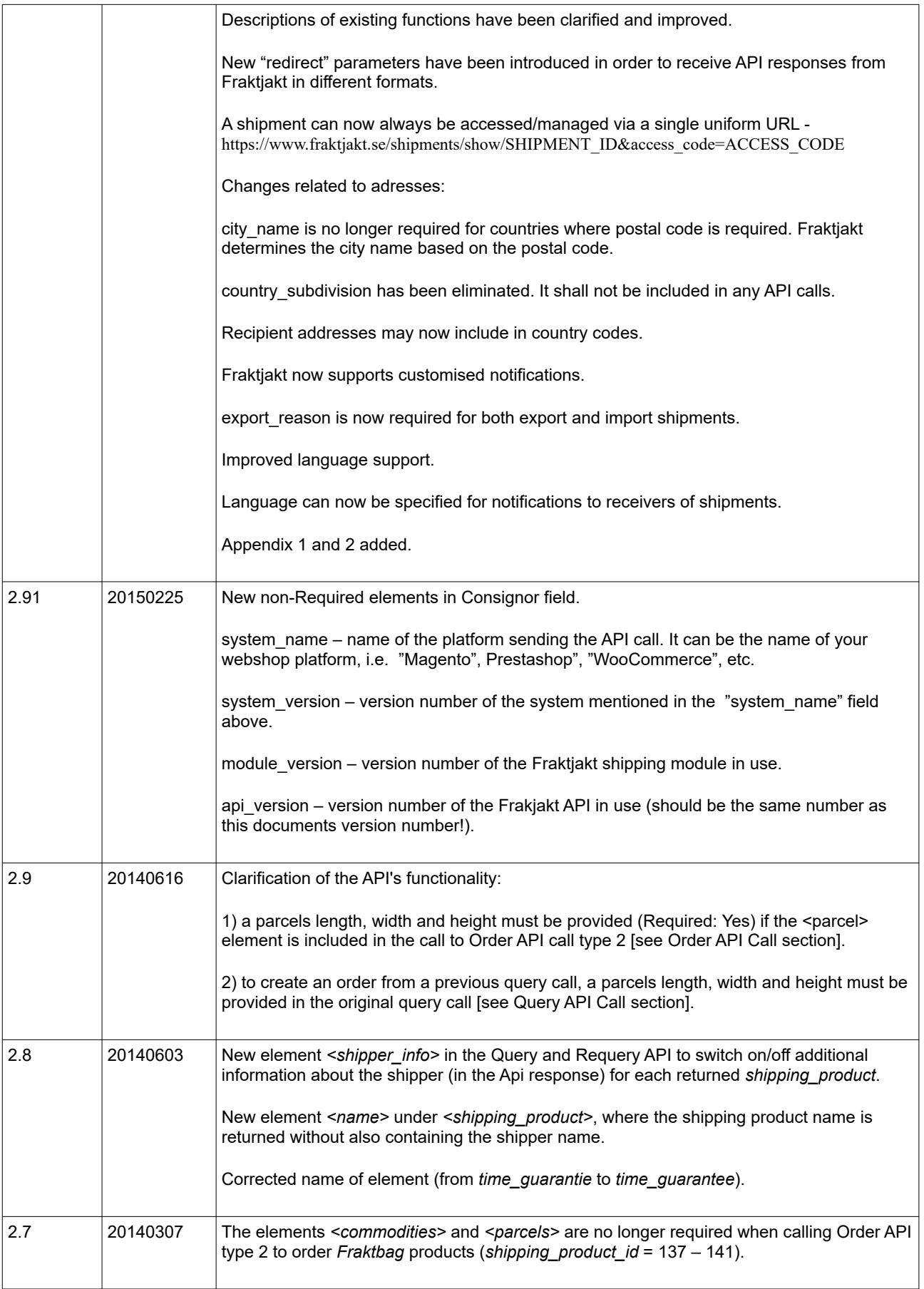

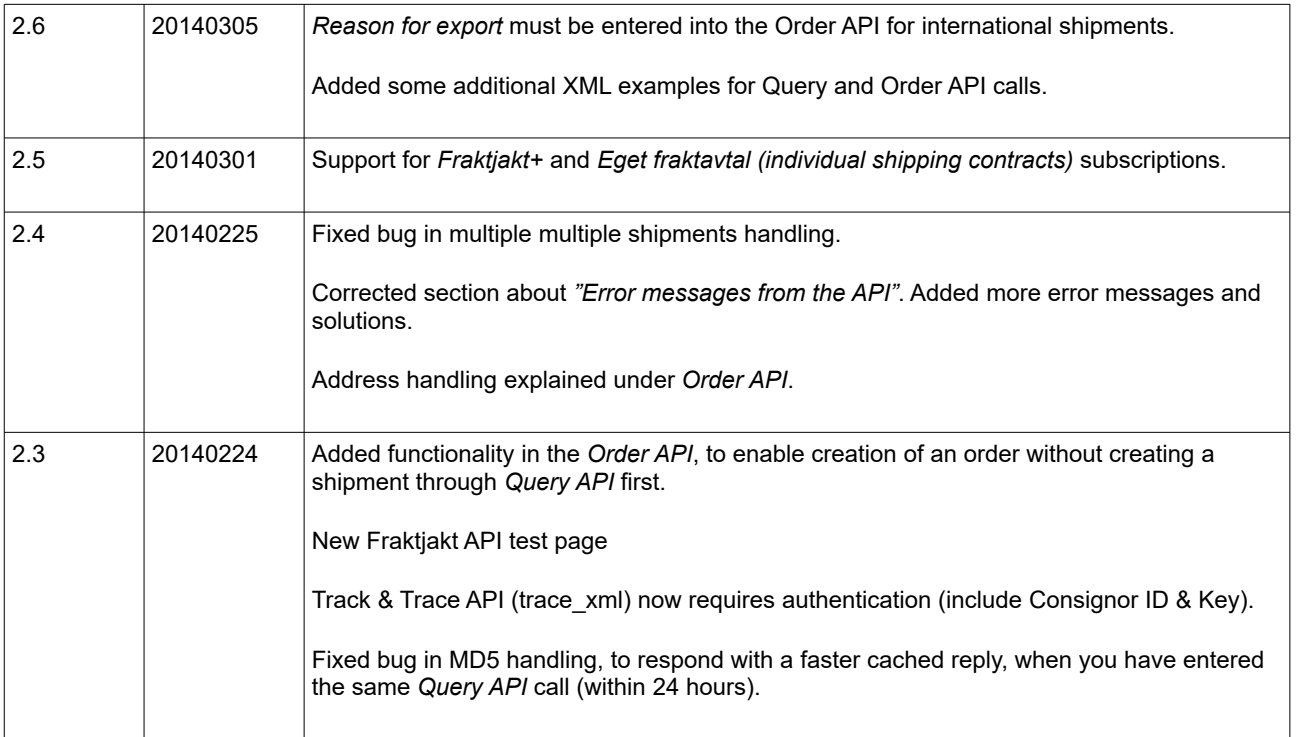

# <span id="page-10-1"></span>Why integrate with Fraktjakt?

Because it's completely free to use, and it will save you time and money!

**Save a lot of money!** Always choose the most profitable freight, whether you use your own freight or Fraktjakt's.

If you have a webshop, Fraktjakt gives you **simplified shipping management** and **discounted shipping prices**. Your customers will be able to choose the quickest, cheapest or most convenient shipping alternative when they purchase products on your site.

Fraktjakt eliminates the need to procure your own shipping contracts, since we have already negotiated volume based shipping contracts for both domestic and international shipping. You get access to highly discounted prices when you use Fraktjakt through an API integration.

Furthermore, Fraktjakt also simplifies management of your shipping, so you can focus more on selling your products. When you integrate Fraktjakt's order handling system with your application's sales functions, you are essentially plugging in your system to a variety of shipping providers. Fraktjakt manages all of your communication with the shippers. It also generates the necessary shipping documents, etc.

### <span id="page-10-0"></span>Configuration Possibilities with Fraktjakt

- Selection of which shipping services your customers may choose when they make purchases in your webshop;
- Selection of whether to sort the shipping alternatives by **time** or **price** when they are presented to your customers;
- Selection of whether shipping time will be displayed as **Number of days** or **Arrival time**;
- Selection of **Free shipping** when a customer's purchase exceeds a specific amount;
- Setting a price for picking up a product in person instead of having it shipped;
- What measures the webshop parcels has and how to use it automatically.

For example, as Standard Package and Package Templates.

- Definition of optional standard box dimensions, if you want Fraktjakt to use these;
- Selection of which days shippers can pick up products for delivery;
- Definition of pick-up times, if applicable;
- Custom track-and-trace page (with your logo, etc.);
- Custom shipping dispatch notification e-mails to your customers;
- Control over which categories of e-mails you receive from Fraktjakt.
- Packing method (bin-packing algorithm). In what way Fraktjakt should calculate which package should be used.

### <span id="page-11-0"></span>Useful functions

- Compare your own shipping contracts with other shipping options to always choose the most optimal.
- Fraktjakt can handle all products in the customer's shopping cart, regardless of whether they are sent as separate parcels or if multiple products are packaged together in a standard box.
- Fraktjakt allows you to define the dimensions of individual products. This provides more exact price calculations.
- Fraktiakt can determine which products in your customer's shopping cart will fit into wich Parcel Templates (bin-packing) and base the shipping prices on your Parcel Template's size. This is normally cheaper than basing the shipping prices on the dimensions of your individual products.
- Fraktjakt estimates delivery times based on your settings, i.e. which days shippers can come and pick up products for delivery, along with any specific pick-up times that you may have defined.
- Your customers only see the shipping alternatives that you want them to be able to choose.
- When your customers choose delivery that is not door-to-door, they are shown the nearest pick-up location and how far it is from their address to that location.
- Fraktiakt provides links to maps that help your customers locate pick-up locations.
- Fraktjakt prepares booking and pick-up of one or more shipments.
- Frakt creates shipping documents for both domestic and international shipments, to be printed out on your own printer.
- Possibility to connect multiple integrations to one account and multiple users to every integration, all on an invoice.

## <span id="page-12-2"></span>Server environments

Fraktjakt has two separate server environments that you can use with your API integration.

### <span id="page-12-1"></span>TEST API – the test environment.

### URL: [https://testapi.fraktjakt.se](https://testapi.fraktjakt.se/)

The test environment is a sandbox for use under development and testing. Here you can send as many API calls as you want to create test shipments without incurring any actual costs. All other functionality is the same as in the live production environment except that shipping documents are created with watermarks (and are therefore not valid) and the payment process is a simulation (no real payment charges).

NOTE: The test environment may offer shipping alternatives that aren't actually purchasable via Fraktjakt. Conversely, some shipping alternatives that are purchasable via Fraktjakt may not be offered in the test environment.

NOTE: Remember that the transactions that are performed in the test environment are not necessarily saved very long. We occasionally may purge the test server data to keep it efficient.

### <span id="page-12-0"></span>PROD API – the production environment.

### URL: [https://api.fraktjakt.se](https://api.fraktjakt.se/)

The production environment shows shipping services that can actually be purchased via Fraktjakt.

This is where you send your API calls when you have finished testing and are ready to purchase shipping services for real through Fraktjakt.

This environment is optimized to provide more efficient searches and better stability and security for your integration.

NOTE: Avoid sending API calls to [https://www.fraktjakt.se](https://www.fraktjakt.se/). This could seriously slow down your application, provide unpredictable results and make it more difficult for us to troubleshoot any APIrelated problems you encounter.

NOTE: The [https://www.fraktjakt.se](https://www.fraktjakt.se/) URL should only be used from your web browser, when you are managing your shipments, printing out your shipping documents, configuring your Fraktjakt account, etc.

# <span id="page-13-0"></span>Interaction Diagram

The following diagram depicts the flow of interaction between a webshop customer, the webshop, and Fraktjakt.

The details that are shown of the interaction between the webshop customer and the webshop are just an example. The exact details will vary, depending on the workings of each individual webshop.

Note that the webshop manager needs to manually log on to the Fraktjakt website in order to pay for the shipping services that the webshop's customers have ordered. Multiple shipping orders can be paid for and handled simultaneously using Fraktjakt's transport administration interface.

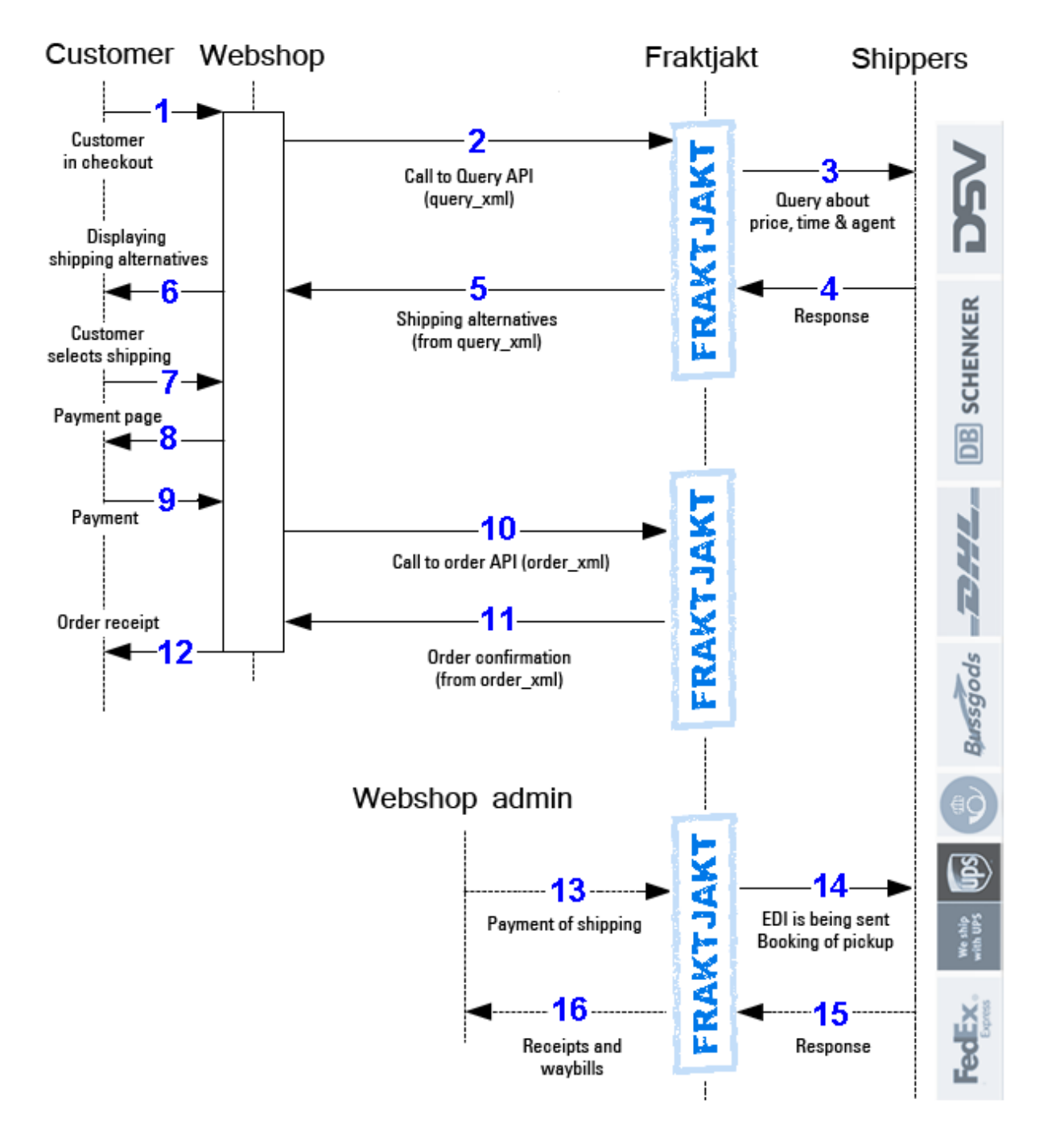

# <span id="page-14-3"></span>Integration Scenarios

Listed below are some of the most common scenarios when using the API's.

#### <span id="page-14-2"></span>**1. Several shipping services are presented to the customer**

Webshops that want to let their customers choose the shipping service can use the *Query API* in combination with *Order API, type 1*. The customers choice may be based on the price or maybe instead on the proximity to the agent location where they will pick up their package.

- The webshop performs a price query using *Query API*.
- The query results are displayed as alternative shipping services in the webshop shopping cart or checkout.
- The customer chooses one of the presented shipping services.
- The webshop creates a shipment order in Fraktjakt by sending the customer selected shipping service in a call to *Order API, type 1*.
- The webshop administrator manages the new shipment order in Fraktjakt via this link: https://www.fraktiakt.se/shipments/show/SHIPMENT\_ID? [access\\_code=ACCESS\\_CODE](https://www.fraktjakt.se/shipments/show/SHIPMENT_ID?access_code=ACCESS_CODE)

#### <span id="page-14-1"></span>**2. One shipping service is presented to the customer**

The above query can be narrowed down to just one specific shipping service in the case that the webshop does not want the customer to decide on the shipping service, since it wants to always use just one specific shipping service.

- Retrieve the price of only one shipping service using *Query API*, see "*Example 3 Search for a specific shipping service (enter 'shipping\_product\_id')*" for details.
- The query result is displayed as the only shipping service in the webshop shopping cart or checkout.
- The webshop creates a shipment order in Fraktjakt by sending the shipping service in a call to *Order API, type 1*.
- The webshop administrator manages the new shipment order in Fraktjakt via this link: [https://www.fraktjakt.se/shipments/show/SHIPMENT\\_ID?](https://www.fraktjakt.se/shipments/show/SHIPMENT_ID?access_code=ACCESS_CODE) [access\\_code=ACCESS\\_CODE](https://www.fraktjakt.se/shipments/show/SHIPMENT_ID?access_code=ACCESS_CODE)

#### <span id="page-14-0"></span>**3. Fixed shipping price, using webshop's pre-determined shipping service**

This scenario illustrates a webshop that prefers to offer a fixed shipping price to its customers and wants to always use a specific pre-chosen shipping service to fulfill all of its order deliveries. This can be facilitated by using the *Order API, type 2* which can directly create a new shipment order in Fraktjakt without necessitating a price query in advance.

- Find the available shipping services at Fraktjakt using this listing: [https://www.fraktjakt.se/](https://www.fraktjakt.se/shipping_products/xml_list) [shipping\\_products/xml\\_list](https://www.fraktjakt.se/shipping_products/xml_list)
- The webshop creates a shipment order in Fraktjakt by sending the shipping service in a call to *Order API, type 2*.
- The webshop further manages the shipment order via the link: [https://www.fraktjakt.se/shipments/show/SHIPMENT\\_ID?](https://www.fraktjakt.se/shipments/show/SHIPMENT_ID?access_code=ACCESS_CODE) [access\\_code=ACCESS\\_CODE](https://www.fraktjakt.se/shipments/show/SHIPMENT_ID?access_code=ACCESS_CODE)

#### <span id="page-15-2"></span>**4. Fixed shipping price, webshop chooses shipping service later on**

A webshop that wants to offer a fixed shipping price to its customers and wants to easily transfer the order details into a new shipment order in Fraktjakt. The webshop later on manages the shipment order in Fraktjakt, choosing the appropriate shipping service itself.

- Send all the customer information, including delivery address, and the purchased item details to Fraktjakt using the *Shipment API*.
- The webshop further manages the shipment order via the link: [https://www.fraktjakt.se/shipments/show/SHIPMENT\\_ID?](https://www.fraktjakt.se/shipments/show/SHIPMENT_ID?access_code=ACCESS_CODE) [access\\_code=ACCESS\\_CODE](https://www.fraktjakt.se/shipments/show/SHIPMENT_ID?access_code=ACCESS_CODE)

#### <span id="page-15-1"></span>**5. Webshop portal searches and orders shipping for a member webshop**

This is useful when a webshop portal integrates multiple webshop customers with Fraktjakt.

- The webshop portal does a price query with *Query API*, possibly searching for individual shipping services by adding a shipping product id.
- A customer chooses one of the presented alternatives.
- The webshop portal submits the selected shipment to Fraktjakt using *Order API, type 1* (alternatively 2), with the integration credentials of its member webshop using the referred\_consignor-element.
- Fraktjakt returns a link by which the shipping purchase can be completed by the member webshop.

#### <span id="page-15-0"></span>**6. Show what's happening with a shipment after it's been purchased in Fraktjakt**

- Fraktjakt has many settings that allow webshops to create a customized page for customers to track their shipments in a user-friendly manner.
- You can also create your completely own parcel tracking page with the *Track & Trace API on page* [87](#page-86-0).

## <span id="page-16-1"></span>Registrations

### <span id="page-16-0"></span>*Register a company with a webshop integration*

Before your system can communicate with Fraktjakt, you must have a *Consignor ID* and a *Consignor key.*

*NOTE! The instructions below show links to both the TEST API and PROD API environments. Please use the TEST API links during integration work (development and testing). Only use the PROD API links once you have everything working satisfactorily and you are ready for production.*

1. If you already have a Fraktjakt user account, log in to it now.

TEST API: <https://testapi.fraktjakt.se/account/login> (Recommended for initial testing!)

PROD API: <https://api.fraktjakt.se/account/login>

2. If you already have a company registered with Fraktjakt, go to the next section "*Register an online store that is linked to your company*". Otherwise, go to the "**Register a Company**" page:

TEST API: <https://testapi.fraktjakt.se/account/register> (Recommended for initial testing!)

PROD API: <https://api.fraktjakt.se/account/register>

- 3. Fill out the entire form and indicate that you want a **shipping integration** (important). Then press the [Register] button at the bottom of the page.
- 4. Enter the activation code in the appropriate input field. The code should be sent to the email address you provided during registration.
- 5. Now you should be logged in! (or, still logged in if you started with step 1). Your user name should appear in the web browsers upper right corner.
- 6. Change the active account to the new integration, in the top right corner of the browser. It appears there as a menu choice under both your private user account and your registered company.

7. Then go to the "**Settings**" page of your integration:

TEST API: <https://testapi.fraktjakt.se/webshops/change> (Recommended for initial testing!)

PROD API: <https://api.fraktjakt.se/webshops/change>

8. Here you will find the **Consignor ID** and **Consignor Key** that you will soon need to submit API calls to Fraktjakt. You can also change settings that affect the API calls and responses.

### <span id="page-17-0"></span>*Register an integration that is linked to your existing company*

Before your system can communicate with Fraktjakt, you must have a *Consignor ID* and a *Consignor key.*

A company may have several integrations connected to itself and multiple user-accounts.

*NOTE! The instructions below show links to both the TEST API and PROD API environments. Please use the TEST API links during integration work (development and testing). Only use the PROD API links once you have everything working satisfactorily and you are ready for production.*

1. If you already have a Fraktjakt user account, log in to it now.

TEST API: <https://testapi.fraktjakt.se/account/login> (Recommended for initial testing!)

PROD API: <https://api.fraktjakt.se/account/login>

- 2. If you already have a company registered with Fraktjakt, change the active account to your company. It appears in the browser's upper right corner as a menu selection under your private user account.
- 3. Then go to the "**Settings**" page of your company:

TEST API: [https://testapi.fraktjakt.se/enter\\_shipper/verify](https://testapi.fraktjakt.se/enter_shipper/verify) (Recommended for initial testing!)

PROD API: [https://api.fraktjakt.se/enter\\_shipper/verify](https://api.fraktjakt.se/enter_shipper/verify)

- 4. Under the *Administration* section, click on *integrations*.
- 5. Then click the button "**+ Register integration**".
- 6. Enter which integration system you are using, and then click the "**Save**" button.
- 7. Then go to the "**Settings**" page of your integration by clicking *integrations* again in the *Administration* section, and then clicking on the name of the new integration you have just registered.
- 8. Here you will find the **Consignor ID** and **Consignor Key** that you will soon need to submit API calls to Fraktjakt. You can also change your settings that affect the API calls and responses.

#### **Important:**

Consignor ID and Consignor key are never the same in the test environment (TEST API) and production environment (PROD API).

Test is a sandbox environment and is in no way connected to production.

It's not possible to purchase shipping services for real using the test environment.

## <span id="page-19-1"></span>About the API calls

### <span id="page-19-0"></span>Generall information about the XML in the API calls

The API supports both *UTF-8* and *ISO-8859-1* encoding, but we recommend *UTF-8* for all communication with Fraktjakt. If you are using the PHP programming language, it is best to choose *ISO-8859-1*, since *UTF-8 t*ends to cause problems in PHP programs.

The calls that you send to Fraktjakt over the API are sent as HTTP requests.

All decimals that appear in numeric values must be decimal points – not commas. Example: "3.14"

In this documentation we use indentation to show that an XML element is contained by the element on the previous line of XML.

The XML is sent in as a parameter named xml in the URL to Fraktjakt. It has to be URL-encoded. [https://en.wikipedia.org/wiki/Query\\_string#URL\\_encoding](https://en.wikipedia.org/wiki/Query_string#URL_encoding)

A shipment can be specified either by simply entering the goods, with all dimensions stated, or with items without dimensions and with the packages you intend to use with the specified dimensions. The goods are listed in Commodities element and packages in Parcels element.

If only the goods are specified, Fraktjakt uses an algorithm (bin-packing) to calculate which of the webshop's known packages will be used. Packages are retrieved from package templates.

## <span id="page-20-0"></span>Common to all API calls

All calls to Freight Charge API have some data that will always be sent, regardless of which API you call.

- 1. The "*xml*" parameter must be included in all calls made over the API. This parameter defines the XML data that applies to the call. The XML data should only contain standard XML elements written in lower-case. If the data that you need to send over the API is in an XML-file, you can simply remove all of the line breaks from the file and convert it to a long string of text. Then you use this text as the value of the "xml" parameter in your call to Fraktjakt.
- 2. There is an optional parameter named "*md5\_checksum*". This is the MD5 checksum for the XML data that is defined by the *"xml"* parameter (See <https://en.wikipedia.org/wiki/Md5>). If you define the *"md5\_checksum"* parameter in a call to Fraktjakt, the checksum will be used to verify the contents of the *"xml"* parameter. The *"md5\_checksum"* parameter is optional, but including it will help to speed up the caching of API calls.
- 3. Remember to URL-encode the XML-string according to this: [https://en.wikipedia.org/wiki/Query\\_string#URL\\_encoding](https://en.wikipedia.org/wiki/Query_string#URL_encoding)

## <span id="page-21-0"></span>*Consignor element*

All calls to the API **must** include the consignor element. This element tells Fraktjakt who is making the call (through the Consignor ID and Consignor Key combination) and provides some other information that is needed to process the call. Without a properly supplied consignor element a call will not succeed.

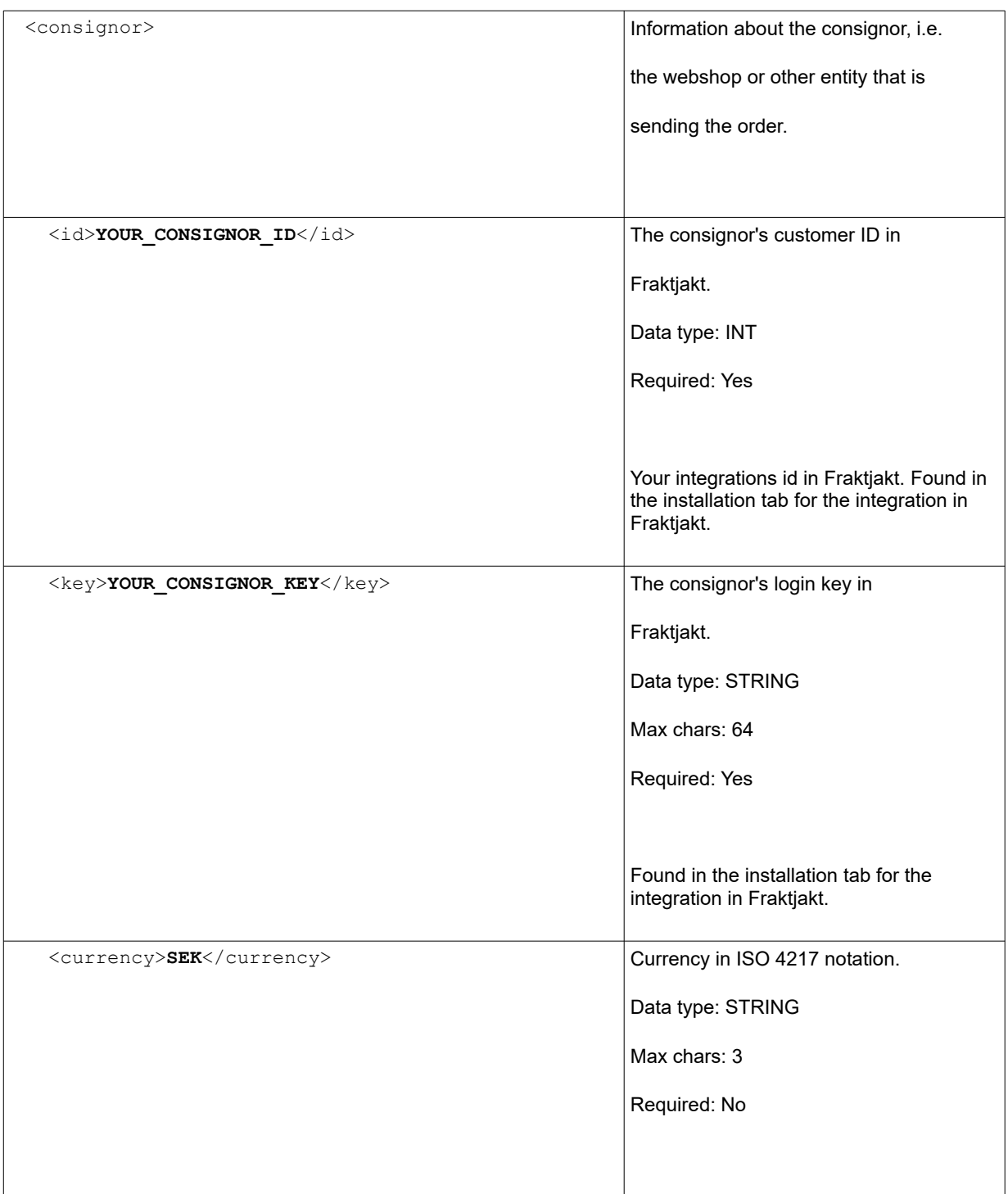

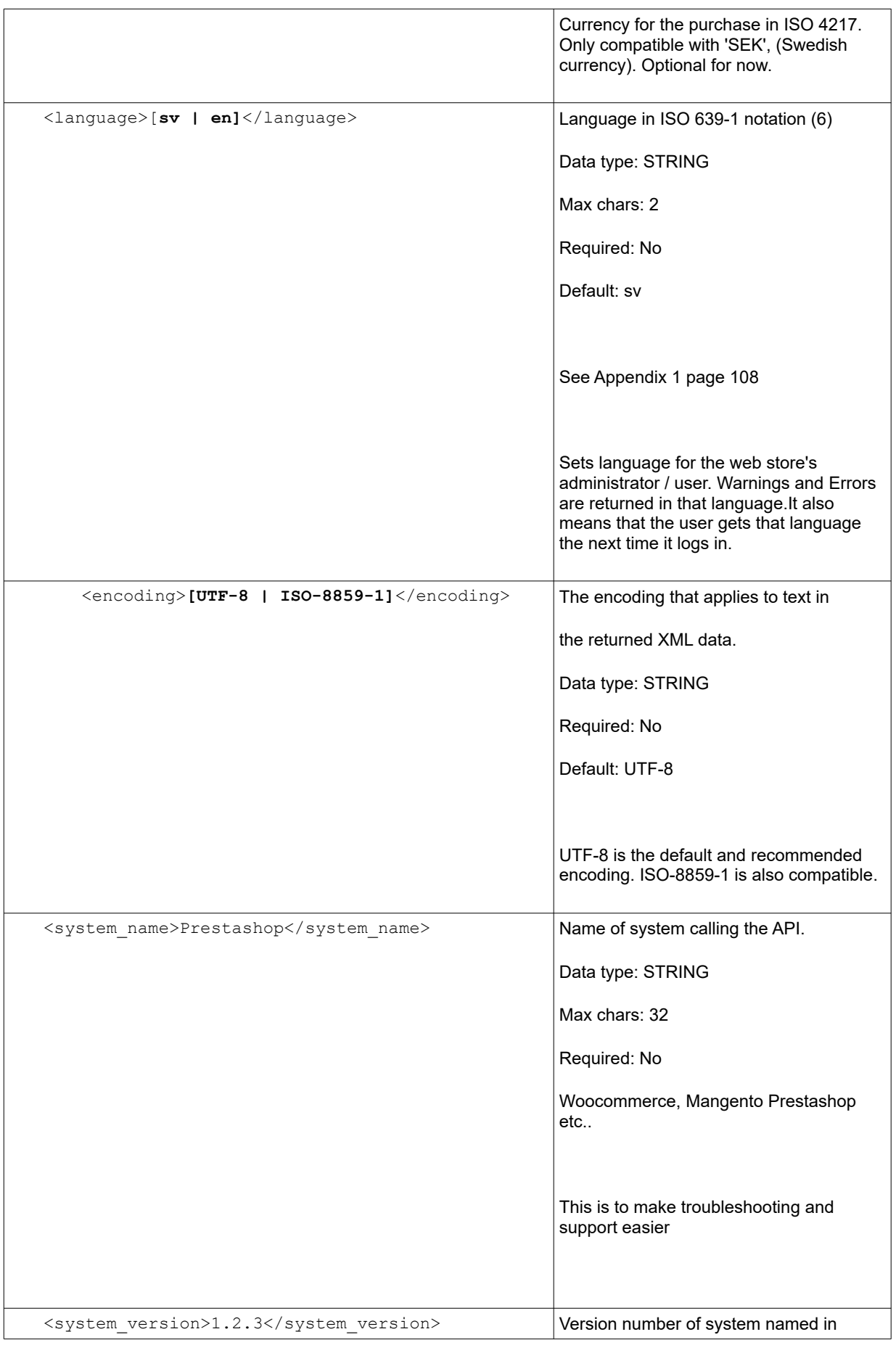

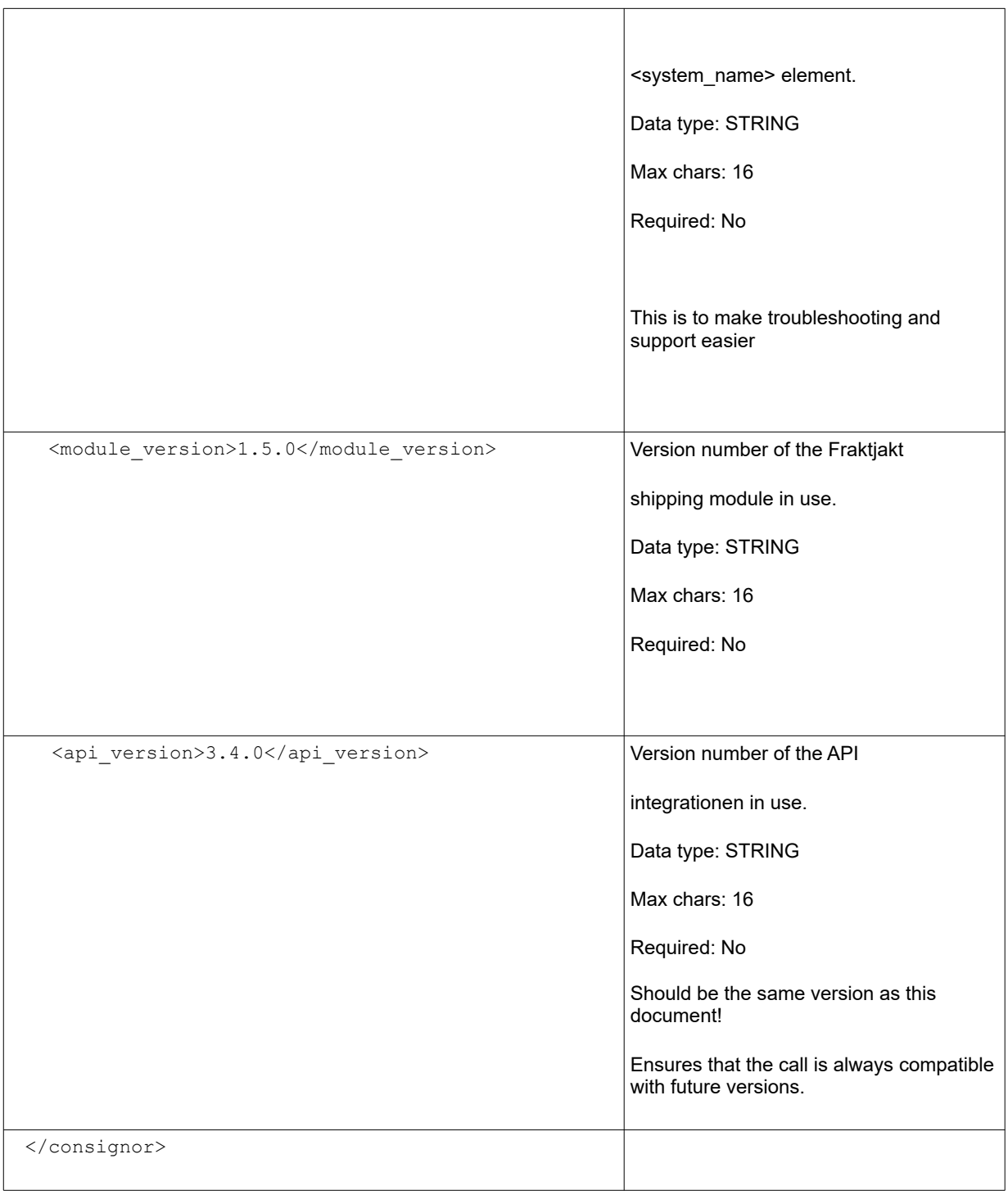

## <span id="page-24-0"></span>*Address elements*

In order for a shipment to be created, address elements must be provided, such as  $\alpha$ ddress\_to>, <address\_from>, etc.

The element content (between the element tags) must be as follows:

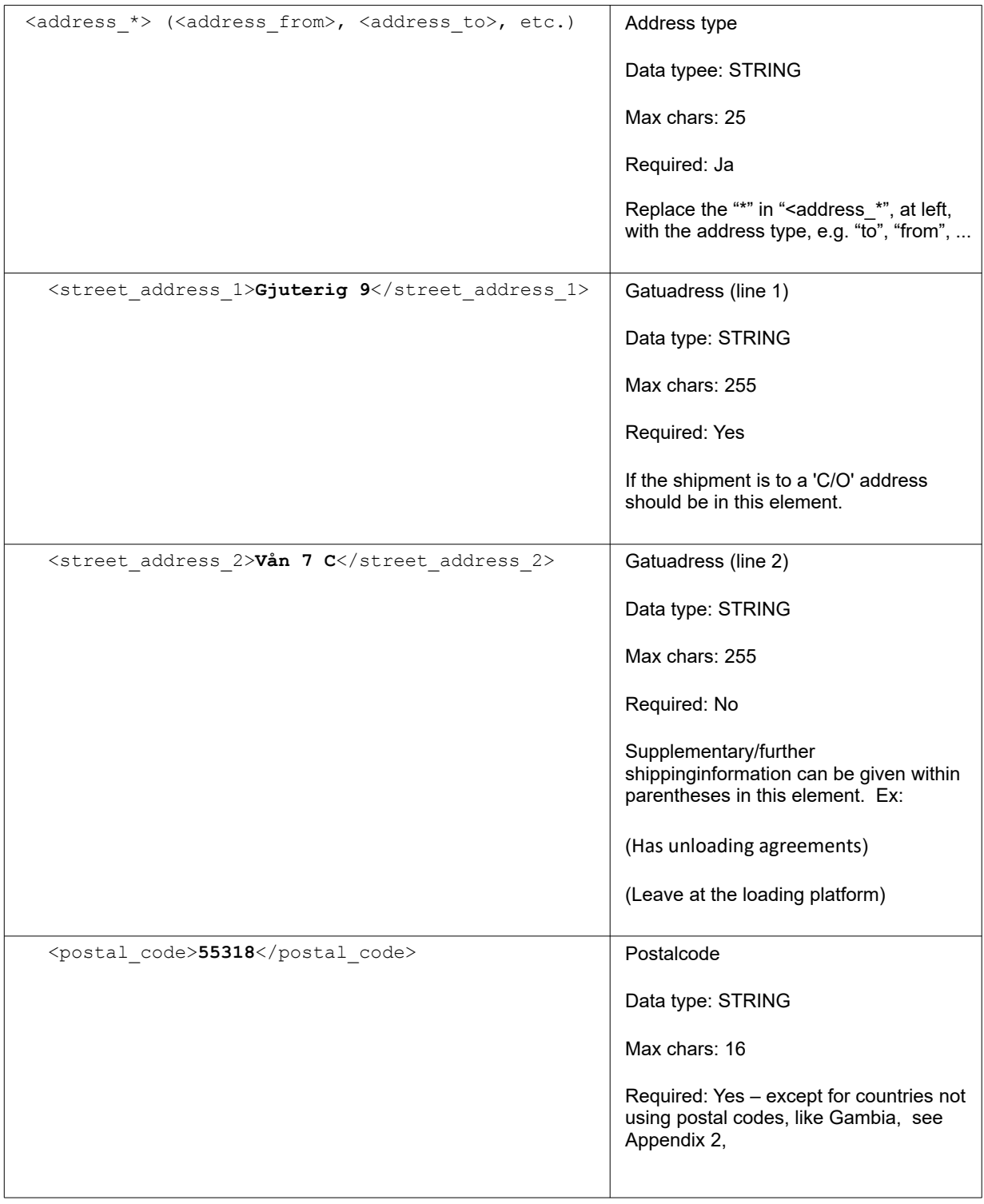

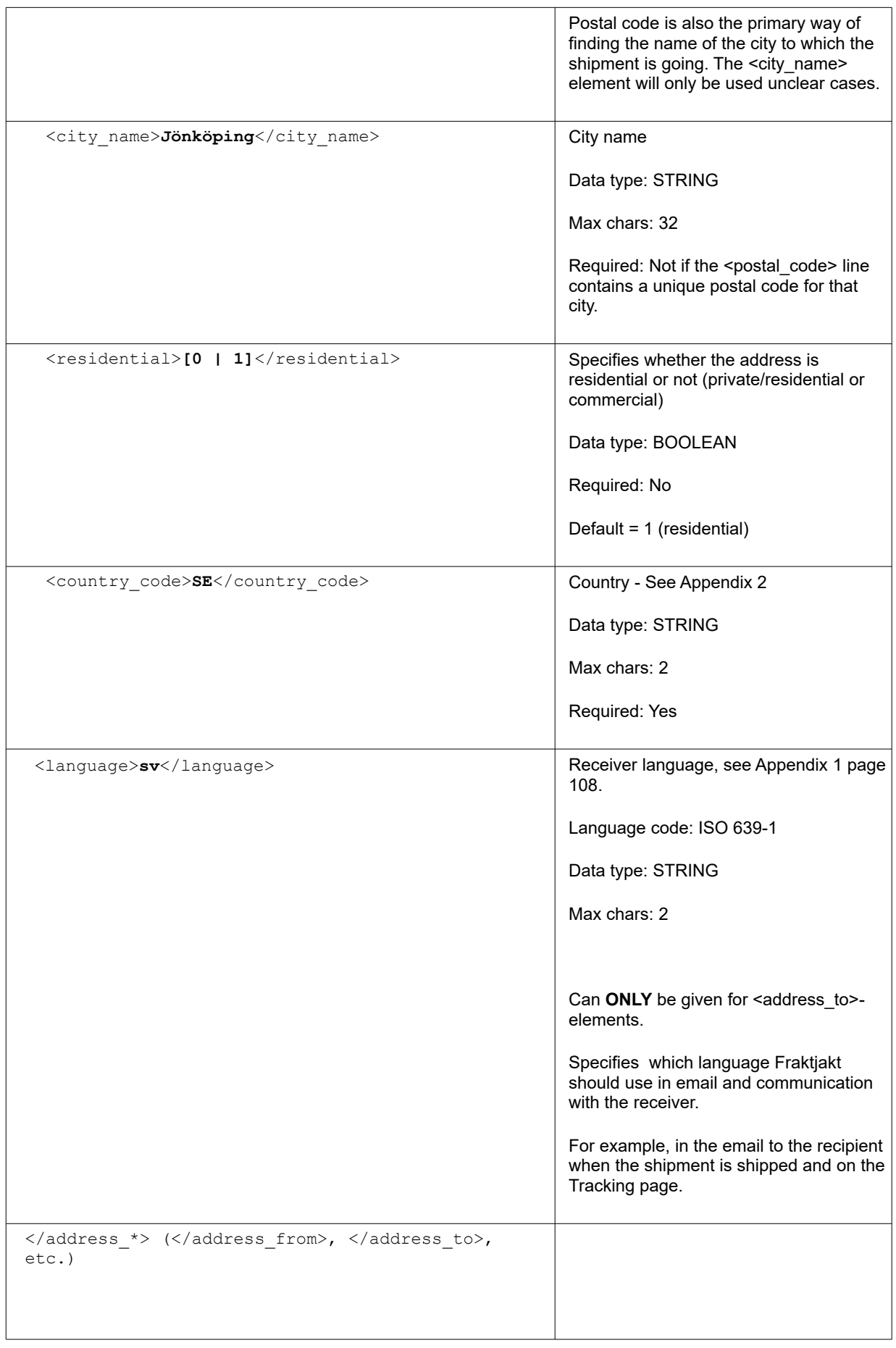

### <span id="page-26-0"></span>Commodity elements

Used in Query-API, Order API and Shipment API.

Content of shipping. Thus the different items/commodities contained in the packages or on the pallet to be sent. Specified per item. Thus, if three copies of the same item are sent, all are listed in a commodity block with the value 3 in the  $\langle \text{quantity} \rangle$  s/ $\langle \text{quantity} \rangle$  element.

If the shipment is to be taxed, more elements are required than if it is only domestic freight. However, it does not hurt to always submit all information.

**Note** that the weight is given as the **total** weight of all the items of the specified type. Thus, you send 3 items weighing 2 kg, 6 kg must be sent in the  $\langle\text{weight}\rangle$  element.

The length, width and height are given per individual item and centimeter. Not as the total measure.

In some way, Fraktjakt must know how heavy and how large the freight is to be sought. During the implementation, you should consider what information you have.

- Either you enter the contents of the freight in the <commodities> element, with the total weight and preferably all other dimensions given, and let Fraktjakt calculate the packages to be sent based selected Packing Method and the existing and active Package Templates.
- Or, enter the packages to be sent directly in the  $\epsilon_{\text{parcells}}$  element. **Note**! If Compability-mode is activated in the integration's settings, *one* parcel will be generated with the Standard Parcel's measures.
- You can enter both commodities and parcels. The packages and its dimensions are then taken from the <parcels> element.
- For the goods and the packages only the weight is needed, but for more correct information, all measurements (length, width and height) of each item are recommended. Unless the volume dimensions are submitted, only Standard Package selected in Fraktjakt can be used.

Fraktjakt recommends that all measurements and as many data as possible be specified on each call. Otherwise, the freight has to be completed in Fraktjakt, and it is both slower and prevents automation of freight purchases.

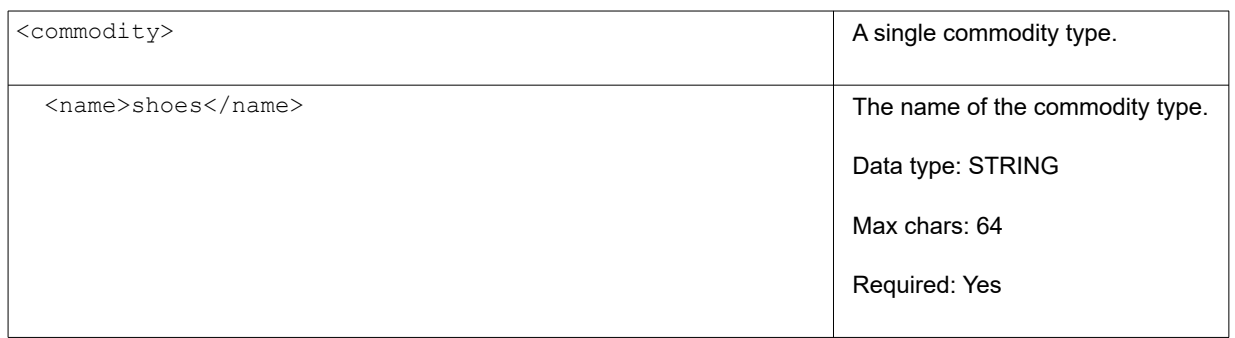

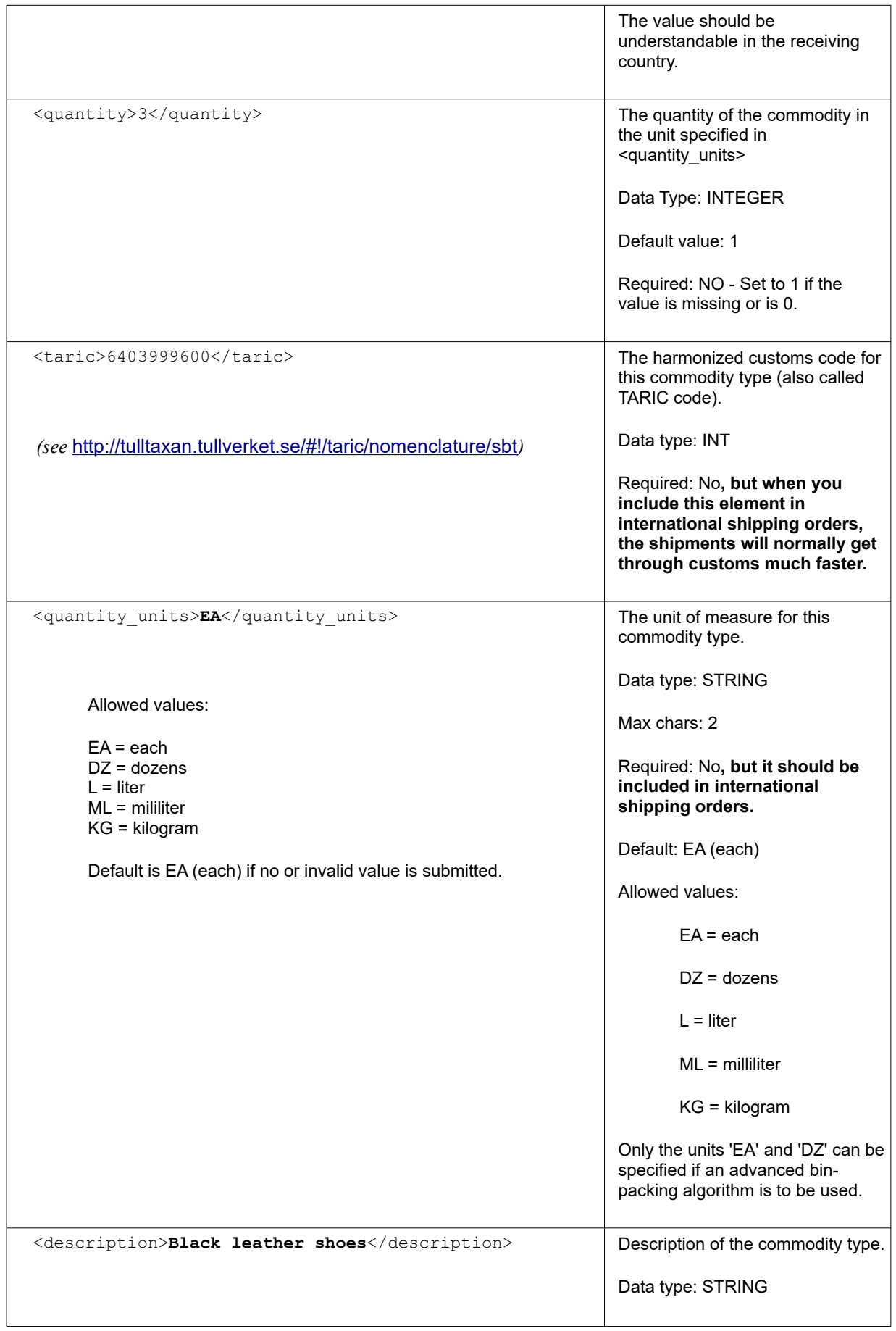

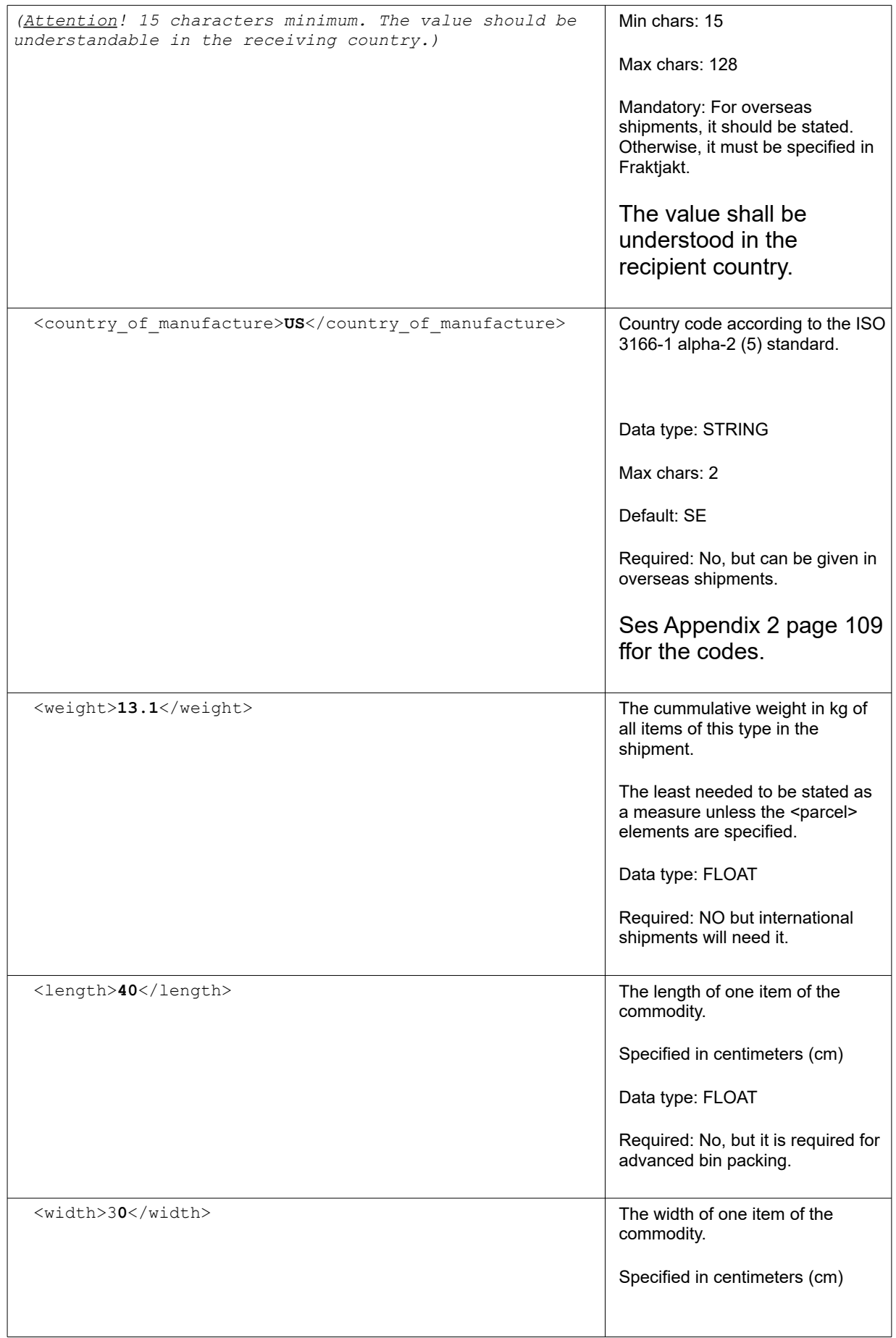

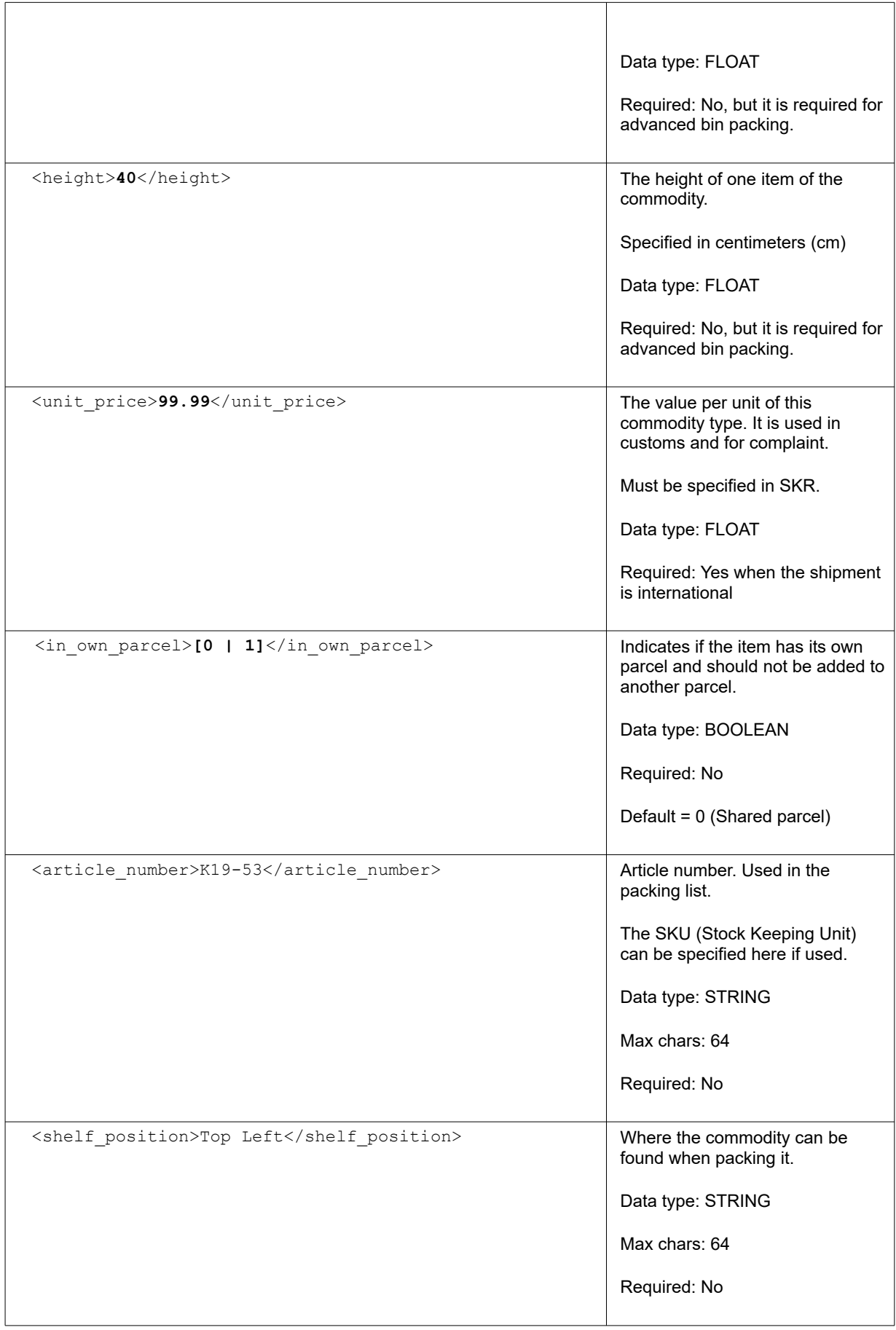

## <span id="page-30-1"></span>Fraktjakt Query API

The API calls that are used for sending queries about shipping services to Fraktjakt are collectively called the Fraktjakt Query API. In this document we will simply use the term "Query API".

You can also get information about the nearest agent.

Your system can use the Query API to retrieve information about the best, cheapest and fastest shipping alternatives. This is the same type of information that web users find when they perform searches at <https://www.fraktjakt.se/>; however, the Query API is faster.

### <span id="page-30-0"></span>XML for Query API calls

In order to search for shipping services, your system must send a definition of the required shipping services to the Query API. The definition that is sent may comprise one or more parcels and the address that they need to be shipped to. The definition must only have one sender address and one receiver address, regardless of how many parcels are included.

The packages to be sent can either be sent in  $\epsilon_{\text{parcells}}$  element or calculated by Fraktjakt based on the goods to be shipped and listed in the <commodities> element.

You can choose to only submit the <commodities> element, only the <parcels> element or both, see note 3.

After the query, the webshops's customer or user is expected to choose shipping product for the shipment. The selection is submitted with Order API Call Type 1, page [57](#page-56-0).

Or, the shipment is completed via the link returned in the  $\langle \text{access link} \rangle$  element.

If the shipping price is distance-based, the shipping address that you entered on your integration configuration page at Fraktjakt will be used by default.

The Query API uses the following URI:s:

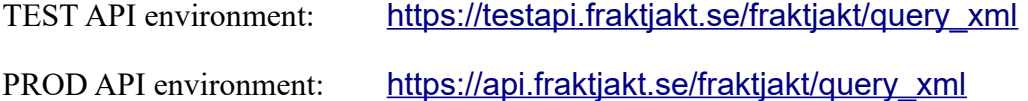

If you want to get the price a specific shipping service the  $\langle$ shipping product id> element can be used. You can retrieve the ID-number from an earlier search in the  $\langle i \rangle$  element under the <shipping product> element or via [https://www.fraktjakt.se/shipping\\_products/xml\\_list](https://www.fraktjakt.se/shipping_products/xml_list).

You can configure Fraktjakt to send  $\langle$ arrival time> as the expected shipping time in days or as the

expected time of arrival. This setting is done on your configuration page at Fraktjakt.se. The arrival time is calculated based on the shipping product's normal shipping time, the available days for pickup that you have defined in your settings, and the shipper's pick-up schedule.

The result is sorted by the setting for the web store, or by the  $\langle \text{price sort}\rangle$  element.

*Note that if you within an hour send a query to the Query API that is an exact duplicate of a previous query, the Query API will return the cached results from the first query.* 

#### <span id="page-31-0"></span>**When the response is more important than precision.**

You can also do a quick search that we cache locally. It will provide an estimate shipping price quickly when your customers do not need the exact final price. This is also useful when you don't have the receiver address yet.

To do this you put the same address in the receiver address field as in the sender field. This will tell Fraktjakt to make a quick search.

**NOTE! Do not create an order from this search.** You need to do a new search when you want to create the order and buy the shipment. Otherwise the incorrect address will be sent to the delivery company. Then it could be suitable to set the search for a specific shipping product id.

Other elements used to provide faster response times are:  $\leq$  no agents>,  $\leq$  no prices> and  $\leq$ agents in $\geq$ .

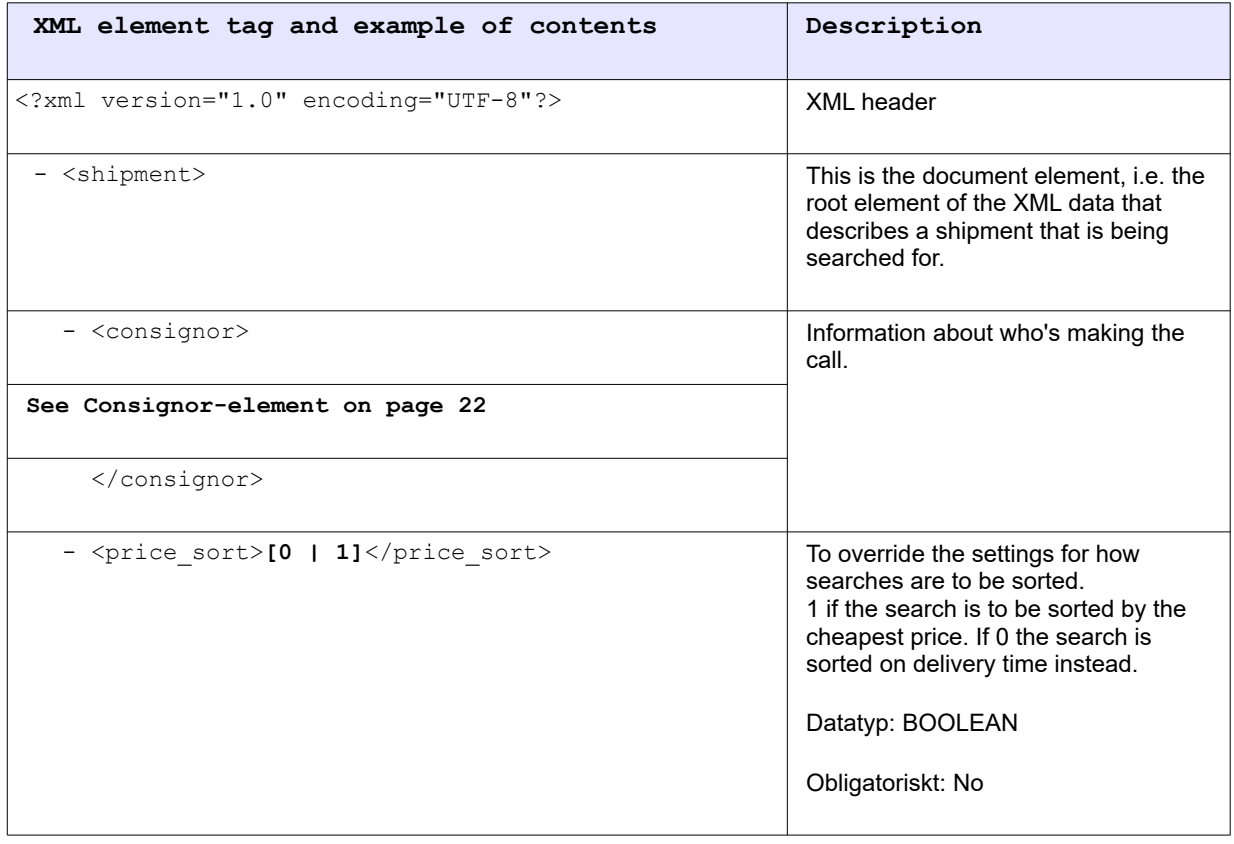

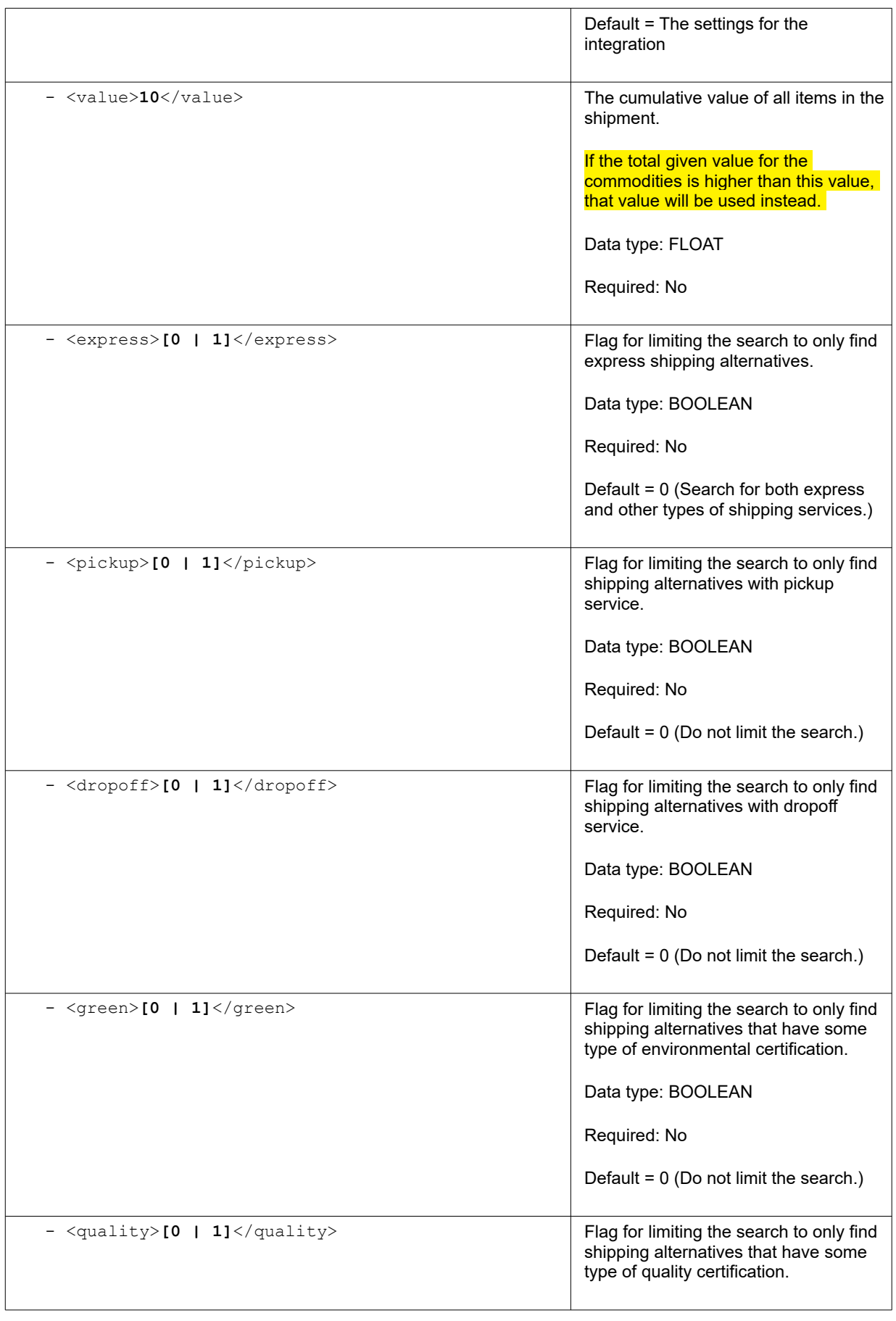

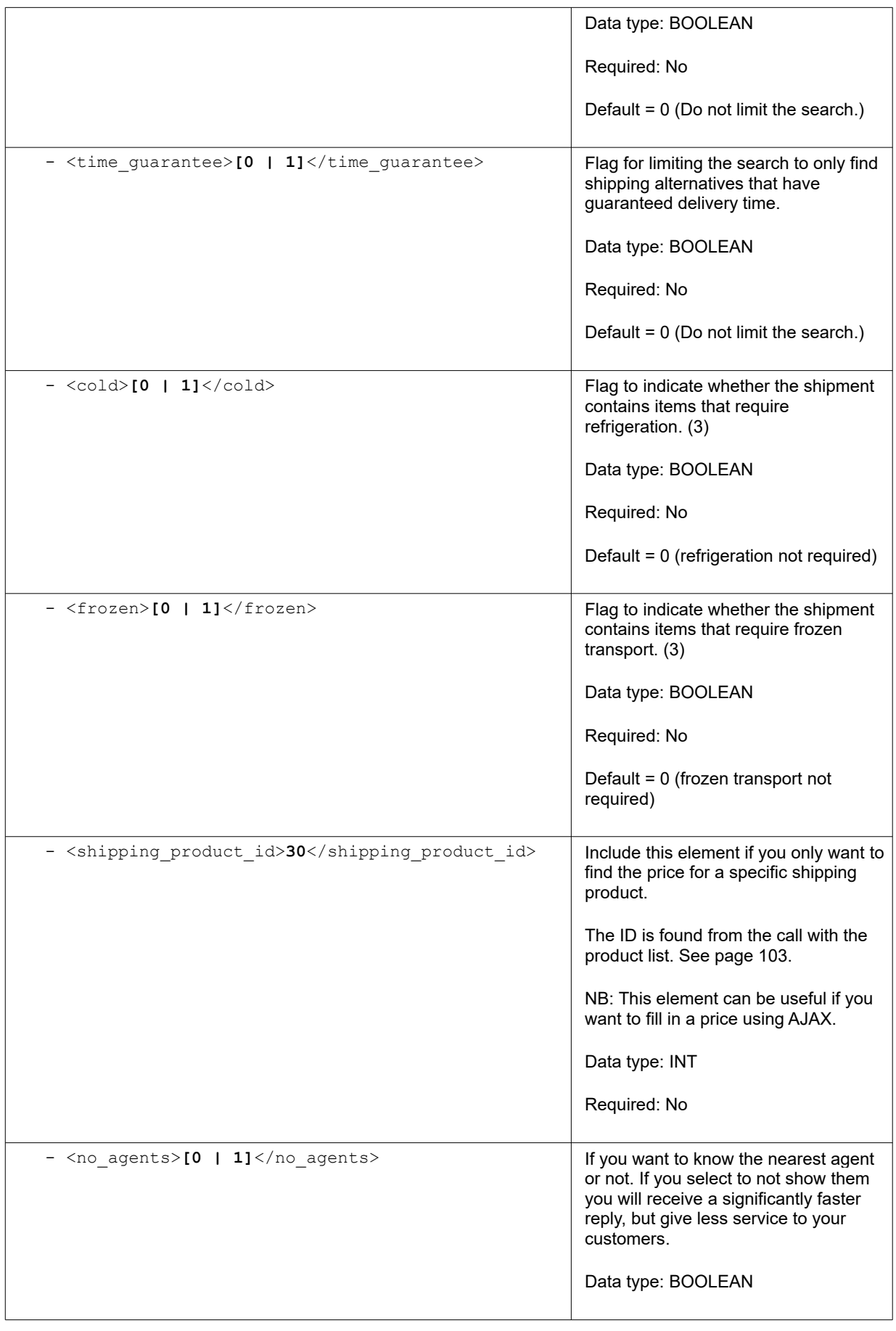

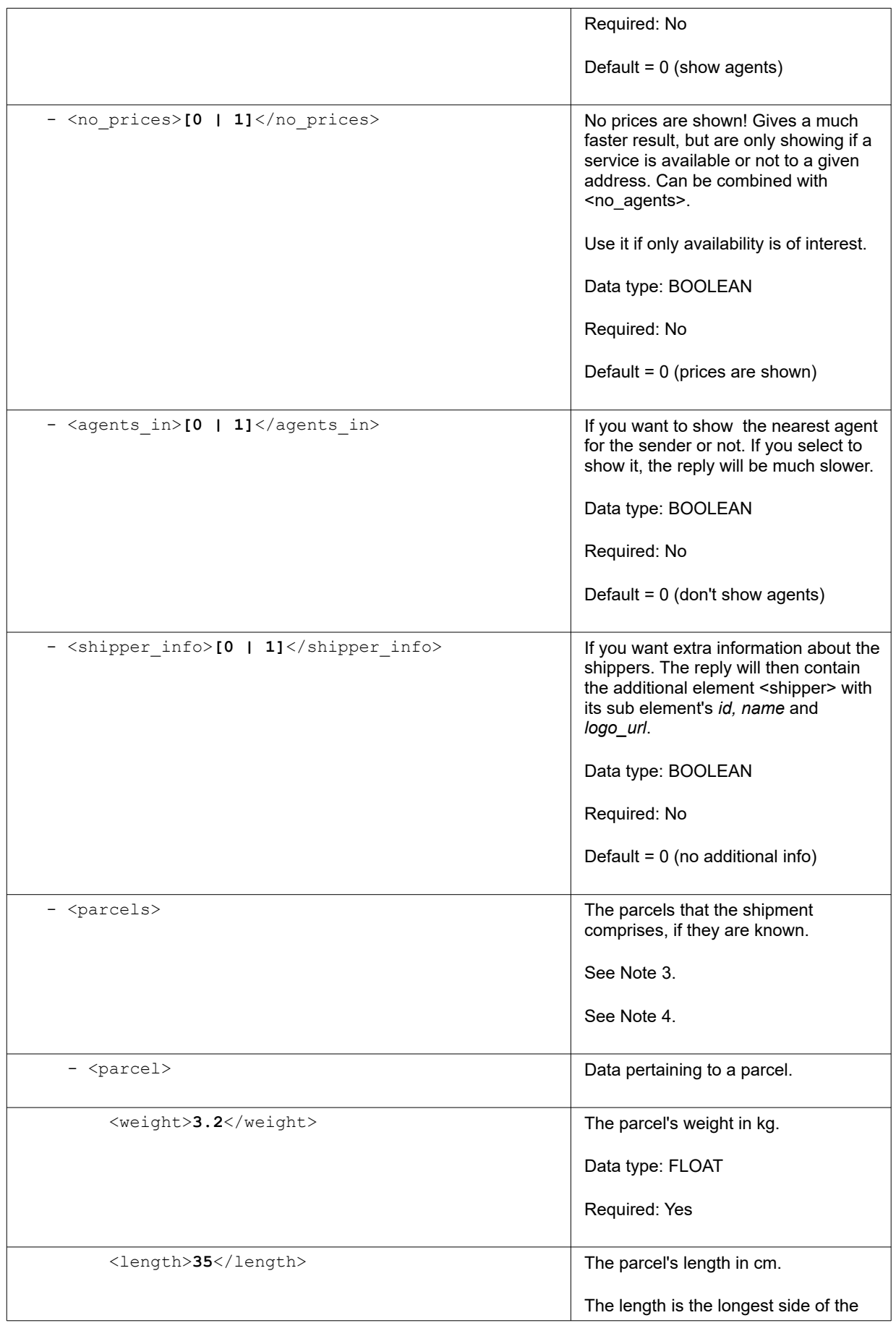

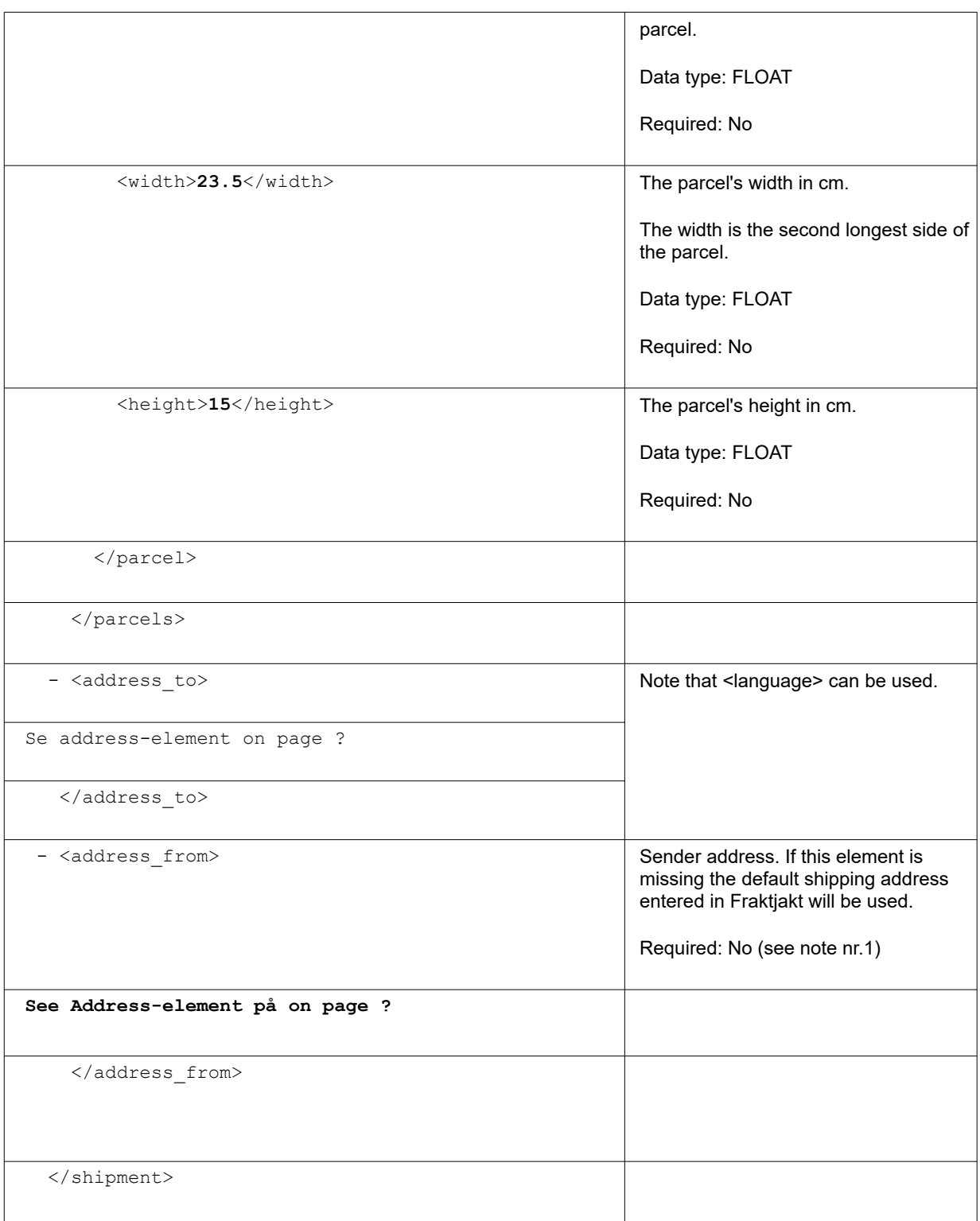

Notes:

1. *<address\_from>* normally does not need to be included, since the shipping address that you have entered on your settings page at Fraktjakt.se should apply to all of the shipments that you order via Fraktjakt.

The Query API supports addresses anywhere on the globe; however, Fraktjakt does only
handle shipments that is to or from Sweden.

If you do not ship the freight from an agent, the address should be where the package is picked up! Thus, not the sender address, but the physical location from which the package is sent.

- 2. If the elements, *<cold>* and *<frozen>*, are omitted from your XML, or if they do not contain the value "1" or "true", no refrigerated or frozen shipping alternatives will be included in the search results that the Query API returns. Furthermore, refrigerated and frozen shipping alternatives are only shown when these elements contain "1" or "true". It is thus not possible to get a search result that includes both refigerated/frozen and nonrefrigerated shipping alternatives in the same call to the Query API.
- 3. In some way, Fraktjakt must know how heavy and how big the shipment is that is queried for. When implementing this API, you should ask yourself, do I know which packages I'm going to use, or do I know what the goods I'm going to send look like? From there, select which elements to use.
- Either enter the contents of the freight in the *<commodities>* element, with the dimensions specified, and let Fraktjakt calculate the packages to be sent based on the aktive Package Templates.
- Or, enter the packages to be sent directly in the *<parcels>* element. (If Compability-mode is activated, *one* parcel will be generated with the Standard Parcel's measures).
- You can enter both commodities and parcels. The packages and its dimensions are then taken from the parcels.
- For the commodities and packages only the weight needs to be stated, but for more accurate data, all the dimensions (length, width and height) of each commodity and the packages, if you send in which packages to use) are recommended. If the volume measures are not submitted, only the standard package selected in Fraktjakt can be used.
- If neither *<parcels*> element or the complete dimensions of the commodities are listed, all the goods will assumed be fit in the Standard Package specified in the settings in Fraktjakt for the integration. If you have not specified a Standard Package, the query will fail! Fraktjakt simply does not have the information needed to calculate the shipping price.

Fraktjakt recommends that all measurements and as much data as possible be specified on each call. Otherwise, the shipment needs to be completed in Fraktjakt, and that it is both slower and prevent automation of freight purchases.

4. If you specify dimensions 120 or 60 on length and 80 on width, Fraktjakt interprets the input package as a pallet or half pallet and searches for shipping products for pallets. If the height is below 125 cm, the pallet will be stackable. Higher heights provide non-stackable pallets.

# <span id="page-37-0"></span>Example 1 - Regular shipping query

A regular search delivers a response with one or more shipping alternatives. It is thought that you want to send five Rubric's cube.

This XML should work if you only replace the consignor id and key to your own.

See Order API call type1, example 1 page [68](#page-67-0) for how the response should be handled.

```
<?xml version="1.0" encoding="UTF-8"?>
<shipment xmlns:xsi="https://www.w3.org/2001/XMLSchema-instance">
  <value>199.50</value>
   <shipper_info>1</shipper_info>
   <consignor>
     <id>YOUR_CONSIGNOR_ID</id>
    <key>YOUR CONSIGNOR KEY</key>
     <currency>SEK</currency>
     <language>en</language>
     <encoding>UTF-8</encoding>
     <api_version>3.3.0</api_version>
   </consignor>
   <no_agents>1</no_agents>
   <commodities>
     <commodity>
       <name>Rubriks kub</name>
      <description>Ett kubpussel i plast</description>
      <quantity>5</quantity>
      <unit_price>35.00</unit_price>
      <weight>1</weight>
      <length>7</length>
      <width>7</width>
      <height>7</height>
```

```
 </commodity>
   </commodities>
  <address to>
     <street_address_1>Hedenstorp 10</street_address_1>
     <street_address_2></street_address_2>
     <postal_code>33292</postal_code>
     <city_name>Gislaved</city_name>
    <residential>1</residential>
     <country_code>SE</country_code>
     <language>sv</language>
   </address_to>
</shipment>
```
### *Example 2 - Regular shipping query with given parcels*

A regular search delivers a response with one or more shipping alternatives.

This does not specify what you want to send but the size of the package you want to send This XML should work if you only replace the consignor id and key to your own.

```
<?xml version="1.0" encoding="UTF-8"?>
<shipment xmlns:xsi="http://www.w3.org/2001/XMLSchema-instance">
  <value>199.50</value>
  <shipper_info>1</shipper_info>
  <consignor>
     <id>YOUR_CONSIGNOR_ID</id>
     <key>YOUR_CONSIGNOR_KEY</key>
     <currency>SEK</currency>
     <language>en</language>
     <encoding>UTF-8</encoding>
     <api_version>3.3.0</api_version>
```

```
 </consignor>
   <no_agents>1</no_agents>
   <parcels>
     <parcel>
       <weight>2.8</weight>
       <length>30</length>
       <width>20</width>
       <height>10</height>
     </parcel>
   </parcels>
  <address to>
     <street_address_1>Hedenstorp 10</street_address_1>
     <street_address_2></street_address_2>
     <postal_code>33292</postal_code>
     <city_name>Gislaved</city_name>
    <residential>1</residential>
     <country_code>SE</country_code>
     <language>sv</language>
   </address_to>
</shipment>
```
## *Example 3 - Regular shipping query with multiple packages*

One wants to ship three parcels with different dimensions.

This XML should work if you only replace the consignor id and key to your own.

```
<?xml version="1.0" encoding="UTF-8"?>
<shipment xmlns:xsi="https://www.w3.org/2001/XMLSchema-instance">
  <value>199.50</value>
  <consignor>
```
 <id>YOUR\_CONSIGNOR\_ID</id> <key>YOUR\_CONSIGNOR\_KEY</key> <currency>SEK</currency> <language>en</language> <encoding>UTF-8</encoding> <api\_version>3.3.0</api\_version> </consignor> <no\_agents>1</no\_agents> <parcels> <parcel> <weight>1.2</weight> <length>20</length> <width>15</width> <height>10</height> </parcel> <parcel> <weight>2.8</weight> <length>30</length> <width>20</width> <height>10</height> </parcel> <parcel> <weight>7</weight> <length>40</length> <width>30</width> <height>20</height> </parcel> </parcels> <address to> <street\_address\_1>Hedenstorp 10</street\_address\_1>

```
 <street_address_2></street_address_2>
     <postal_code>33292</postal_code>
     <city_name>Gislaved</city_name>
    <residential>1</residential>
     <country_code>SE</country_code>
     <language>sv</language>
   </address_to>
</shipment>
```
# *Example 4 - Search for a specific shipping service*

### **(enter 'shipping\_product\_id')**

One want to send four used tires with Bussgods Sverigefrakt to Gisslaved. They are not interested in which agent they are sent to.

```
<?xml version="1.0" encoding="UTF-8"?>
```

```
<shipment xmlns:xsi="https://www.w3.org/2001/XMLSchema-instance">
```
<value>199.50</value>

<consignor>

<id>YOUR\_CONSIGNOR\_ID</id>

<key>YOUR CONSIGNOR KEY</key>

<currency>SEK</currency>

<language>en</language>

<encoding>UTF-8</encoding>

<api\_version>3.3.0</api\_version>

</consignor>

<no\_agents>1</no\_agents>

<shipping\_product\_id>25</shipping\_product\_id>

<commodities>

<commodity>

<name>Däck</name>

<description>Begagnade Dubbdäck</description>

```
<quantity>4</quantity>
      <unit_price>650</unit_price>
      <weight>25</weight>
      <length>35</length>
      <width>35</width>
      <height>10</height>
     </commodity>
   </commodities>
  <address to>
     <street_address_1>Hedenstorp 10</street_address_1>
     <street_address_2></street_address_2>
     <postal_code>33292</postal_code>
     <city_name>Gislaved</city_name>
    <residential>1</residential>
     <country_code>SE</country_code>
     <language>sv</language>
   </address_to>
</shipment>
```
# Example 5 - Regular FOREIGN shipping query

A regular search delivers a response with one or more shipping alternatives.

They want to send two Finnish men's shoes to the United States in a package of 30x20x10 size.

```
This XML should work if you only replace the consignor id and key to your own.
```

```
<?xml version="1.0" encoding="UTF-8"?>
<shipment xmlns:xsi="https://www.w3.org/2001/XMLSchema-instance">
  <value>199.50</value>
  <consignor>
     <id>YOUR_CONSIGNOR_ID</id>
    <key>YOUR CONSIGNOR KEY</key>
```
<currency>SEK</currency>

<language>en</language>

<encoding>UTF-8</encoding>

<api\_version>3.1.0</api\_version>

</consignor>

<commodities>

<commodity>

<name>Shoes</name>

<quantity>2</quantity>

<taric>6403999600</taric>

<quantity\_units>EA</quantity\_units>

<description>Black leather shoes with laces</description>

<country\_of\_manufacture>FI</country\_of\_manufacture>

<weight>2.8</weight>

<length>30</length>

<width>13</width>

<height>8</height>

<unit\_price>899.95</unit\_price>

</commodity>

```
 </commodities>
```
<address to>

<street\_address\_1>101 Main Street</street\_address\_1>

```
 <street_address_2></street_address_2>
```
<postal\_code>12345</postal\_code>

<city\_name>Schenectady</city\_name>

<residential>1</residential>

<country\_code>US</country\_code>

<language>en</language>

</address\_to>

</shipment>

Fraktjakt API - En page 44 of 113

# XML for Query API responses

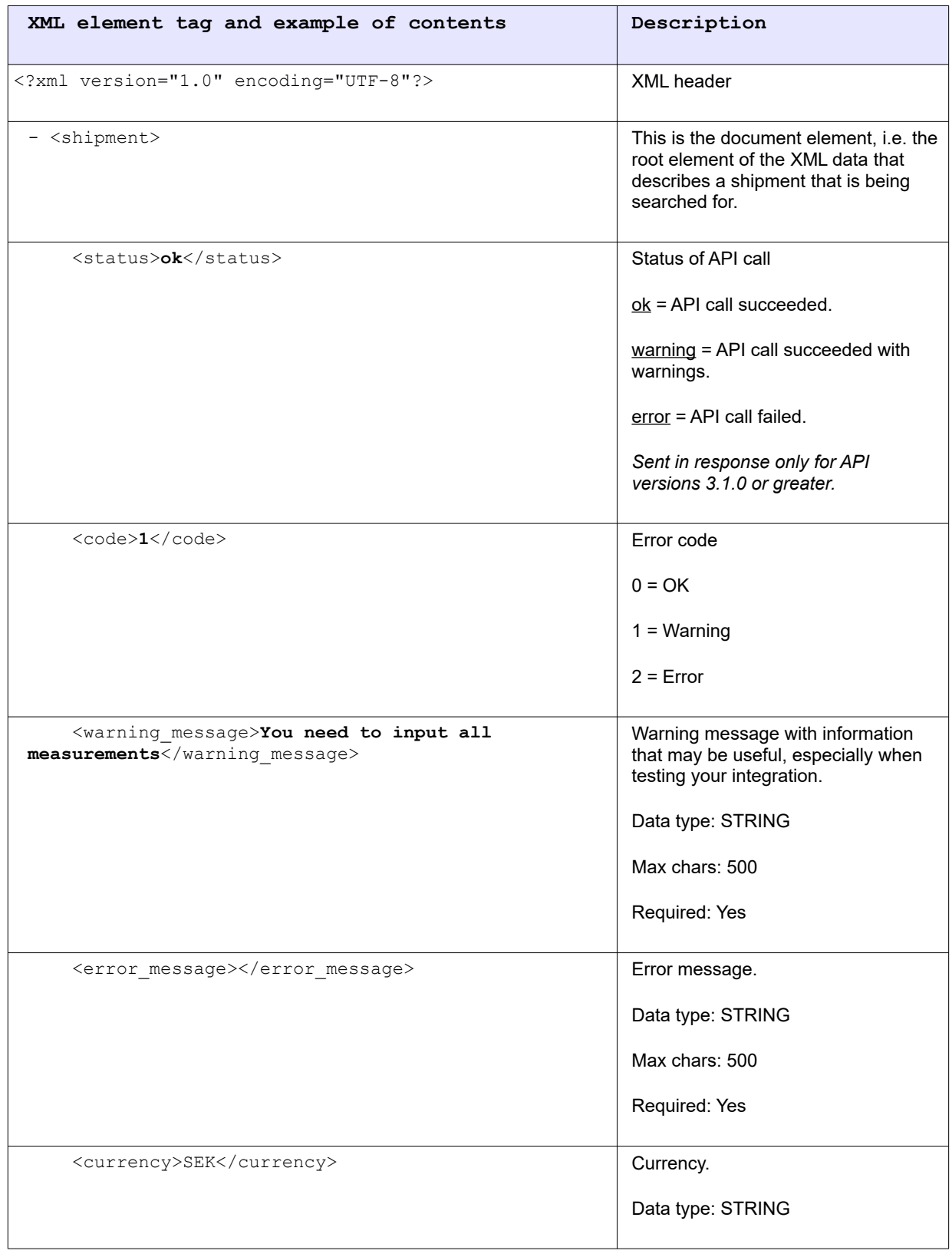

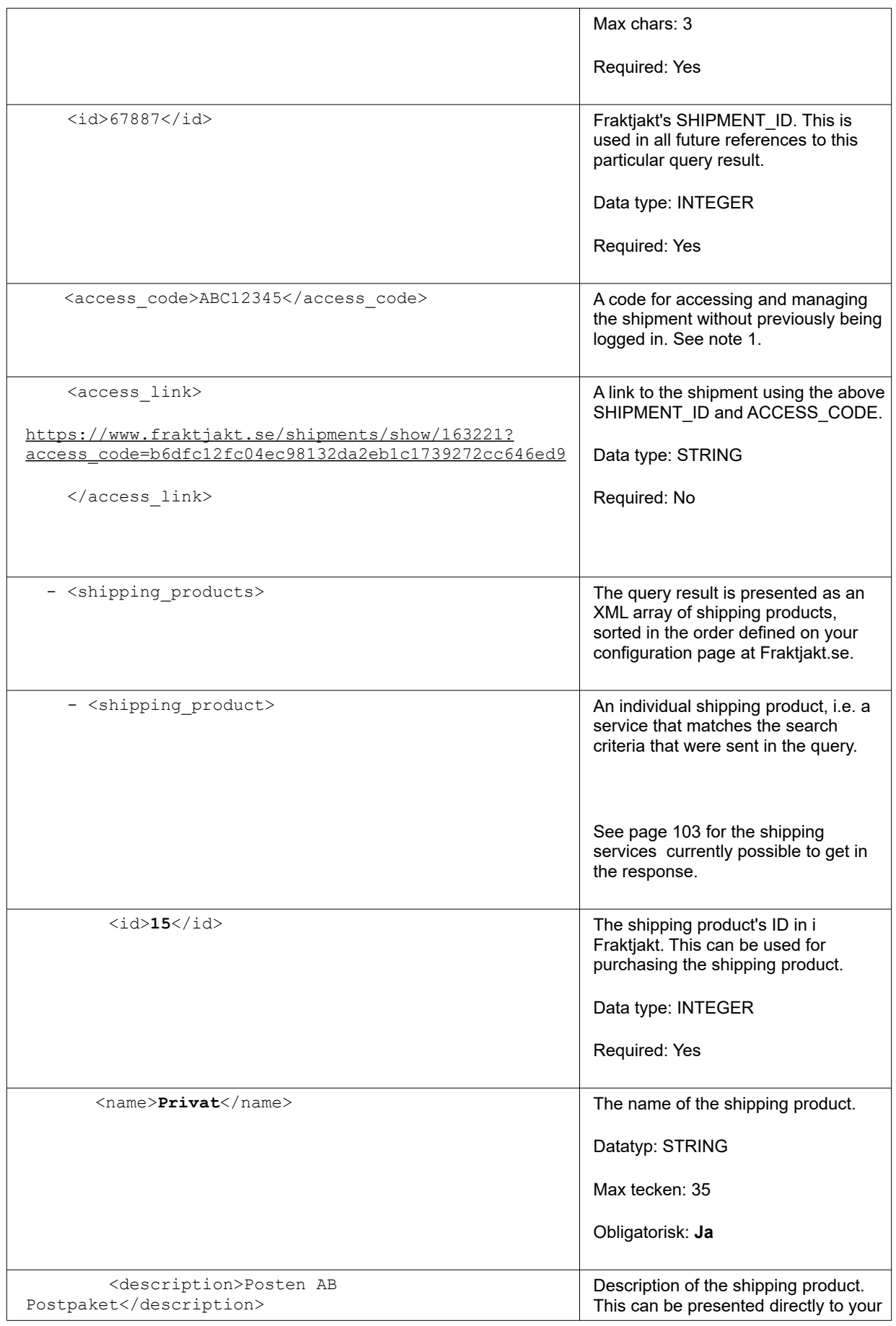

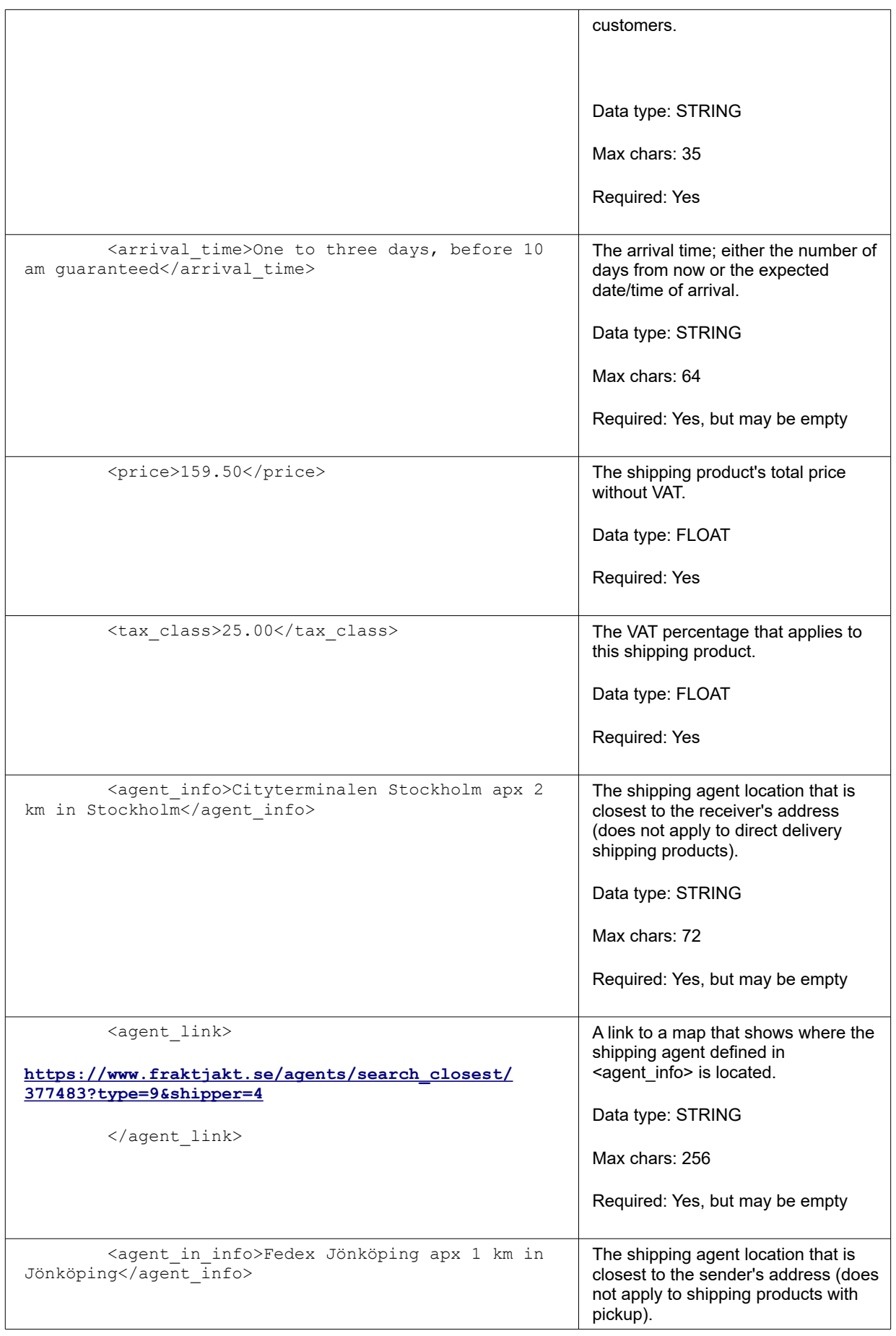

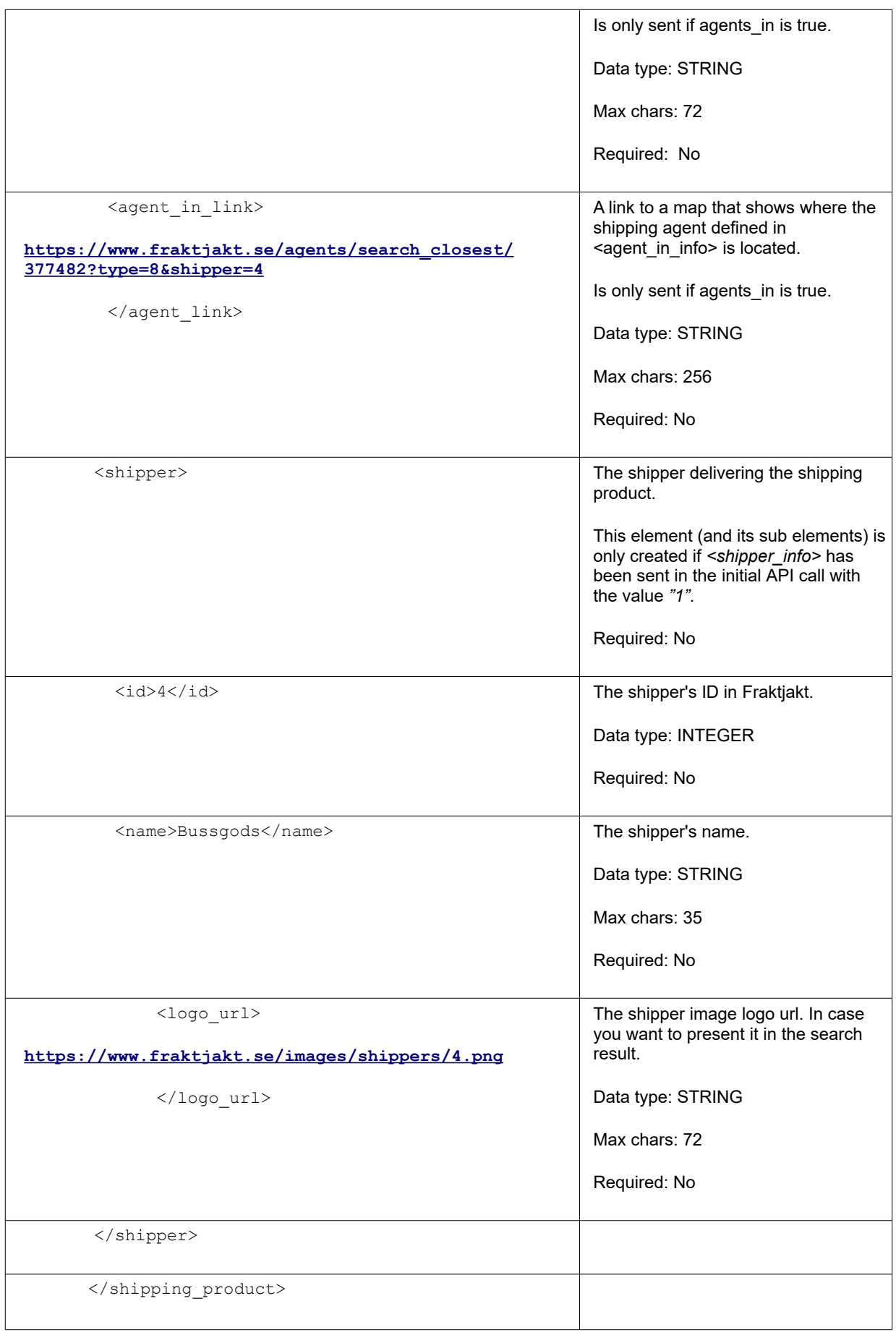

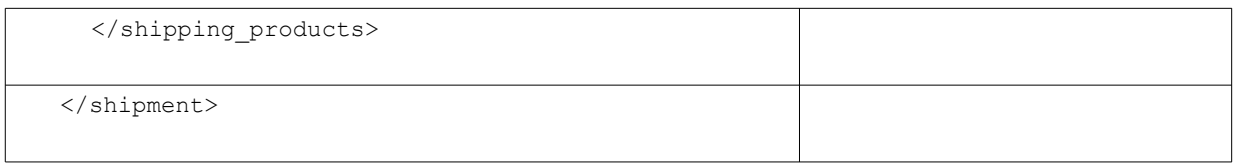

#### **Notes:**

1. Available if the <api\_version> element is larger than 2.9.2. Put the code in the link:

[https://www.fraktjakt.se/shipments/show/](https://www.fraktjakt.se/shipments/show/SHIPMENT_ID&access_code=ACCESS_COD) [SHIPMENT\\_ID&access\\_code=ACCESS\\_COD](https://www.fraktjakt.se/shipments/show/SHIPMENT_ID&access_code=ACCESS_COD) *For more information about the link, see page [94](#page-93-0).*

# Requery API (cached shipment search)

If you've previously called Query API and got a response containing a shipment\_id you can call the Requry API to get a cached response which is much quicker.

### XML for Requery API calls

Use the following URI to get a cached response from Fraktjakt via the Requery API:

[https://testapi.fraktjakt.s/fraktjakt/requery\\_xml](https://testapi.fraktjakt.s/fraktjakt/requery_xml) (TEST API – test environment)

[https://api.fraktjakt.s/fraktjakt/requery\\_xml](https://api.fraktjakt.s/fraktjakt/requery_xml) (PROD API – live / production environment)

The XML that you send to the Requery API should include all of the standard fields that were sent to the Query API, plus a shipment\_id value that the Query API returned.

You can configure Fraktjakt to send <arrival time> as the expected shipping time in days or as the expected time of arrival. This setting is done on your configuration page at Fraktjakt.se. The arrival time is calculated based on the shipping product's normal shipping time, the available days for pickup that you have defined in your settings, and the shipper's pick-up schedule.

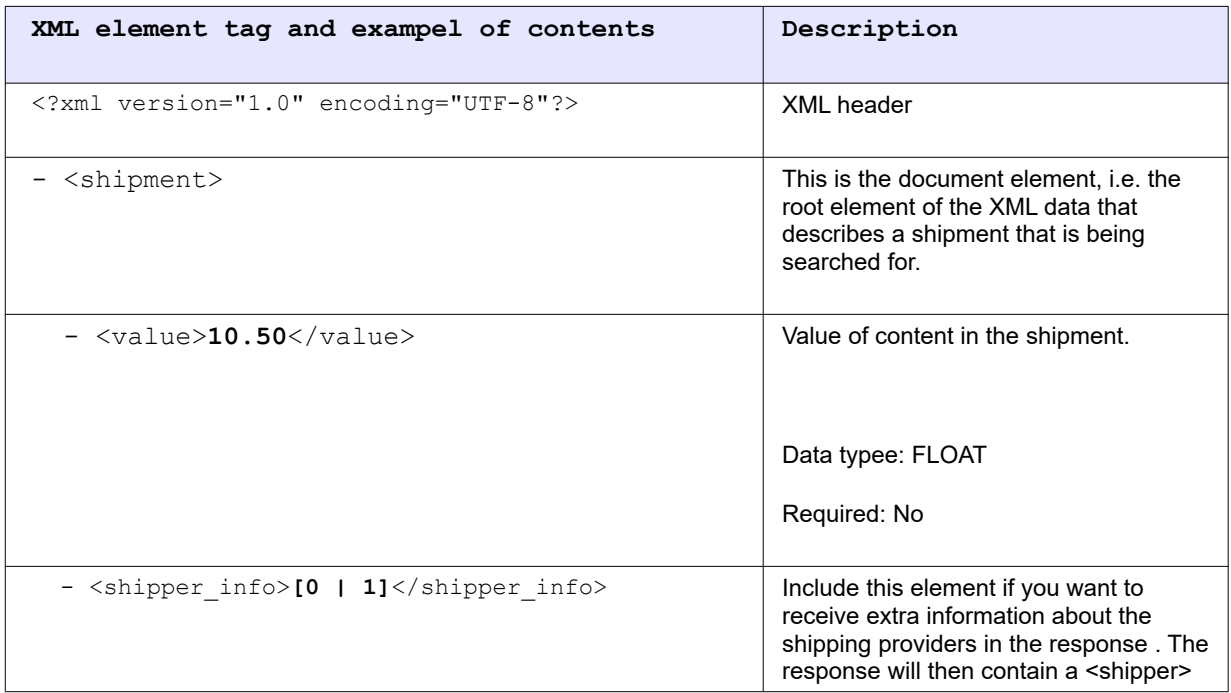

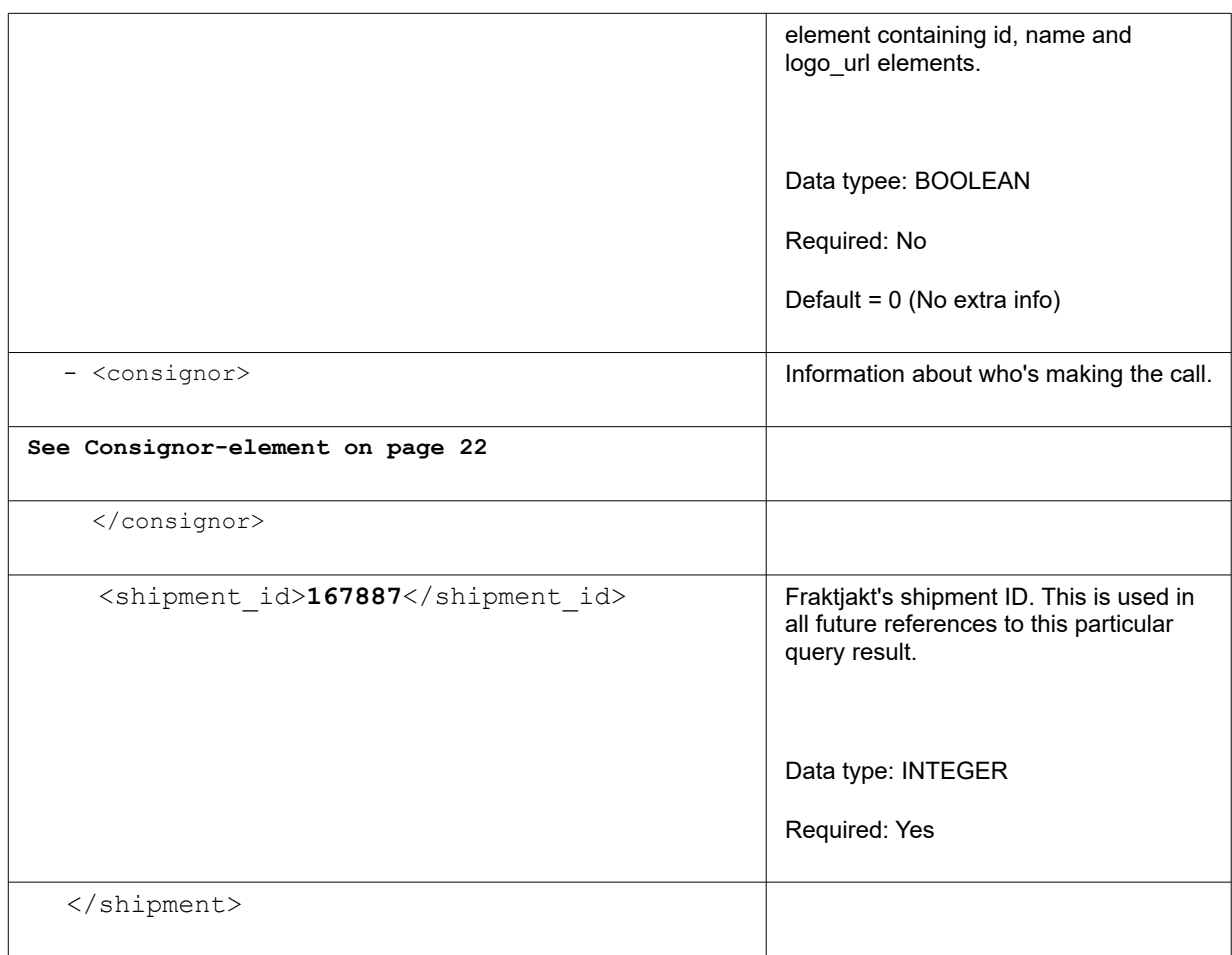

### Example

```
<?xml version="1.0" encoding="UTF-8"?>
<shipment>
  <value>10</value>
  <consignor>
     <id>YOUR_CONSIGNOR_ID</id>
     <key>YOUR_CONSIGNOR_KEY</key>
     <currency>SEK</currency>
     <language>en</language>
     <encoding>UTF-8</encoding>
     <api_version>3.3.0</api_version>
```

```
 </consignor>
```
<shipment\_id>167887</shipment\_id>

</shipment>

## Response

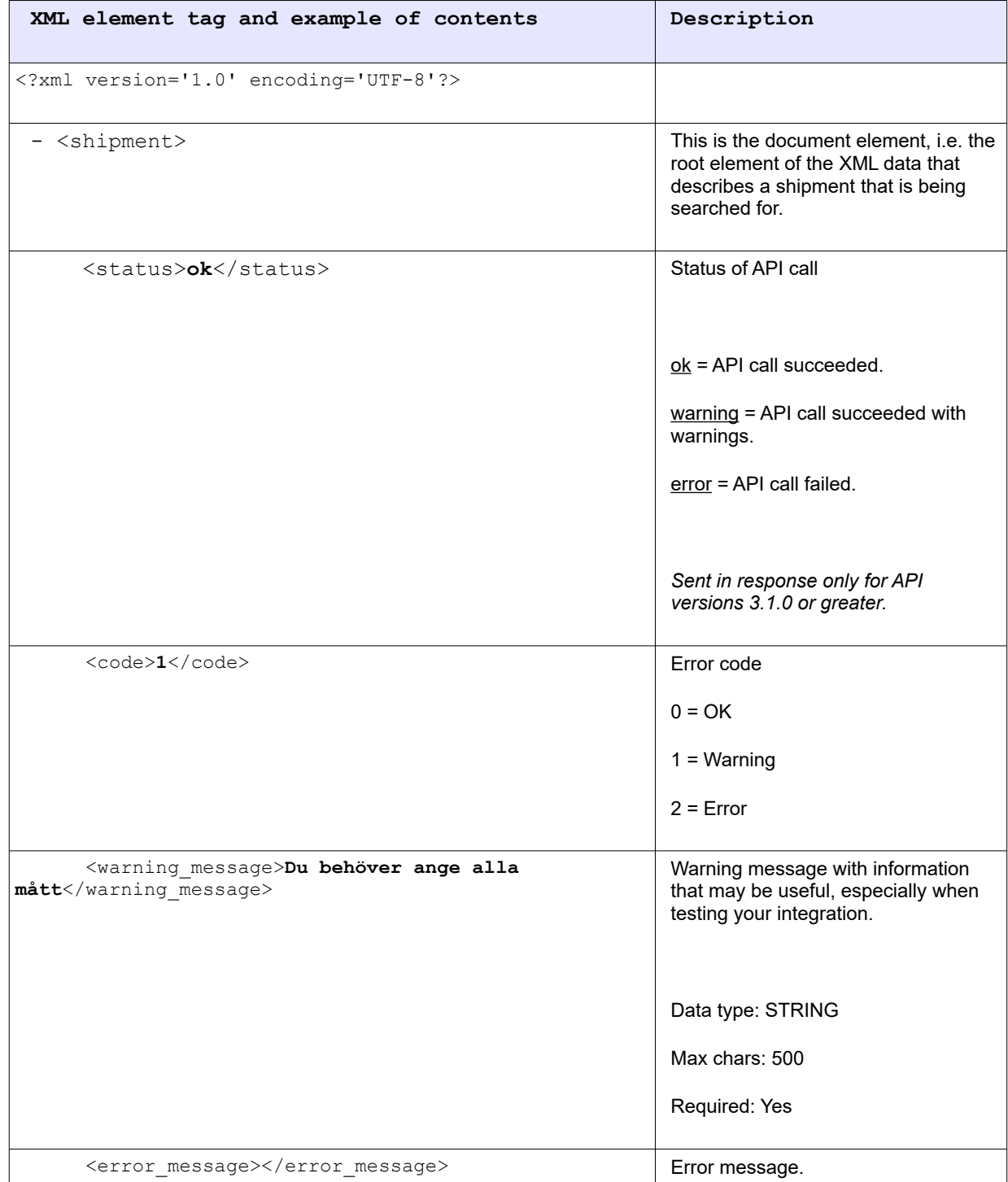

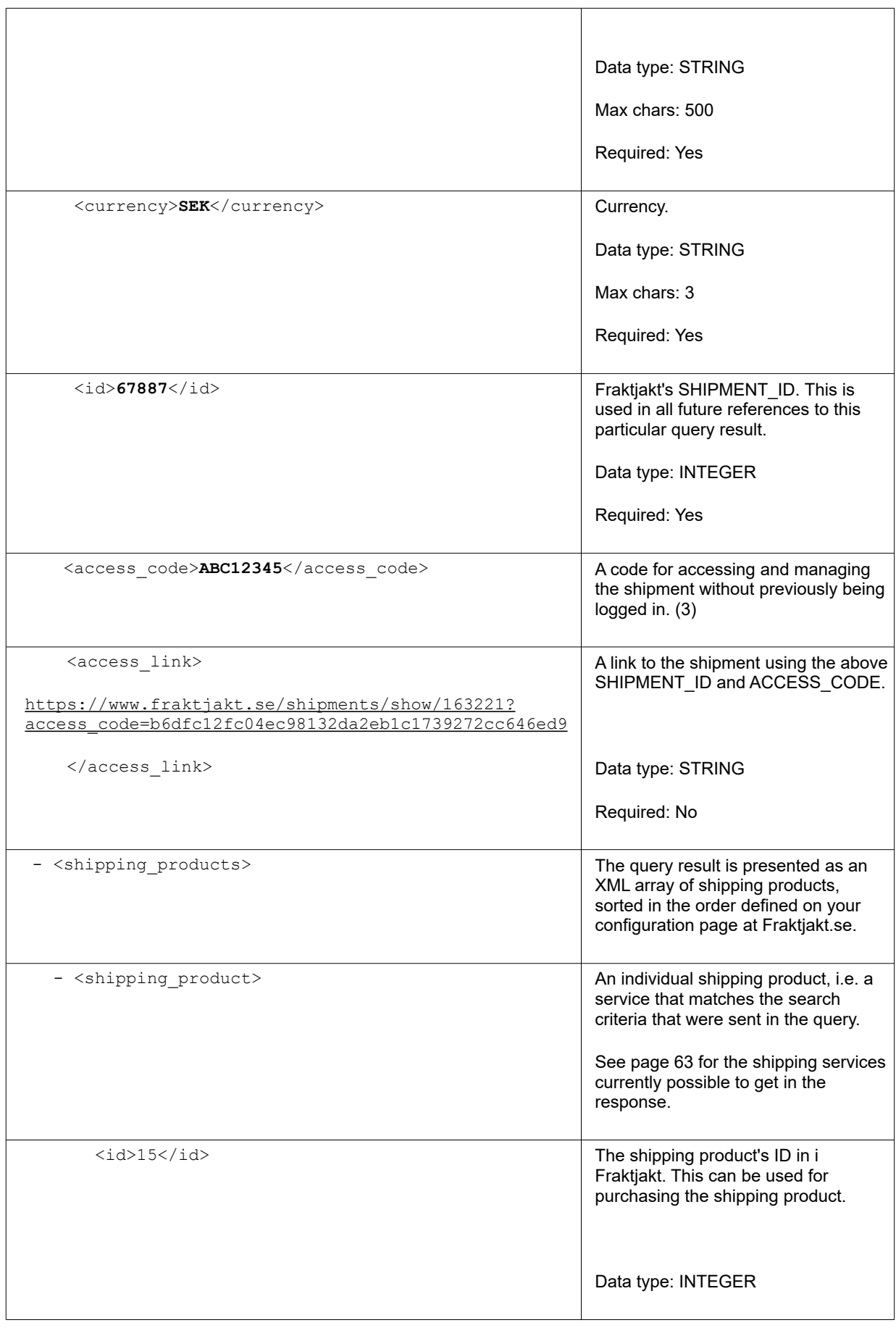

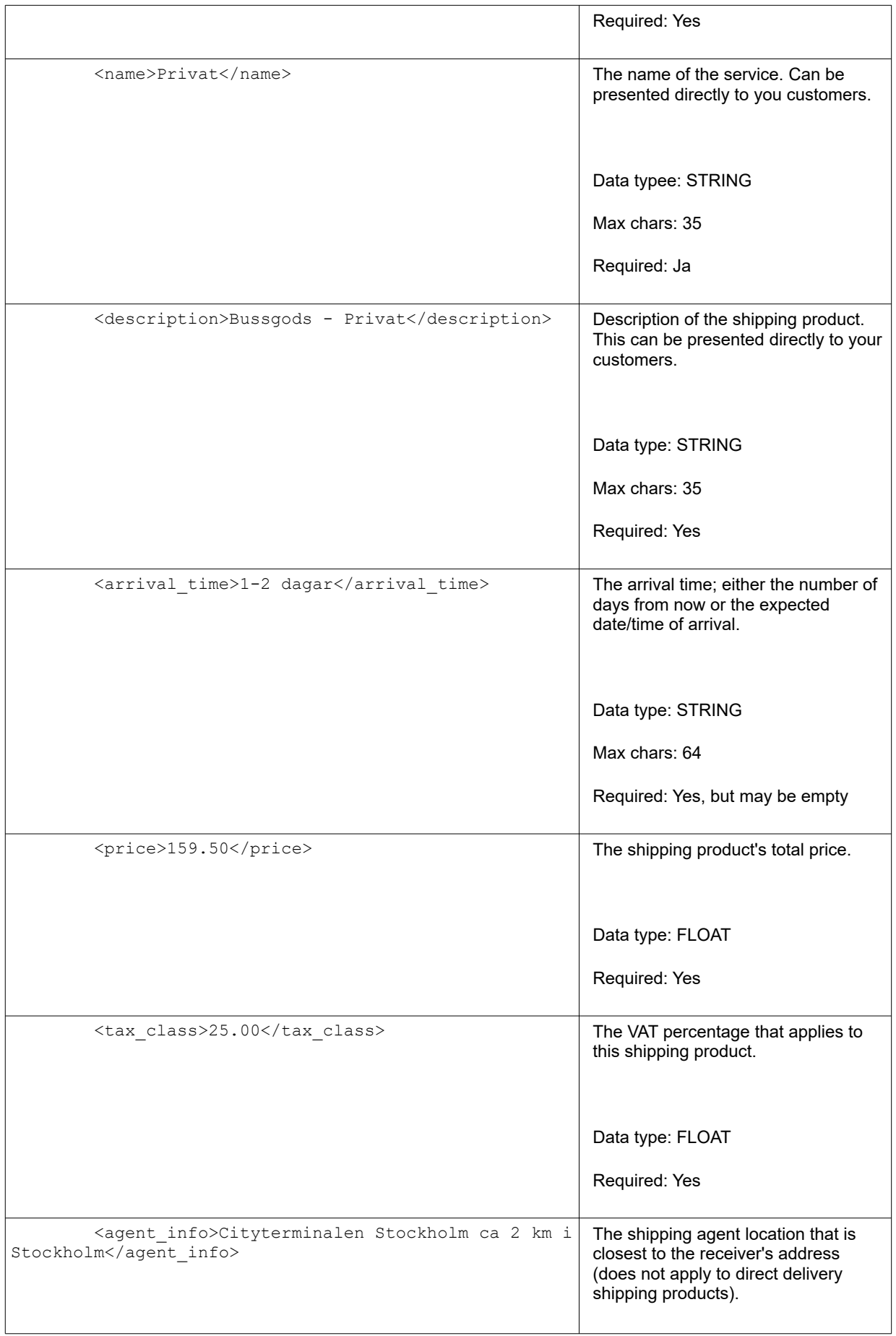

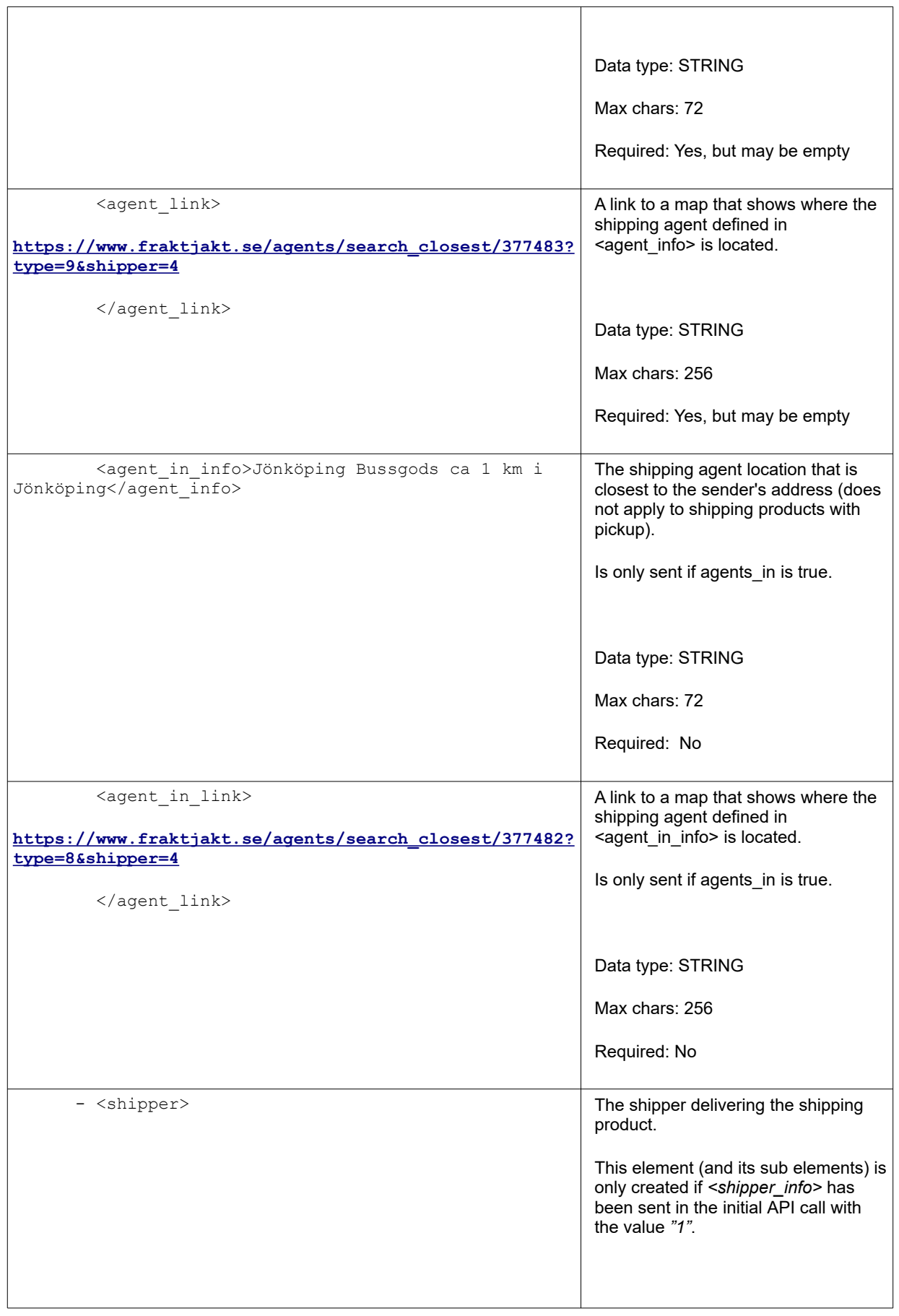

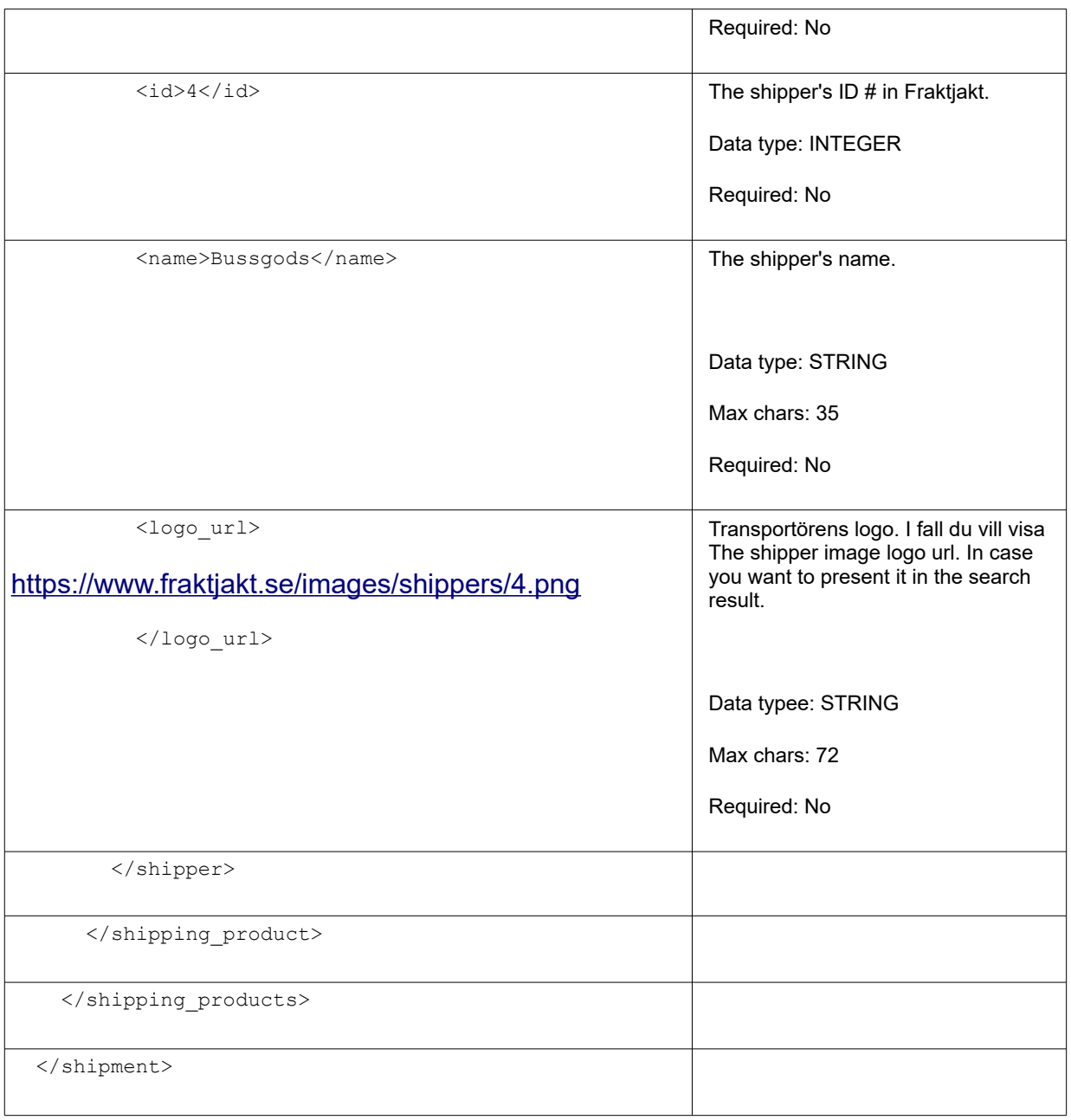

# Order API - make a shipment ready to be purchased

There are two different types of Order API calls.

In a common integration where you have first submitted a Query API call to present shipping options for the online store customer, the web shop will communicate a second time with Fraktjakt to place an order. Then you use Order API call type 1 (page [57](#page-56-0)).

In a web site integration, it may be appropriate that this happens after the web store's customer has completed the payment for the goods purchased in the online store.

If you know exactly which shipping service you want to buy, and do not want to call the Query API to get shipping options and shipping prices in advance, then you can use Order API Call Type 2 (see page [58](#page-57-0)). The advantage is that you create an order with just a single call to Fraktjakt.

Use the following URI to send an order to Fraktjakt via the Order API:

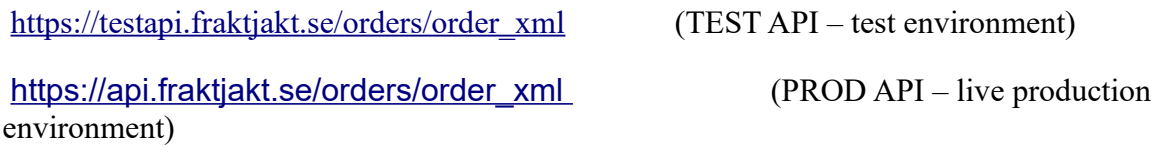

The setting called 'Incoming shipment connection' in the integration's settings in Fraktjakt indicates whether an email from Fraktjakt to the Web Administrator should be created for each call to this API. This way, the administrator can easily manage the administration if it rarely comes calls.

## <span id="page-56-0"></span>Calltype 1 – Create an order from a previously created shipment

Usually the previously created shipment was created using the Query API.

The incoming XML contains the element,  $\langle$ shipment id>, which identifies a previously created shipment from the Query-API-call.

Do not use the element <parcels>, for this call type. The previously created original shipment (identified with  $\langle$ shipment id>) should already have dimensions (length, width and height) for each package in it. Either from entering the <parcels> element or from the packages being calculated based on specified commodities.

However, you may need to submit the <commodities> element if the package contents not were specified when doing the shipment query. If the content is already known, the new <commodities> element is ignored.

The API will not allow an order to be created if the dimensions are missing in the shipment from which it's created.

If you send a call to Order API containing a shipment id from a previous order, a new order will be created with a new shipment (with a new shipment\_id). These will look the same as the previous shipment and order. This makes it easy to do multiple purchases of identical shipments with the same addresses. This is a quick way to copy a shipment.

Order API divides a shipment in to multiple shipments when the original shipment contains more than one package and the shipping service is one where the receiver collects the shipment at a an agent.

It's possible to send addresses with the elements,  $\leq$  address from> and  $\leq$  address to>, but these will not be used here. The address will always be from the given shipment.

## <span id="page-57-0"></span>Call type 2 – Create and order directly without a previously created shipment.

This call type allows you to directly place a shipping-order in Fraktjakt.'s shopping cart.

The incoming XML does not contain any <shipment id> element. Instead, the <commdoties> element is used and if you want to you may use the  $\epsilon_{\text{parcells}}$  element. Therefore,  $\epsilon_{\text{commonities}}$ needed and <parcels> can be submitted if desired.

If you only submit <commodities>, the packages are calculated as in the Query API, see page [31,](#page-30-0) if the weights are specified.

If there are  $\langle$  parcels> but not  $\langle$  commodities>, they must be completed later in the shopping cart.

The alternatives for the  $\leq$ shipping product id $\geq$  element can be found by calling [https://www.fraktjakt.se/shipping\\_products/xml\\_list](https://www.fraktjakt.se/shipping_products/xml_list),

Address management:

- Sender address If the sender address is sent with the element,  $\langle \text{address from}\rangle$ , it will be used, otherwise the registered delivery address will be used.
- Receiver address If the receiver address is sent with the element,  $\alpha$  address to  $>$ , it will be used as the receiver address. Otherwise the sender address will be used. In most cases this is not desirable.

### XML for Order API calls

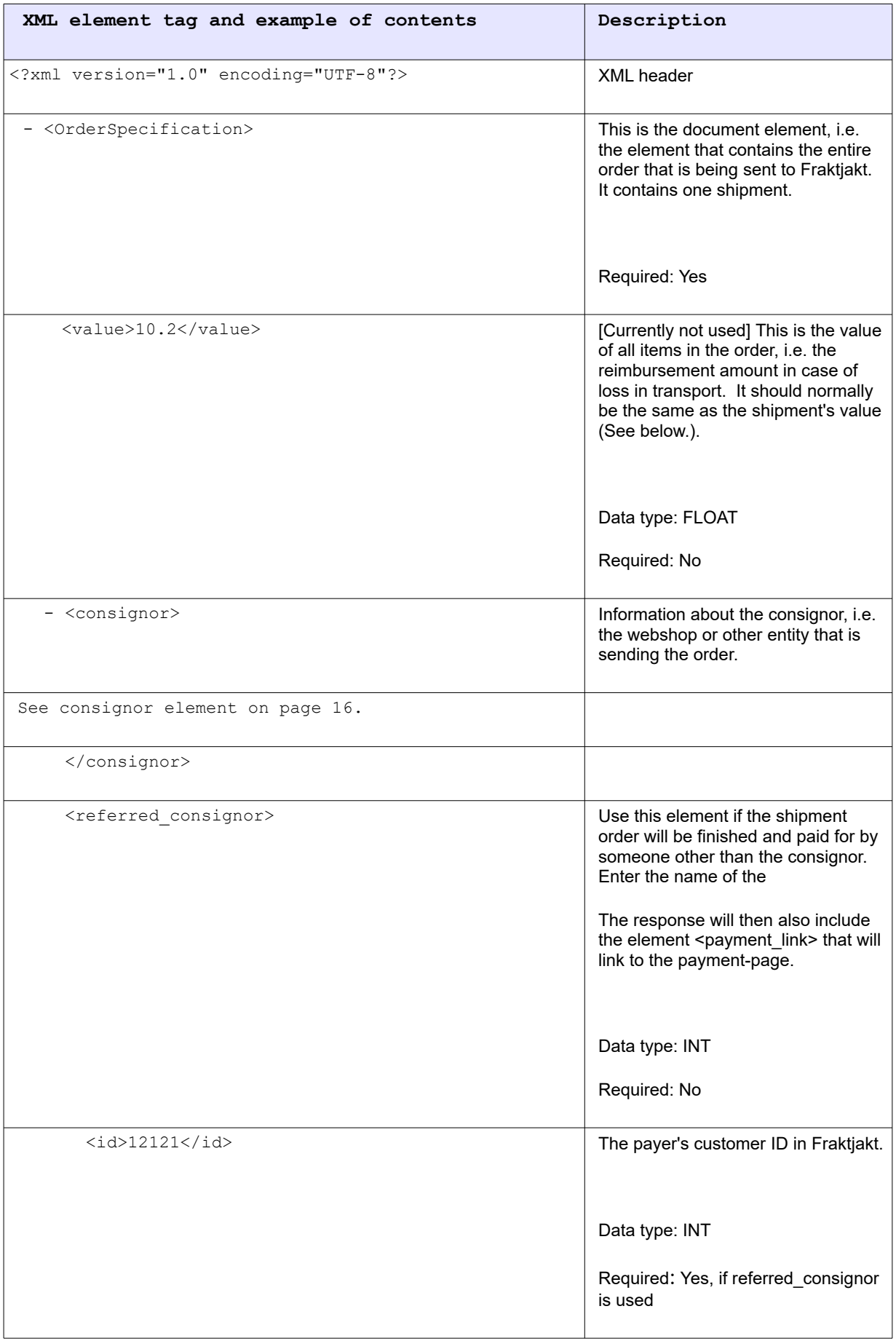

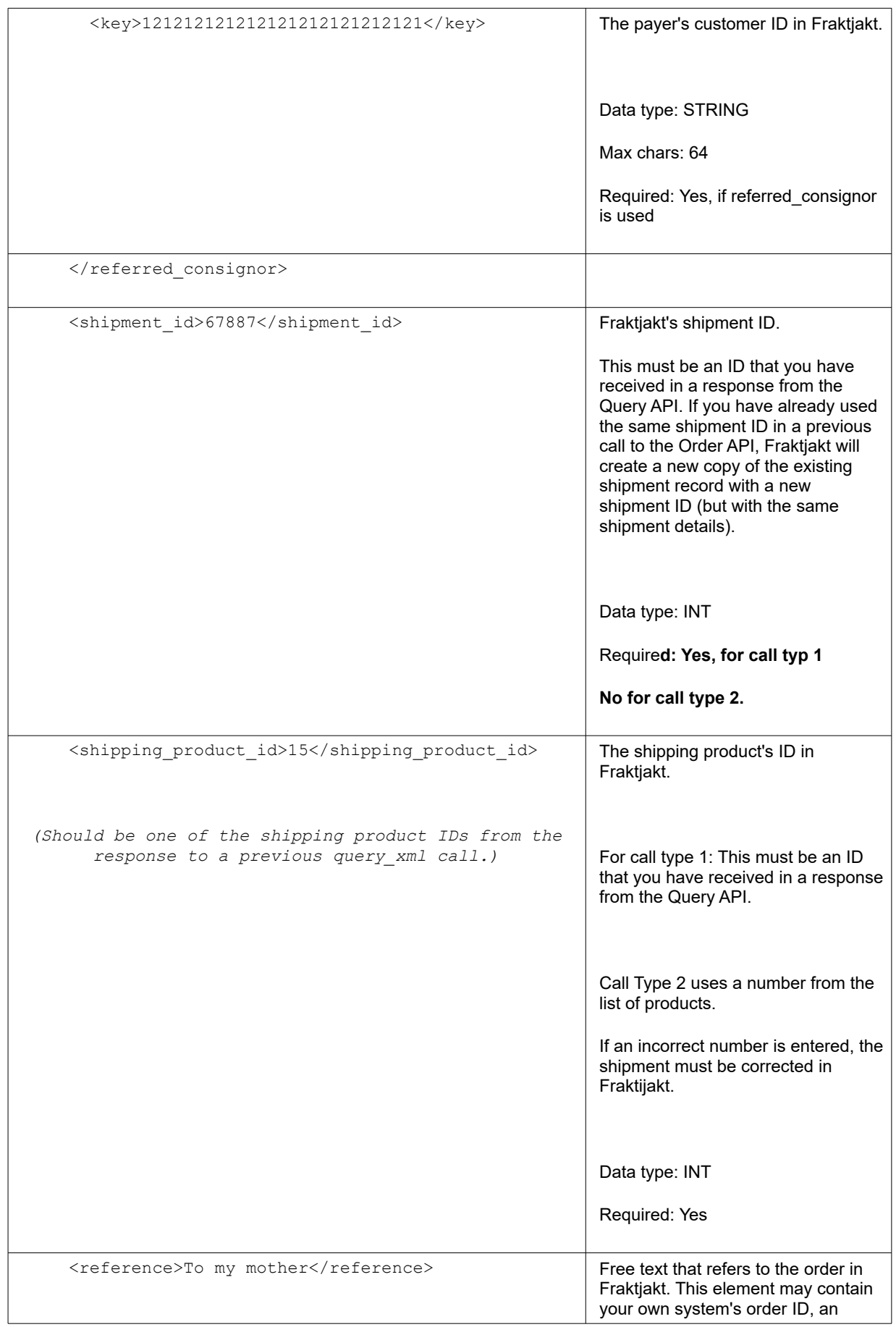

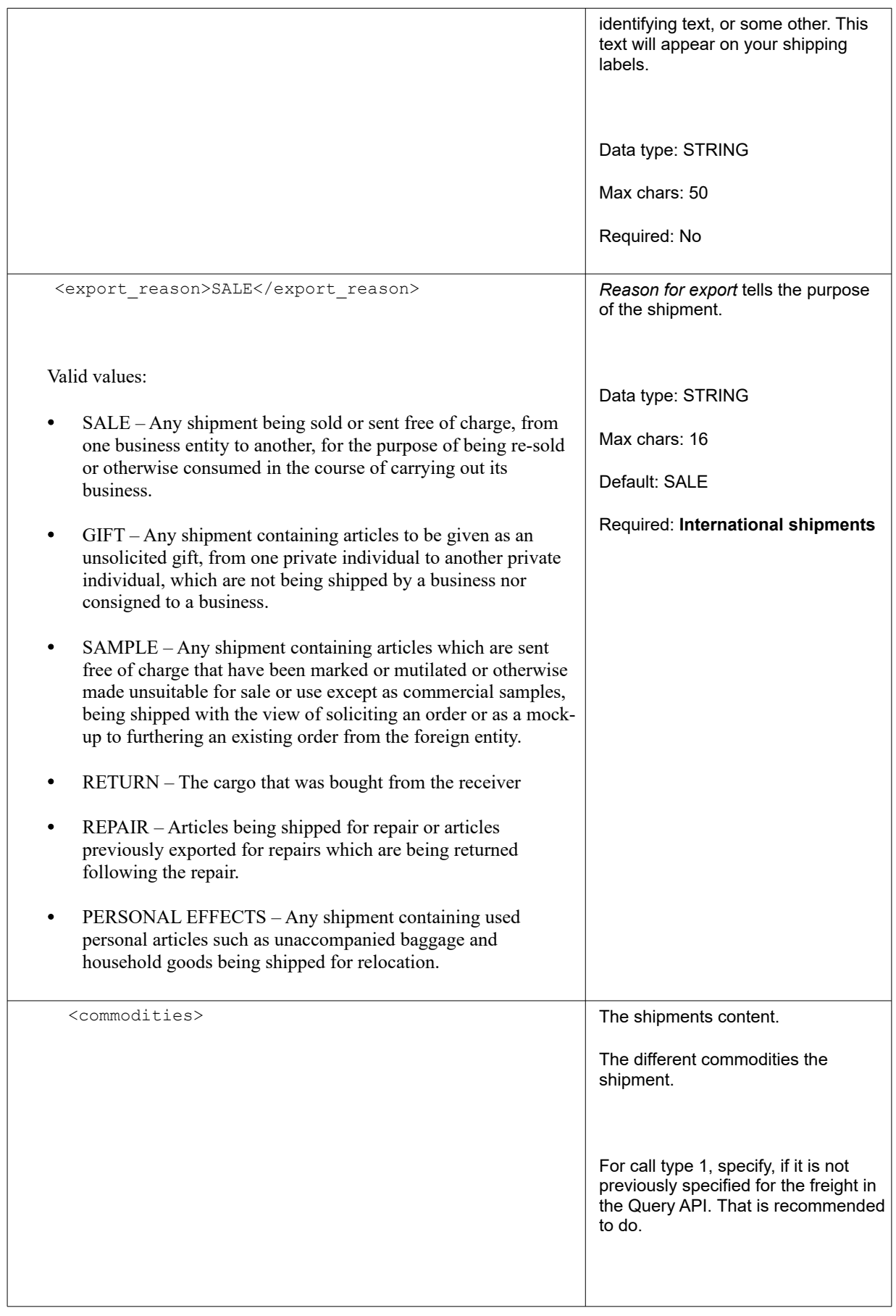

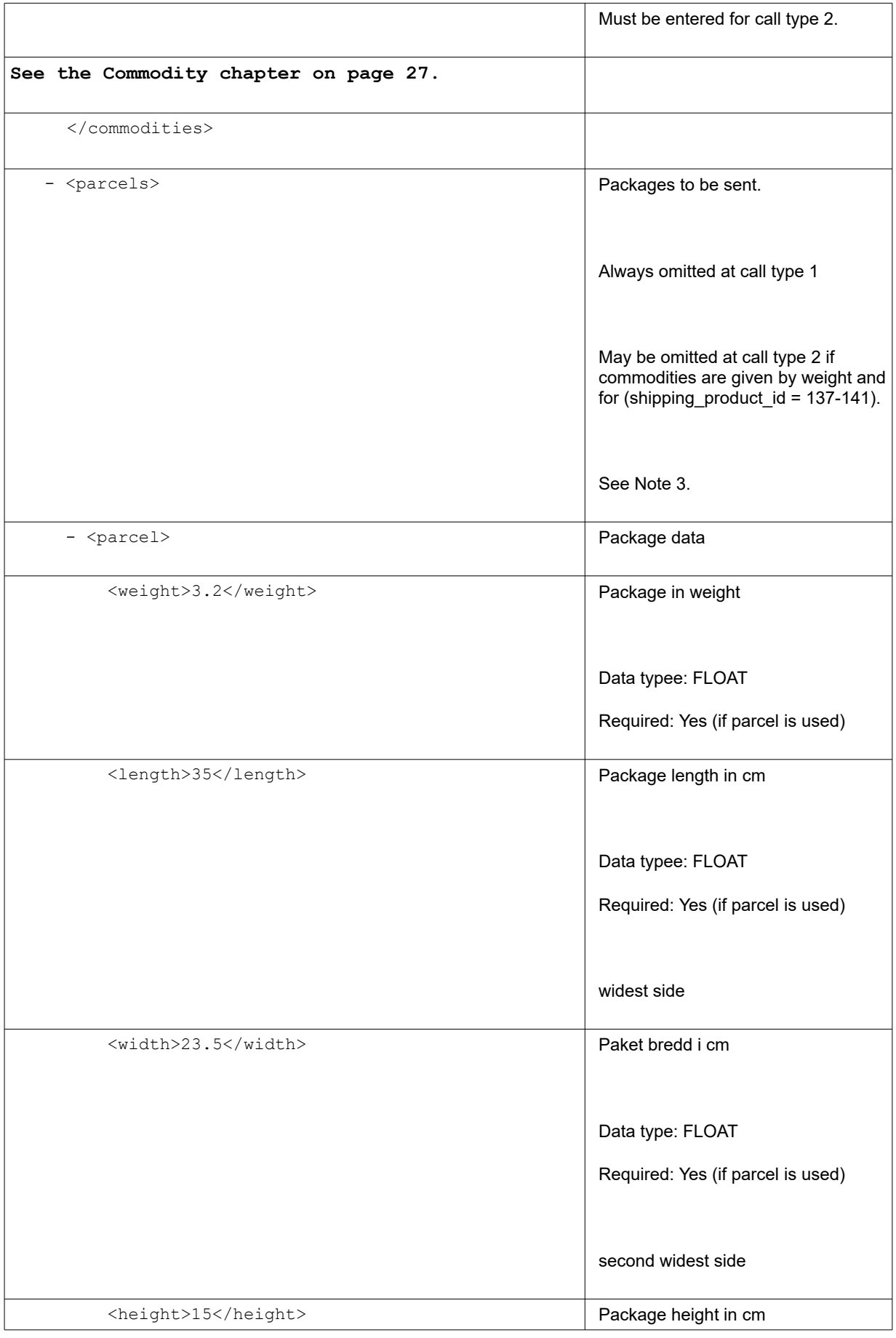

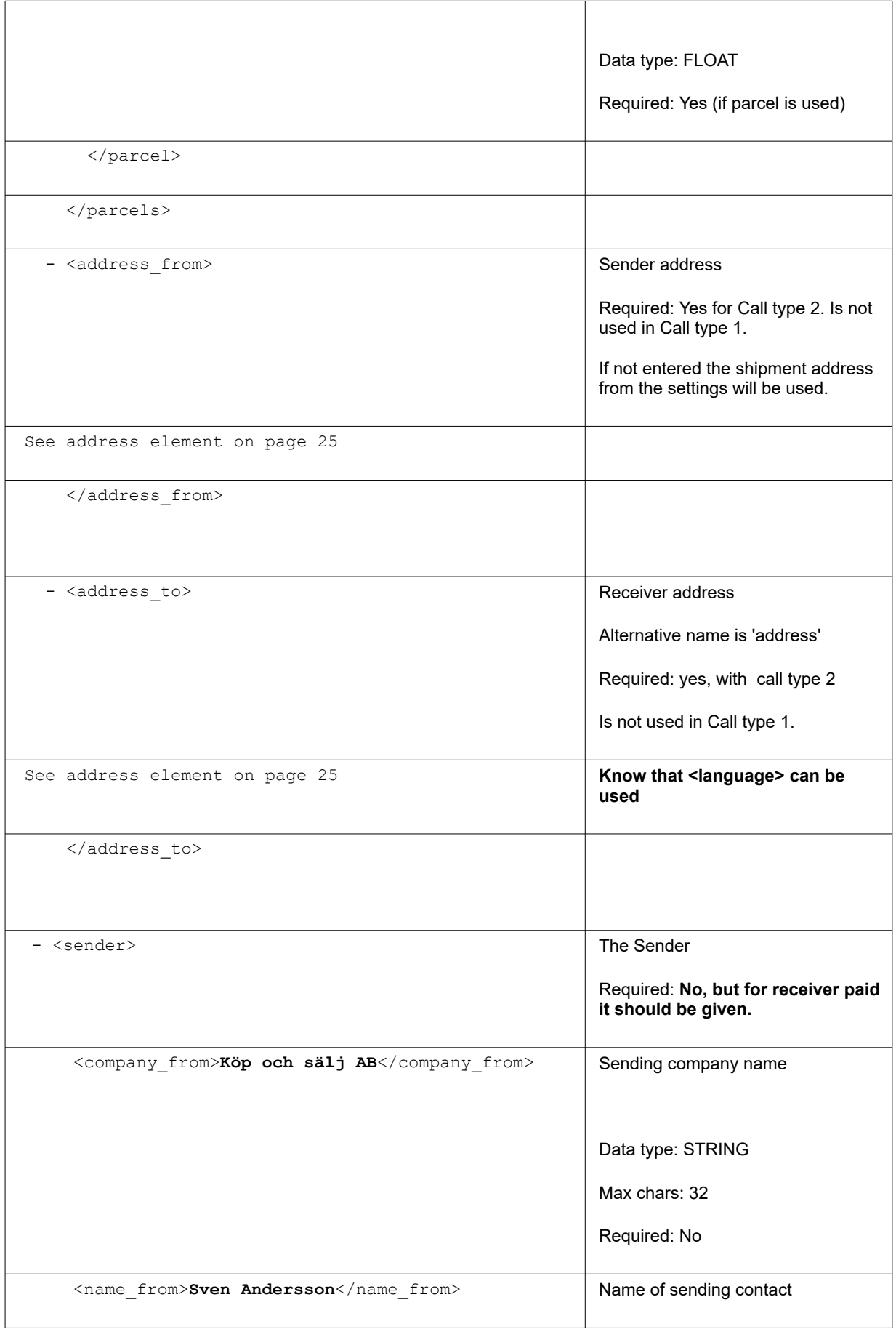

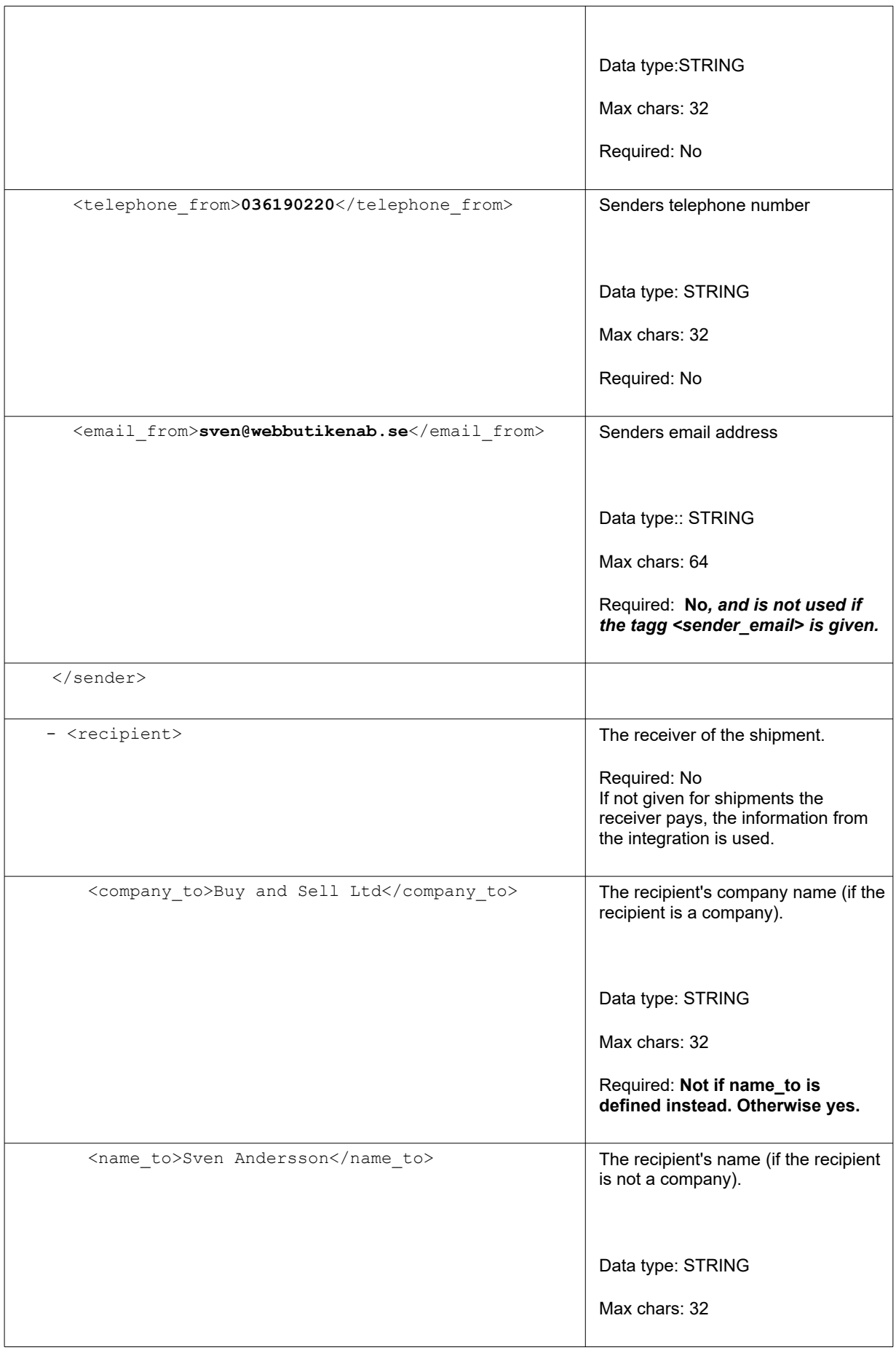

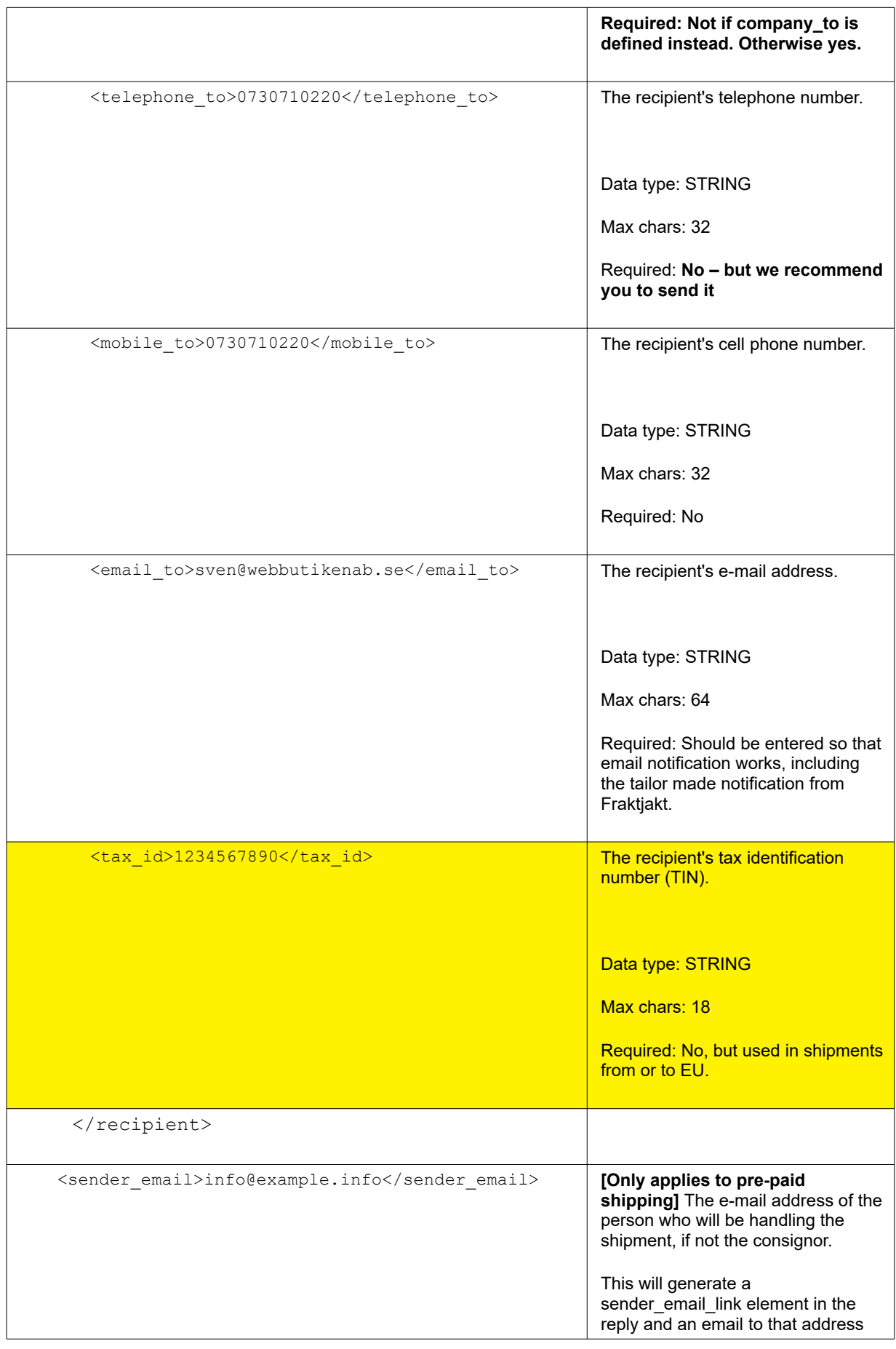

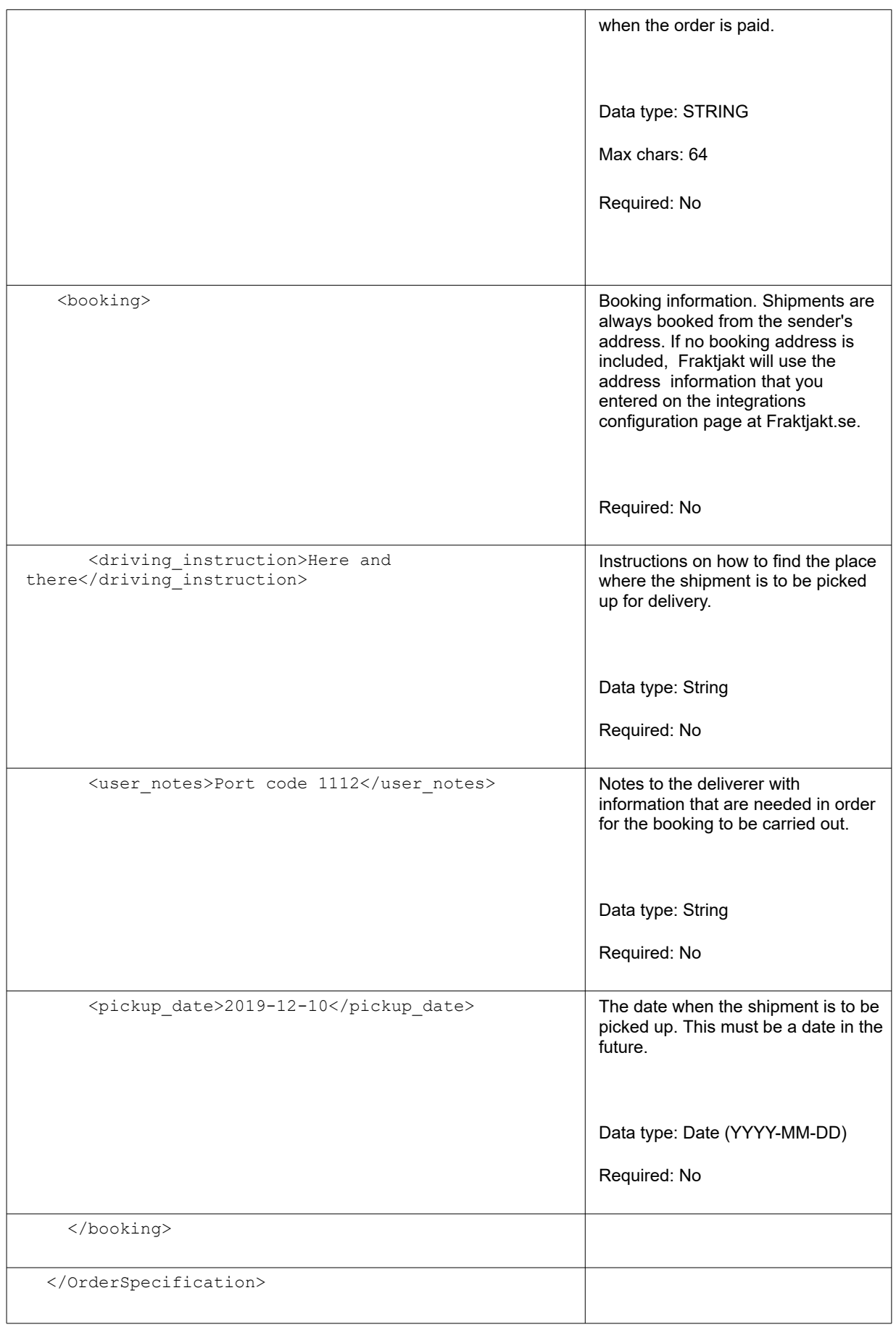

#### **Notes:**

- 1. A shipment contains one or more parcels.
- 2. En shipment contains one or more commodity types.
- 3. If you specify dimensions 120 or 60 on length and 80 on width, Fraktjakt interprets the input package as a pallet or half pallet and searches for shipping products for pallets. If the height is below 125 cm, the pallet will be stackable. Higher heights provide non-stackable pallets.
- 4. At least one contact method must be included for the shipping recipient. It is recommended that the recipient's e-mail address is always included.
- 5. [https://en.wikipedia.org/wiki/ISO\\_3166-1\\_alpha-2](https://en.wikipedia.org/wiki/ISO_3166-1_alpha-2)

Once Fraktjakt receives an order via the Order API, the order is "completed" internally in Fraktjakt. This entails that the order is associated with your Fraktjakt account, pending payment. The shipment can be found in the shopping cart.

## <span id="page-67-0"></span>Example – Call type 1 Domestic

### **Create an order from an earlier created shipment** (usually created through *Query API* ).

In this case, the content of the shipping has been submitted to the Query API for calculating which packages are used and id = 87566 returned. See Query API Example 1 page [38](#page-37-0). Bussgods Sverigefrakt is selected.

This XML will work if your replace *consignor id* and *key* to your own integration values, as well as entering an existing *shipment\_id*.

```
<?xml version="1.0" encoding="UTF-8"?>
<OrderSpecification>
  <consignor>
     <id>YOUR_CONSIGNOR_ID</id>
    <key>YOUR CONSIGNOR KEY</key>
     <currency>SEK</currency>
     <language>en</language>
     <encoding>utf-8</encoding>
     <api_version>3.3.0</api_version>
   </consignor>
   <referred_consignor>
     <id>REFERRED_CONSIGNOR_ID</id>
     <key>REFERRED_CONSIGNOR_KEY</key>
  </referred consignor>
   <shipment_id>87566</shipment_id>
   <shipping_product_id>25</shipping_product_id>
  <reference>My brothers shoes</reference>
   <recipient>
    <name_to>Olle Klint</name_to>
     <company_to>Hanson & Greve AB</company_to>
     <telephone_to>036190220</telephone_to>
   </recipient>
```

```
 <booking>
     <pickup_date>2019-12-10</pickup_date>
     <driving_instruction>Drive up on the alley to your right.</driving_instruction>
   <user_notes>Port code 1112</user_notes>
   </booking>
</OrderSpecification>
```
### Example – Call type 1 International

**Create an order from an earlier created INTERNATIONAL shipment** (usually created through *Query API*).

In this case, the query API has only specified the package and not the content. The weight was 2.8 kg.

This XML will work if your replace *consignor id* and *key* to your own integration values, as well as entering an existing *shipment\_id*.

```
<?xml version="1.0" encoding="UTF-8"?>
<OrderSpecification>
  <consignor>
     <id>YOUR_CONSIGNOR_ID</id>
    <key>YOUR CONSIGNOR KEY</key>
     <currency>SEK</currency>
     <language>en</language>
     <encoding>utf-8</encoding>
     <api_version>3.3.0</api_version>
   </consignor>
   <shipment_id>694556</shipment_id>
   <shipping_product_id>119</shipping_product_id>
  <reference>My brothers shoes</reference>
   <export_reason>GIFT</export_reason>
   <commodities>
     <commodity>
```

```
 <name>Skor</name>
      <quantity>2</quantity>
      <taric>0123456789</taric>
      <quantity_units>EA</quantity_units>
      <description>Black leather shoes with laces</description>
      <country_of_manufacture>FI</country_of_manufacture>
      <weight>2.8</weight>
      <unit_price>99.99</unit_price>
     </commodity>
   </commodities>
   <recipient>
    <name_to>Olle Klint</name_to>
     <company_to>Hanson & Greve AB</company_to>
     <telephone_to>036190220</telephone_to>
   </recipient>
  <booking>
     <pickup_date>2019-12-10</pickup_date>
     <driving_instruction>Drive up on the alley to your right.</driving_instruction>
     <user_notes>Port code 1112</user_notes>
   </booking>
</OrderSpecification>
```
### Example – Call type 2 Domestic

**Create an order directly** *(without having created a shipment in an earlier query call)*.

This XML will work if your replace *consignor id* and *key* to your own integration values, as well as entering an existing *shipment\_id*.

```
<?xml version="1.0" encoding="UTF-8"?>
```

```
<OrderSpecification>
```
<consignor>

```
 <id>YOUR_CONSIGNOR_ID</id>
  <key>YOUR CONSIGNOR KEY</key>
   <currency>SEK</currency>
   <language>en</language>
   <encoding>utf-8</encoding>
   <api_version>3.3.0</api_version>
 </consignor>
 <shipping_product_id>25</shipping_product_id>
 <reference>Ordernr 123456</reference>
 <commodities>
   <commodity>
    <name>Jeans</name>
    <quantity>1</quantity>
    <description>Bluejeans size 33x32</description>
    <weight>1.3</weight>
   </commodity>
 </commodities>
 <address_from>
   <street_address_1>Gjuterigatan 9</street_address_1>
   <street_address_2></street_address_2>
   <postal_code>55318</postal_code>
   <city_name>Jönköping</city_name>
  <residential>0</residential>
   <country_code>SE</country_code>
 </address_from>
<address to>
   <street_address_1>Hedenstorp 10</street_address_1>
   <street_address_2></street_address_2>
   <postal_code>33292</postal_code>
   <city_name>Gislaved</city_name>
```

```
 <residential>1</residential>
     <country_code>SE</country_code>
     <language>sv</language>
   </address_to>
  <recipient>
    <name_to>Olle Klint</name_to>
     <telephone_to>036190220</telephone_to>
   </recipient>
  <booking>
     <pickup_date>2019-04-06</pickup_date>
     <driving_instruction>Drive up on the alley to your right.</driving_instruction>
     <user_notes>Port code 1112</user_notes>
   </booking>
</OrderSpecification>
```
### Example – Call type 2 International

**Create an order directly** *(without having created a shipment in an earlier query call)*.

This XML will work if your replace *consignor id* and *key* to your own integration values, as well as entering an existing *shipment\_id*.

```
<?xml version="1.0" encoding="UTF-8"?>
<OrderSpecification>
  <consignor>
     <id>YOUR_CONSIGNOR_ID</id>
    <key>YOUR CONSIGNOR KEY</key>
     <currency>SEK</currency>
     <language>en</language>
     <encoding>utf-8</encoding>
     <api_version>3.3.0</api_version>
   </consignor>
```
<shipping\_product\_id>119</shipping\_product\_id> <reference>Ordernr 123456</reference> <export\_reason>GIFT</export\_reason> <commodities> <commodity> <name>Jeans</name> <quantity>2</quantity> <taric>0123456789</taric> <quantity\_units>EA</quantity\_units> <description>Levis blue jeans, size 33x32</description> <country\_of\_manufacture>FI</country\_of\_manufacture> <weight>1.5</weight> <unit\_price>99.99</unit\_price> </commodity> </commodities> <address from> <street\_address\_1>Gjuterigatan 9</street\_address\_1> <street\_address\_2></street\_address\_2> <postal\_code>55318</postal\_code> <city\_name>Jönköping</city\_name> <residential>0</residential> <country\_code>SE</country\_code> </address\_from> <address to> <street\_address\_1>101 Main Street</street\_address\_1> <street\_address\_2></street\_address\_2> <postal\_code>12345</postal\_code> <city\_name>Schenectady</city\_name> <residential>1</residential> <country\_code>US</country\_code>

<country\_subdivision\_code>NY</country\_subdivision\_code>

<language>en</language>

</address\_to>

<recipient>

<name\_to>Jack Martins</name\_to>

<telephone\_to>(732)555-1212</telephone\_to>

</recipient>

<booking>

<pickup\_date>2019-04-06</pickup\_date>

<driving\_instruction>Drive up on the alley to your right.</driving\_instruction>

<user\_notes>Port code 1112</user\_notes>

</booking>

</OrderSpecification>

### **Response**

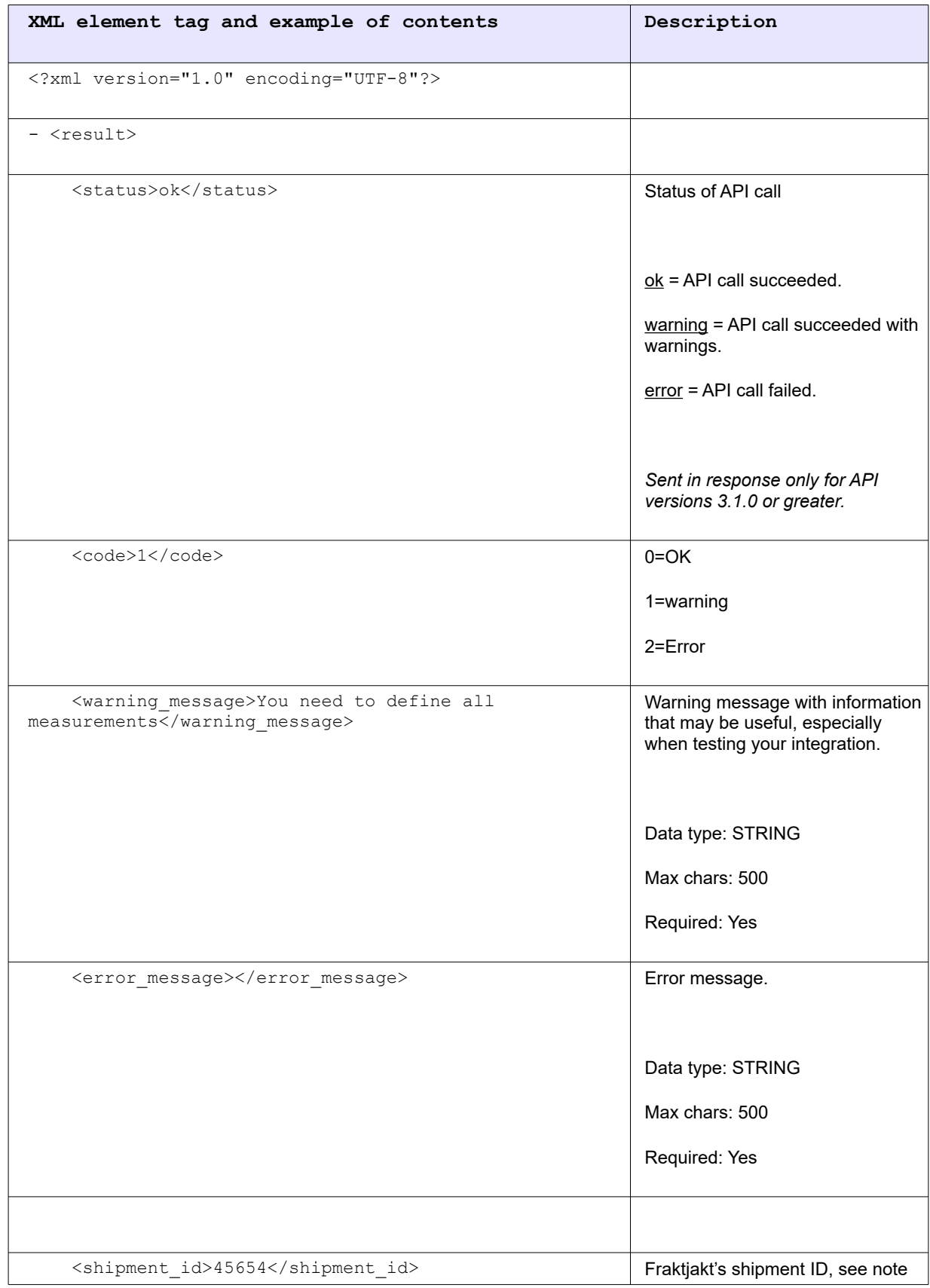

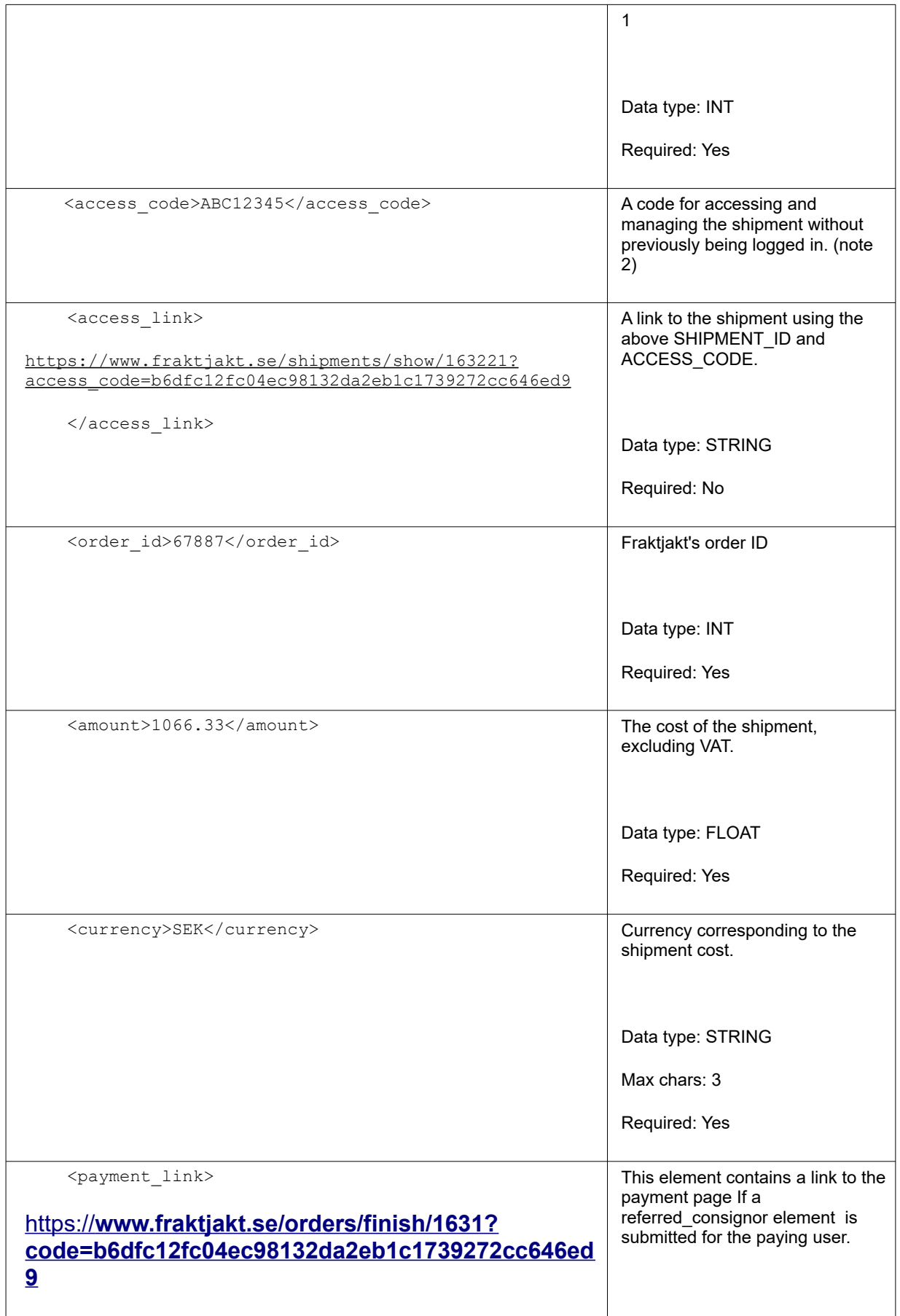

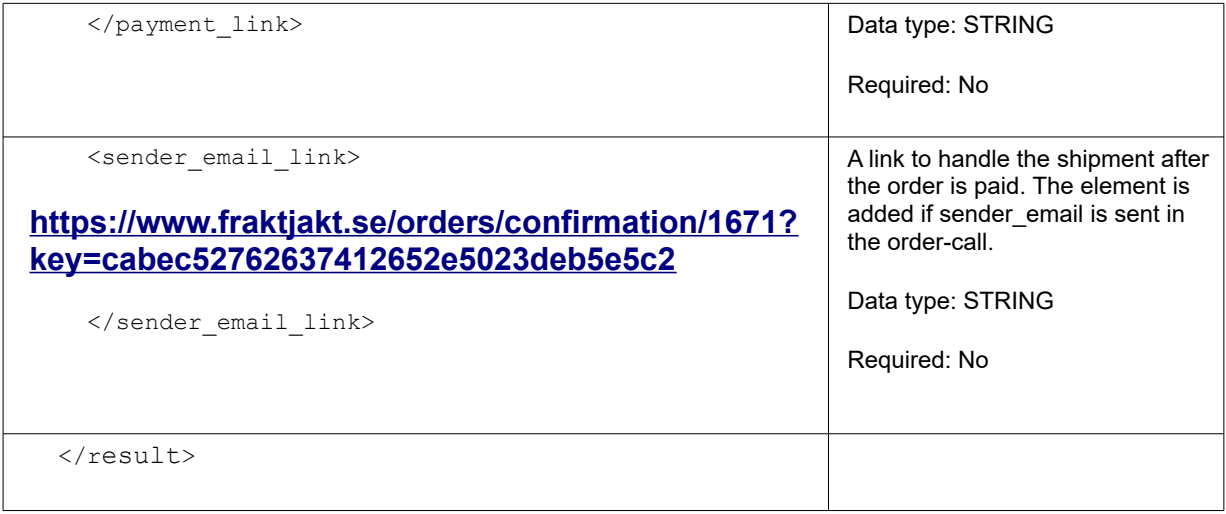

#### **Notes:**

1. This is not necessarily the same *shipment id* that was returned when creating the order, since that *SHIPMENT\_ID* can be reused and changed if the shipment is split into several new shipments.

This *SHIPMENT\_ID* can be used to track the shipment with one of these links:

(just substitute *SHIPMENT\_ID* with the actual shipment\_id number that was returned)

[https://www.fraktjakt.se/trace/list\\_shipment/SHIPMENT\\_ID](http://www.fraktjakt.se/trace/list_shipment/SHIPMENT_ID)

[https://www.fraktjakt.se/trace/xml\\_trace?](https://www.fraktjakt.se/trace/xml_trace?consignor_id=YOUR_CONSIGNOR_ID&consignor_key=YOUR_CONSIGNOR_KEY&shipment_id=SHIPMENT_ID) [consignor\\_id=YOUR\\_CONSIGNOR\\_ID&consignor\\_key=YOUR\\_CONSIGNOR\\_KEY&sh](https://www.fraktjakt.se/trace/xml_trace?consignor_id=YOUR_CONSIGNOR_ID&consignor_key=YOUR_CONSIGNOR_KEY&shipment_id=SHIPMENT_ID) [ipment\\_id=SHIPMENT\\_ID](https://www.fraktjakt.se/trace/xml_trace?consignor_id=YOUR_CONSIGNOR_ID&consignor_key=YOUR_CONSIGNOR_KEY&shipment_id=SHIPMENT_ID)

2. Available if  $\langle$ api version $>$  is larger than 2.9.2. Put the code in link:

[https://www.fraktjakt.se/shipments/show/](https://www.fraktjakt.se/shipments/show/SHIPMENT_ID&access_code=ACCESS_CODE) [SHIPMENT\\_ID&access\\_code=ACCESS\\_CODE](https://www.fraktjakt.se/shipments/show/SHIPMENT_ID&access_code=ACCESS_CODE)

For more information about the link, see page [94](#page-93-0)

# Shipment API (Merchant controlled)

The Shipment API is used to create a preliminary shipment in Fraktjakt. No price search is performed by the call, so the integration administrator must later on complete the price search and shipment purchase after logging in to Fraktjakt.

The Shipment API is usually used by an integration to make a call to Fraktjakt after the webshop's customer has completed the payment for the goods purchased in the online store. It's the integration administrator who sends out the call by clicking a link in the online store's admin console.

The shipment must have Sweden as either sender country or recipient country, or both.

Prepare a shipment in Frakjakt by calling Shipment API with the following URL:

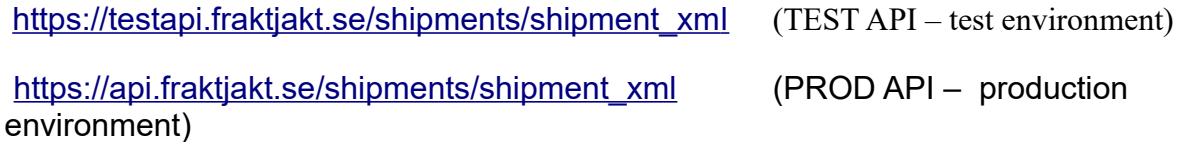

The shipment can be searched using the following URL:

[https://www.fraktjakt.se/shipments/show/SHIPMENT\\_ID&access\\_code=ACCESS\\_CODE](https://www.fraktjakt.se/shipments/show/SHIPMENT_ID&access_code=ACCESS_CODE)

The setting for email from Fraktjakt called 'Incoming shipment connection' in the integration's settings in Fraktjakt determines if a mail from Fraktjakt to the integration admin should be sent for every call to this API.

#### **Call**

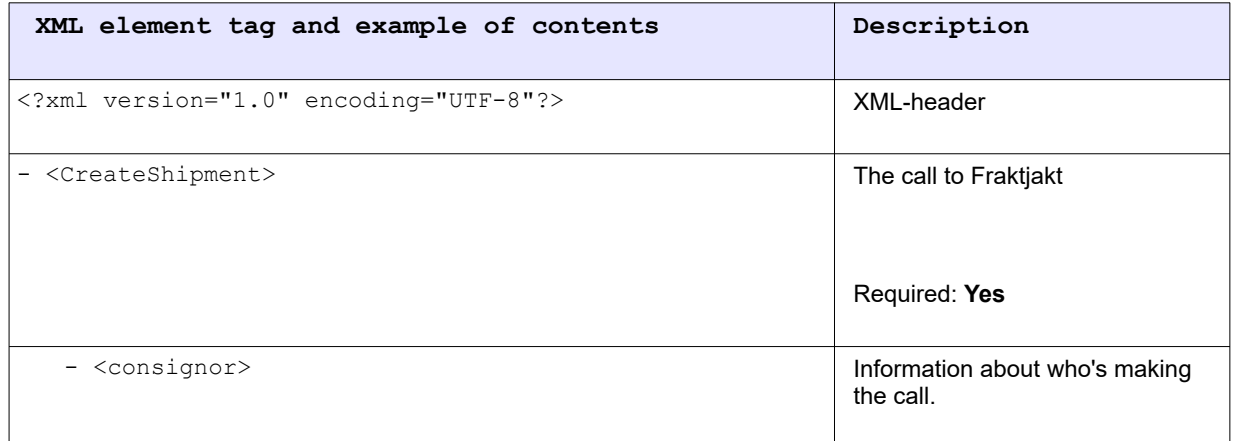

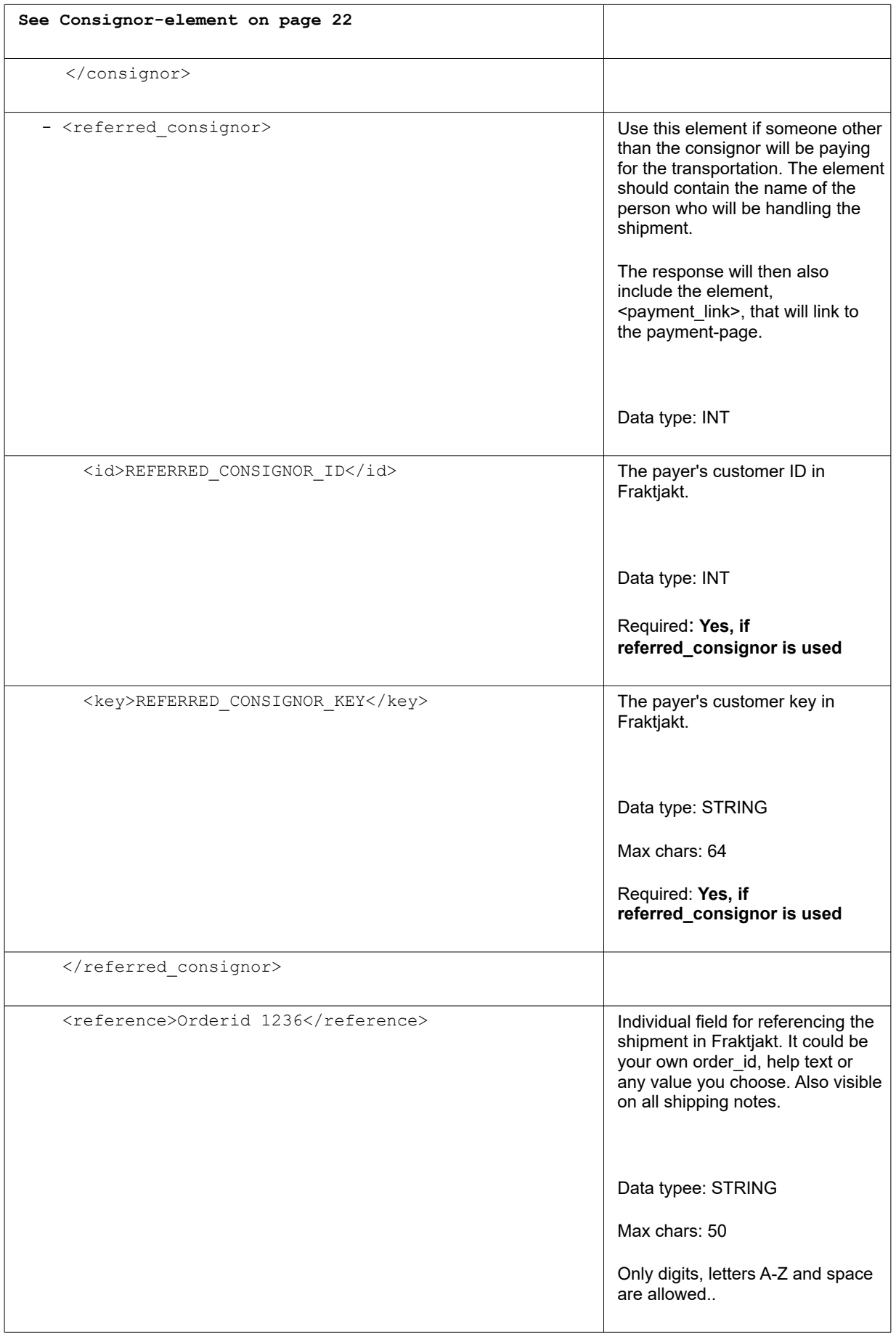

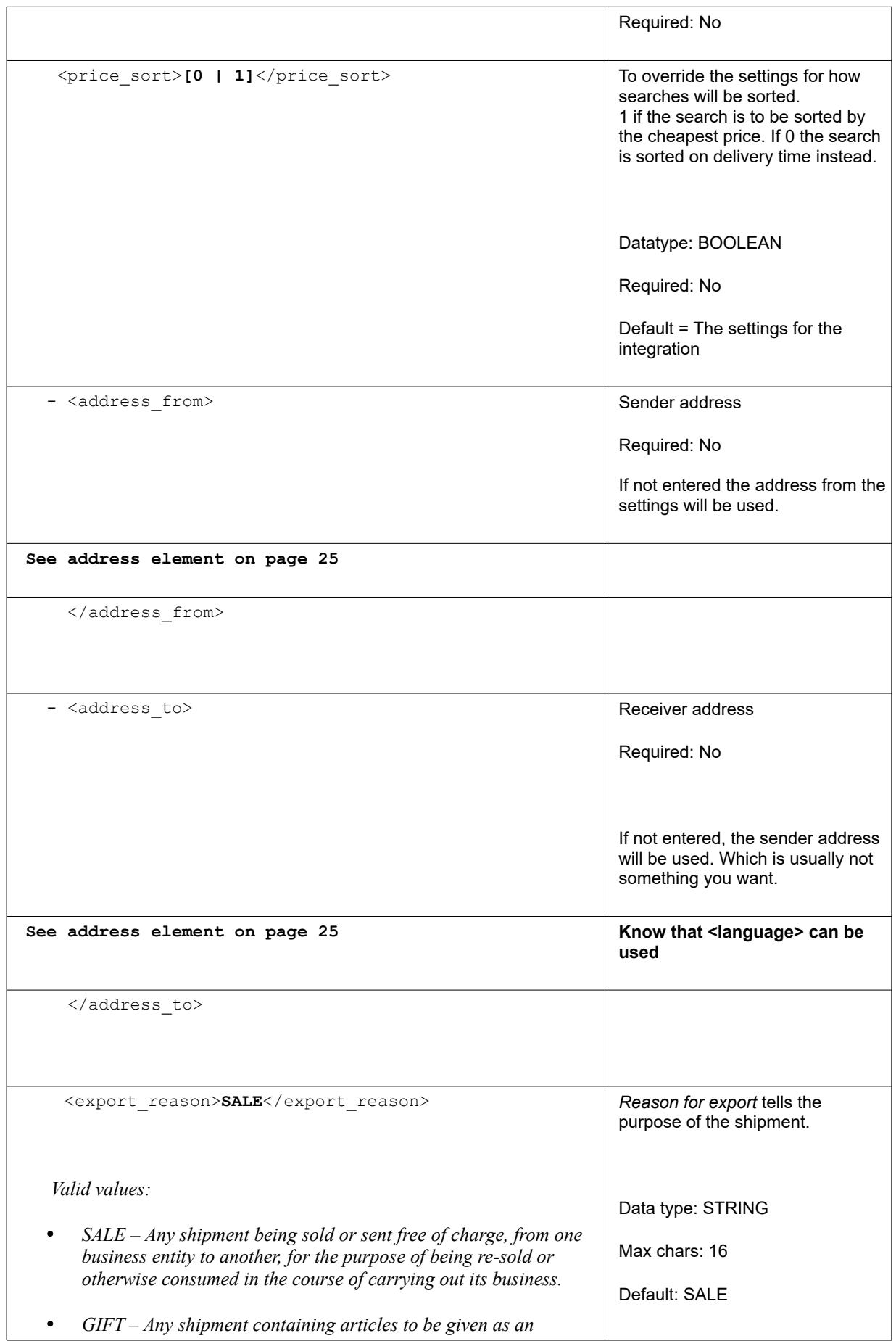

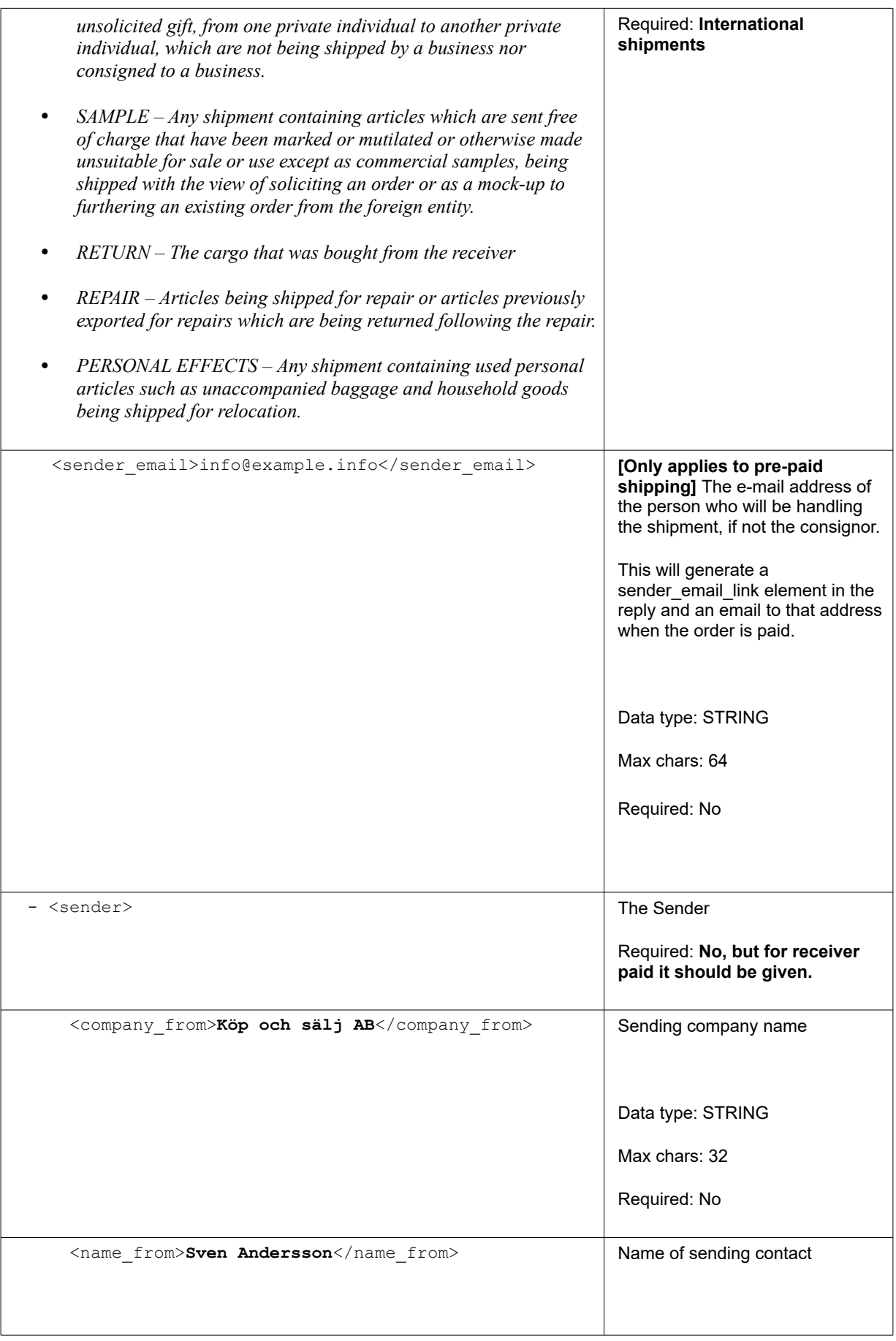

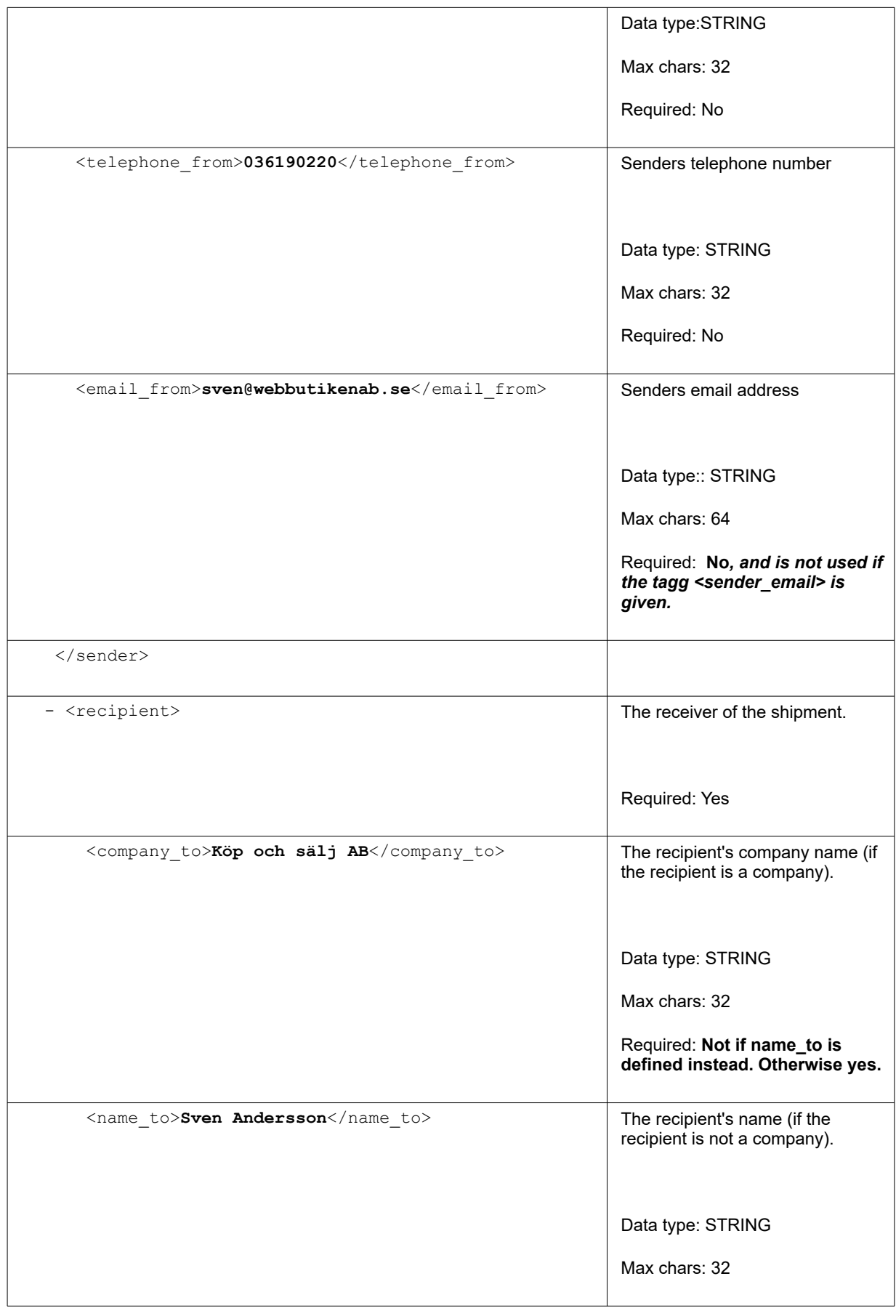

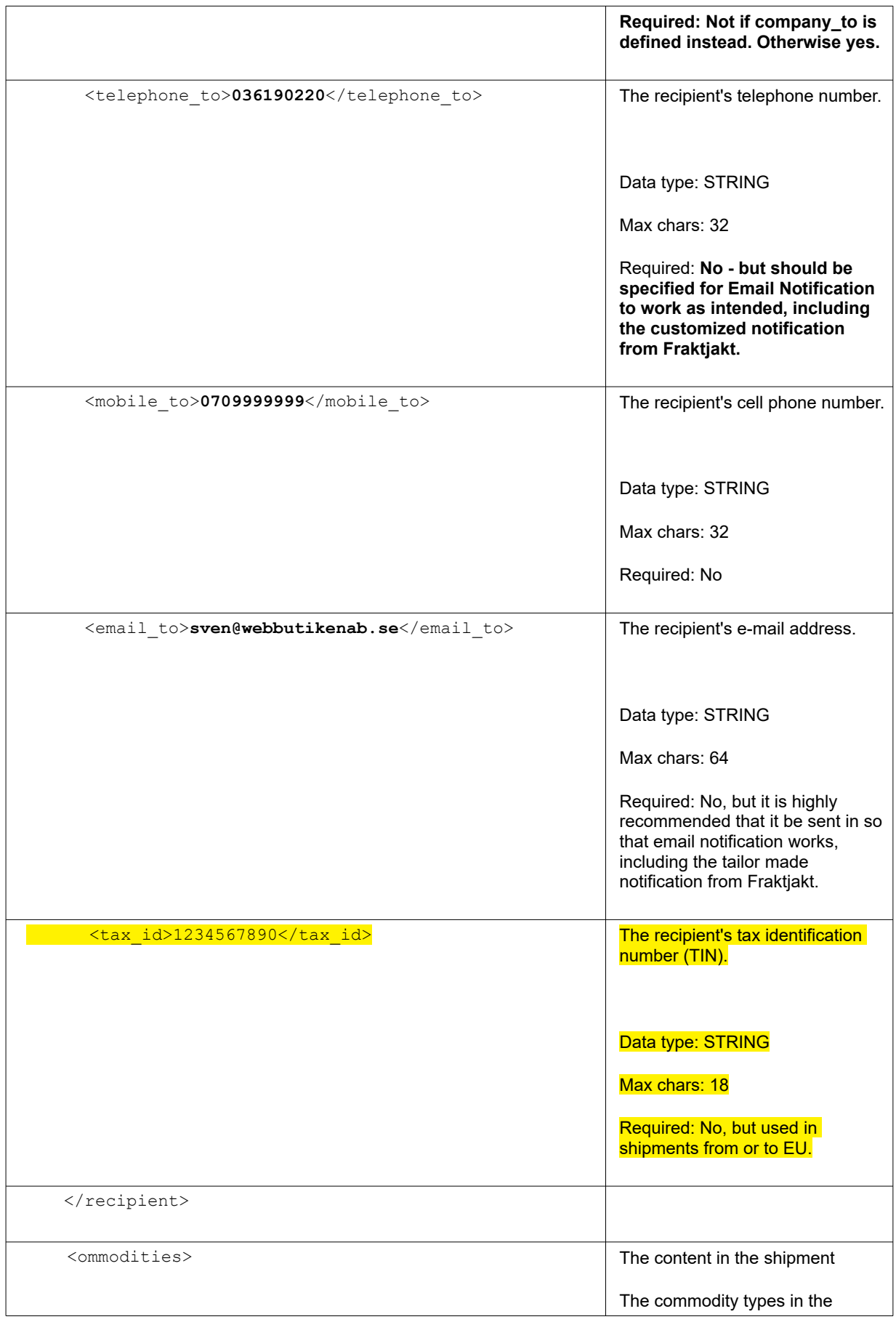

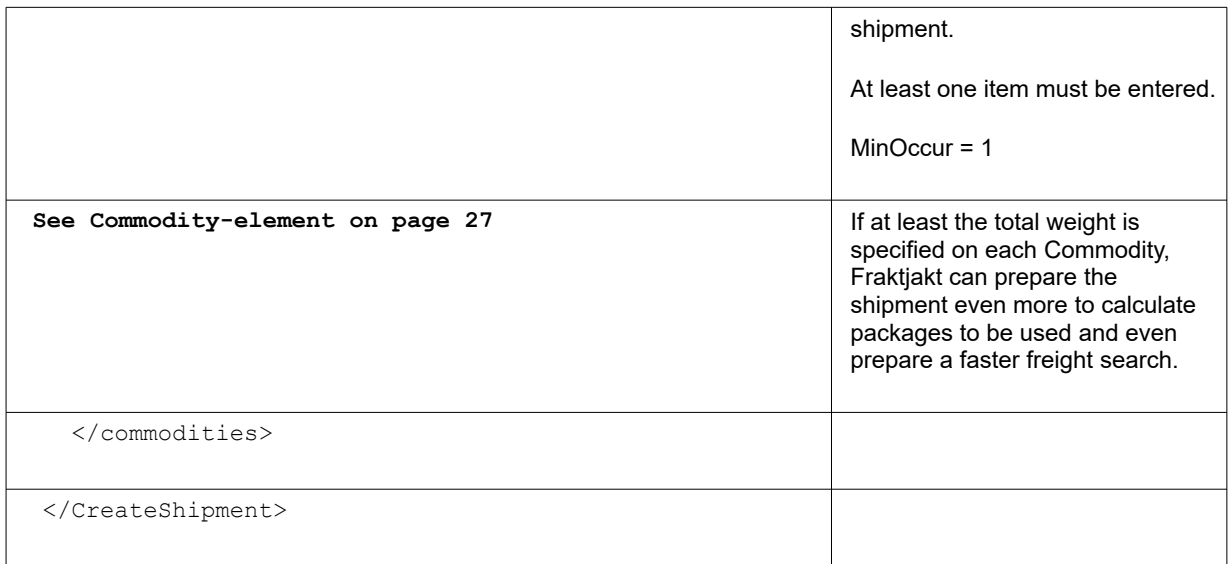

### Example – Domestic

<?xml version="1.0" encoding="UTF-8"?>

<CreateShipment>

<consignor>

<id>YOUR\_CONSIGNOR\_ID</id>

<key>YOUR\_CONSIGNOR\_KEY</key>

<currency>SEK</currency>

<language>en</language>

<encoding>UTF-8</encoding>

<system\_name>Workpress</system\_name>

<module\_version>1.0</module\_version>

<api\_version>3.3.0</api\_version>

</consignor>

<reference>Test shipment</reference>

<address to>

<street\_address\_1>Brunnsgatan 16</street\_address\_1>

```
 <street_address_2></street_address_2>
```

```
 <postal_code>55317</postal_code>
```
<residential>0</residential>

<country\_code>SE</country\_code>

```
 <language>sv</language>
```

```
 </address_to>
```
<recipient>

<company\_to>Fraktjakt AB</company\_to>

<name\_to>Customer Service</name\_to>

<telephone\_to>0709-399981</telephone\_to>

<email to>testmail@fraktjakt.se</email\_to>

</recipient>

<commodities>

<commodity>

<name>Cell phone</name>

<quantity>3</quantity>

<taric>01234567</taric>

<quantity\_units>EA</quantity\_units>

<description>Apple iPhone X</description>

<country\_of\_manufacture>US</country\_of\_manufacture>

```
 <weight>0.6</weight>
```
<unit\_price>2395</unit\_price>

</commodity>

```
 </commodities>
```
</CreateShipment>

### Svar

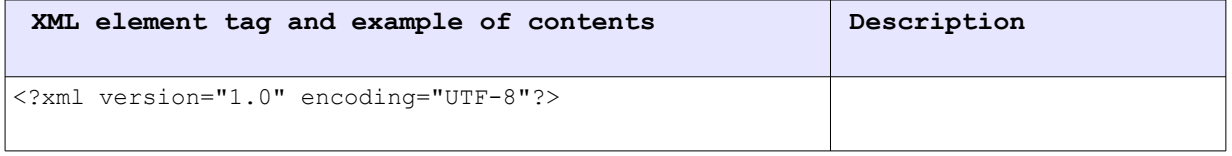

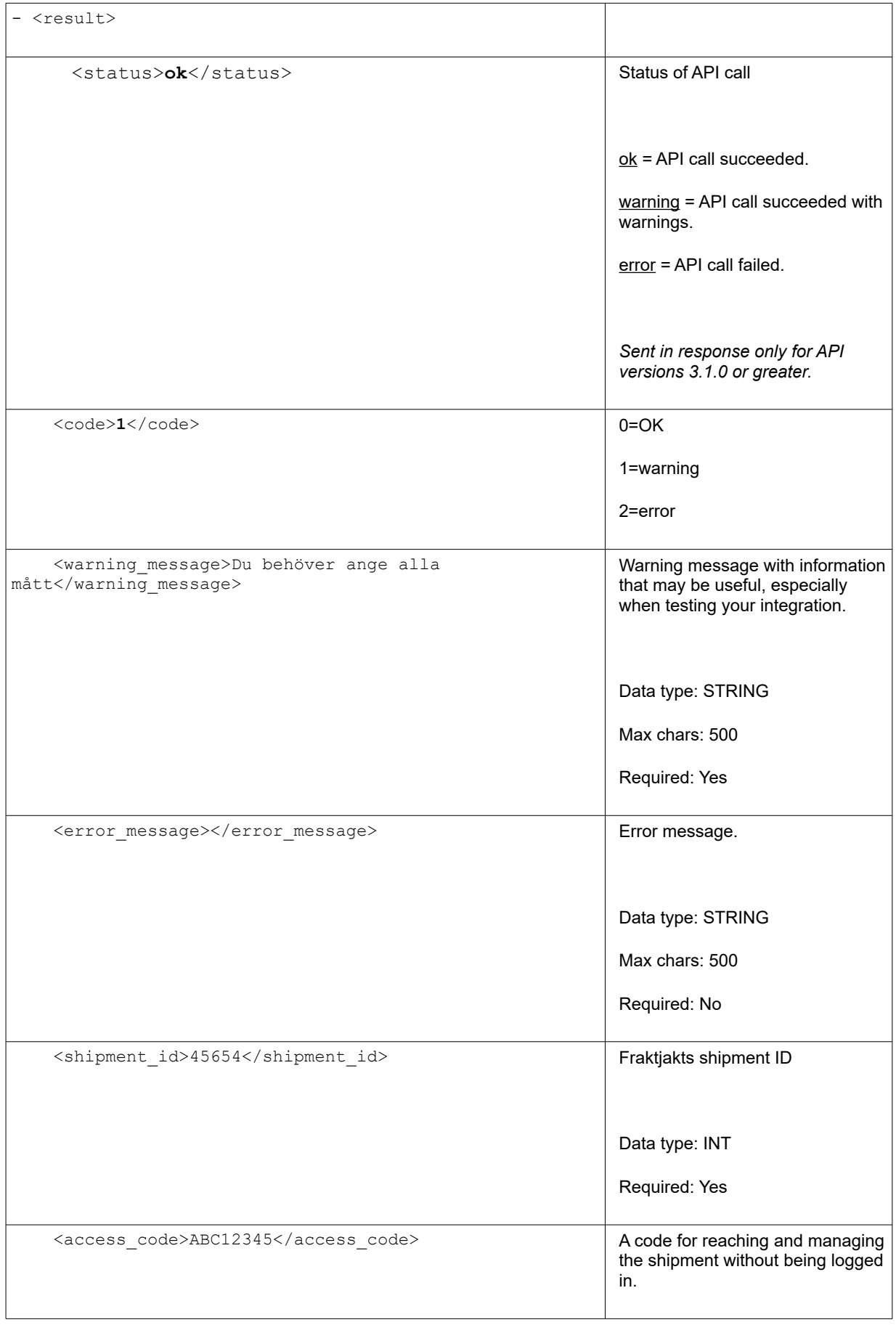

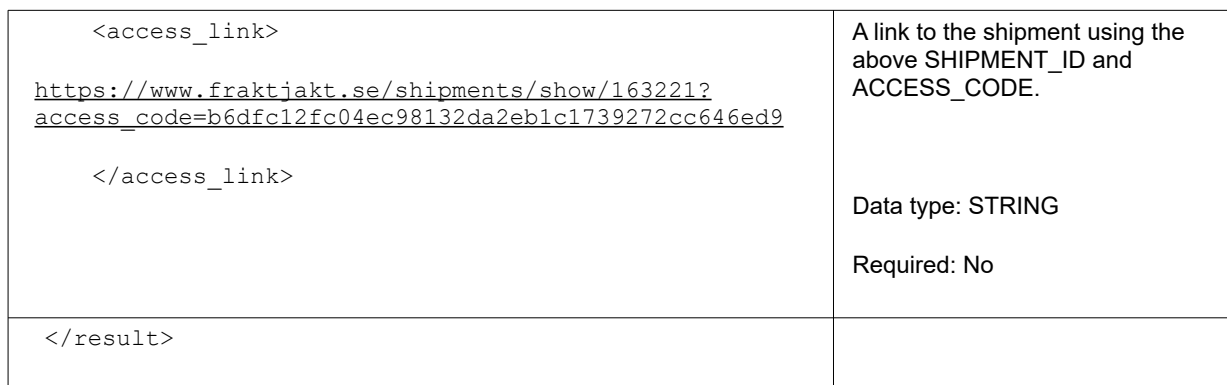

After the call you need to access the new shipment using this link: [https://www.fraktjakt.se/shipments/show/SHIPMENT\\_ID&access\\_code=ACCESS\\_CODE](https://www.fraktjakt.se/shipments/show/SHIPMENT_ID&access_code=ACCESS_CODE)

## Track & Trace API

In Fraktjakts settings for companies and integrations there's a tool for creating your own custom shipment tracking page. Here is an example of how a custom tracking page could look:

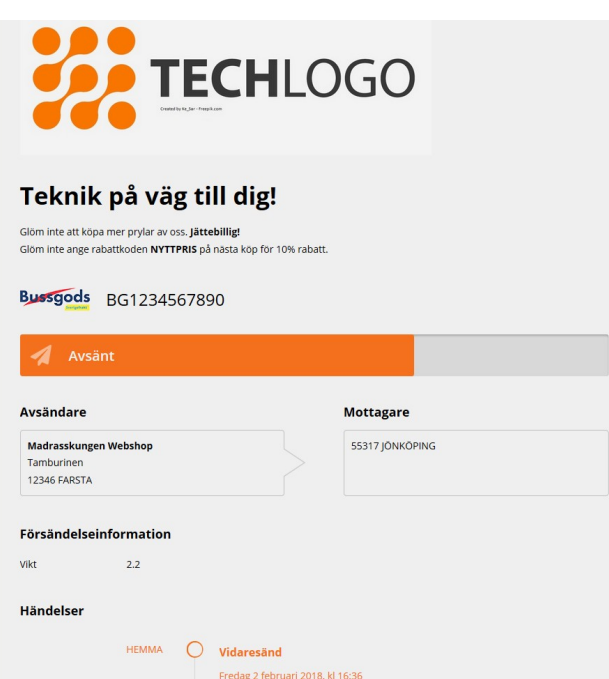

A webshop can give its customers access to their custom tracking page through the following link:

[https://www.fraktjakt.se/trace/shipment/TRACKING\\_CODE&locale=LOCALE](https://www.fraktjakt.se/trace/shipment/TRACKING_CODE&locale=LOCALE)

where TRACKING CODE is the <tracking code> returned from a request to Track&Trace API, and where LOCALE specifies the language to be used when rendering the page. Valid locales are currently SE for Swedish and EN for English.

There is a  $\langle$ tracking  $\langle$ link $\rangle$  element returned from a request to Track&Trace API which contains the tracking link including the TRACKING\_CODE but without the LOCALE.

Also, there is a  $\langle$ tracking number $\rangle$  element returned from a request to Track&Trace API which contains the shipments tracking number, which can be used to manually track the shipment from Fraktjakts tracking page <https://www.fraktjakt.se/trace> or from the shipping company's tracking page.

#### **Do you want to create your own page instead?**

If our custimization settings don't suit your demands you could create your own tracking page or otherwise retrieve and display tracking information directly to your site using the Track&Trace API.

A request to the Track&Trace API returns an XML response containing status information, which Fraktjakt has previously retrieved from the shipping companies' web services.

## **The** Call

Please note that no XML is needed for the call since we wanted to make the request as simple as possible. Track a shipment in Frakjakt by calling Track & Trace API with the following URL:

#### **TEST API, for development and test**

[https://testapi.fraktjakt.se/trace/xml\\_trace?](https://testapi.fraktjakt.se/trace/xml_trace?consignor_id=YOUR_CONSIGNOR_ID&consignor_key=YOUR_CONSIGNOR_KEY&shipment_id=SHIPMENT_ID) [consignor\\_id=YOUR\\_CONSIGNOR\\_ID&consignor\\_key=YOUR\\_CONSIGNOR\\_KEY&shipment\\_id=SHI](https://testapi.fraktjakt.se/trace/xml_trace?consignor_id=YOUR_CONSIGNOR_ID&consignor_key=YOUR_CONSIGNOR_KEY&shipment_id=SHIPMENT_ID) [PMENT\\_ID](https://testapi.fraktjakt.se/trace/xml_trace?consignor_id=YOUR_CONSIGNOR_ID&consignor_key=YOUR_CONSIGNOR_KEY&shipment_id=SHIPMENT_ID)

#### PROD API, for real shipment purchases

```
https://www.fraktjakt.se/trace/xml_trace?
consignor_id=YOUR_CONSIGNOR_ID&consignor_key=YOUR_CONSIGNOR_KEY&shipment_id=SHI
PMENT_ID
```
*SHIPMENT\_ID* is the shipment id returned from the *Order API*. It is not the same *shipment id* that is returned from the *Query API*. Those two id's might be different.

Also be aware that Fraktjakt might split one shipment into several shipments and that each one of these might have a different status. This is done for all shipping products that require the customer to pick up the package at a service point.

### Example

This HTTP call to the TEST API environment should work if you switch YOUR\_CONSIGNOR\_ID and YOUR\_CONSIGNOR\_KEY to your own and supply the SHIPMENT\_ID from the response to one of your previous API calls.

[http://testapi.fraktjakt.se/trace/xml\\_trace?](http://testapi.fraktjakt.se/trace/xml_trace?consignor_id=YOUR_CONSIGNOR_ID&consignor_key=YOUR_CONSIGNOR_KEY&shipment_id=SHIPMENT_ID)

[consignor\\_id=YOUR\\_CONSIGNOR\\_ID&consignor\\_key=YOUR\\_CONSIGNOR\\_KEY&shipment](http://testapi.fraktjakt.se/trace/xml_trace?consignor_id=YOUR_CONSIGNOR_ID&consignor_key=YOUR_CONSIGNOR_KEY&shipment_id=SHIPMENT_ID)  $id=$ SHIPMENT ID

## Response

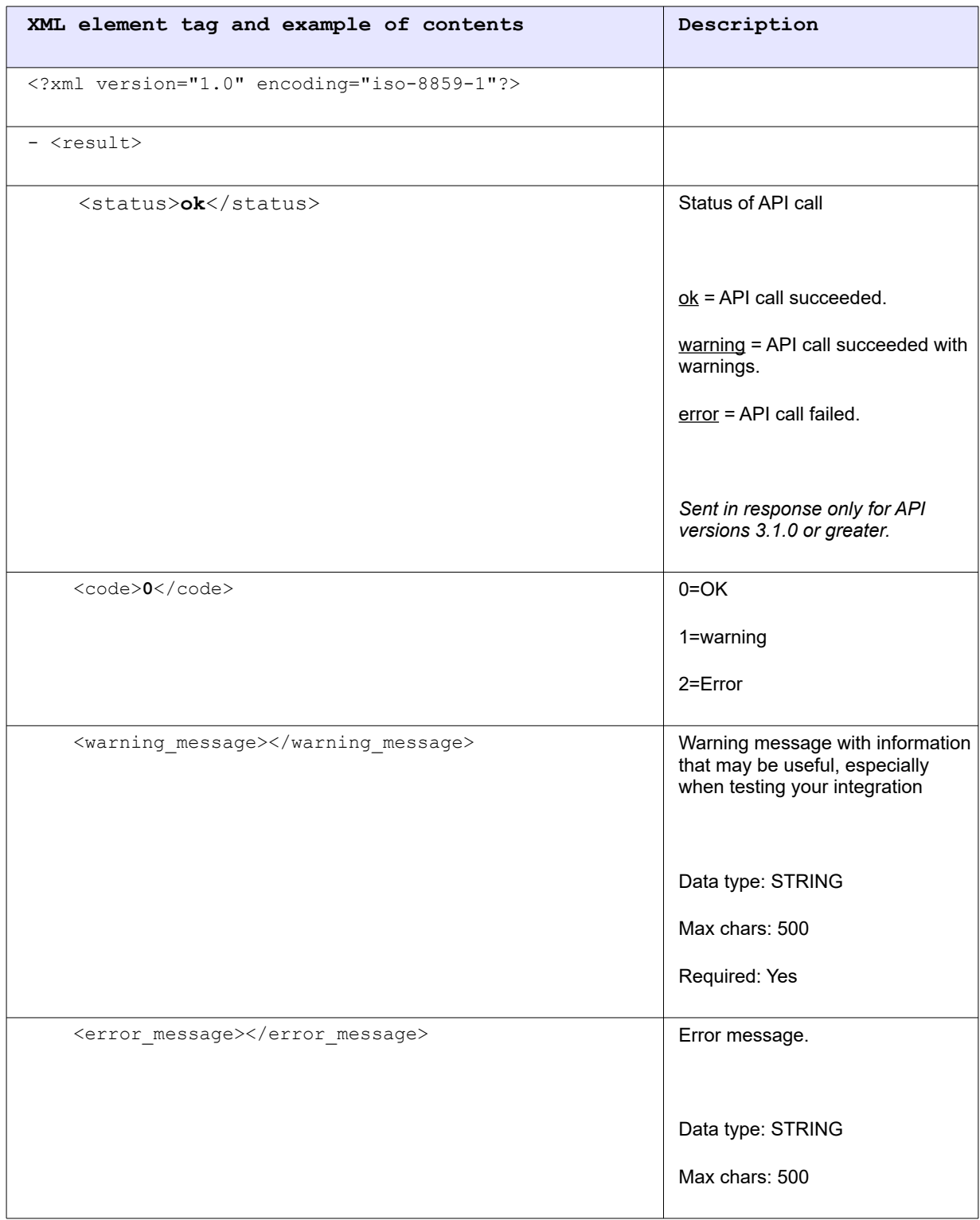

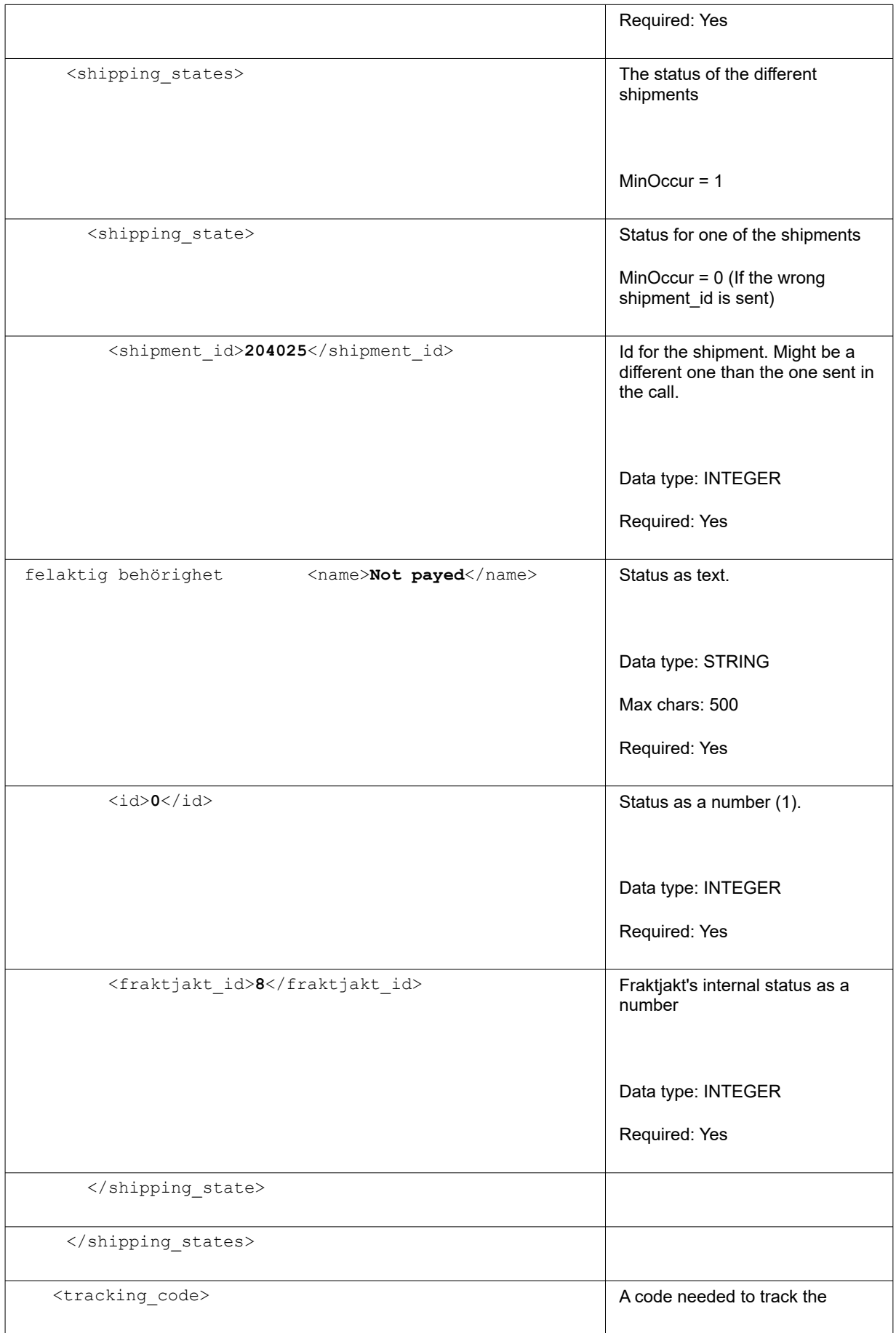

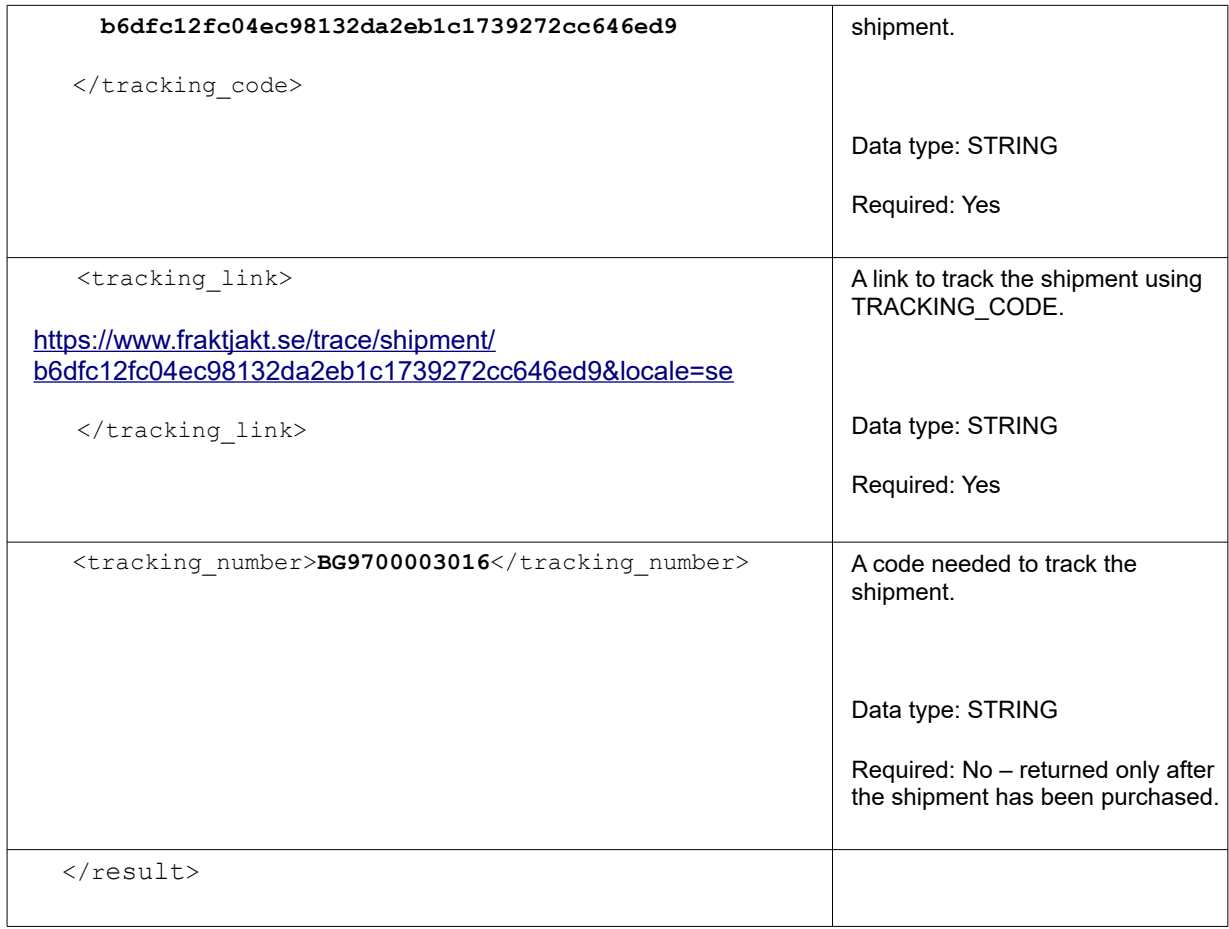

## Status Codes

The status of a shipment is seen in the *fraktjakt id* field that corresponds to the shipping state of the shipment identified by *shipment id.* 

The following table shows the meanings of the numbers in <shipping\_state> elements.

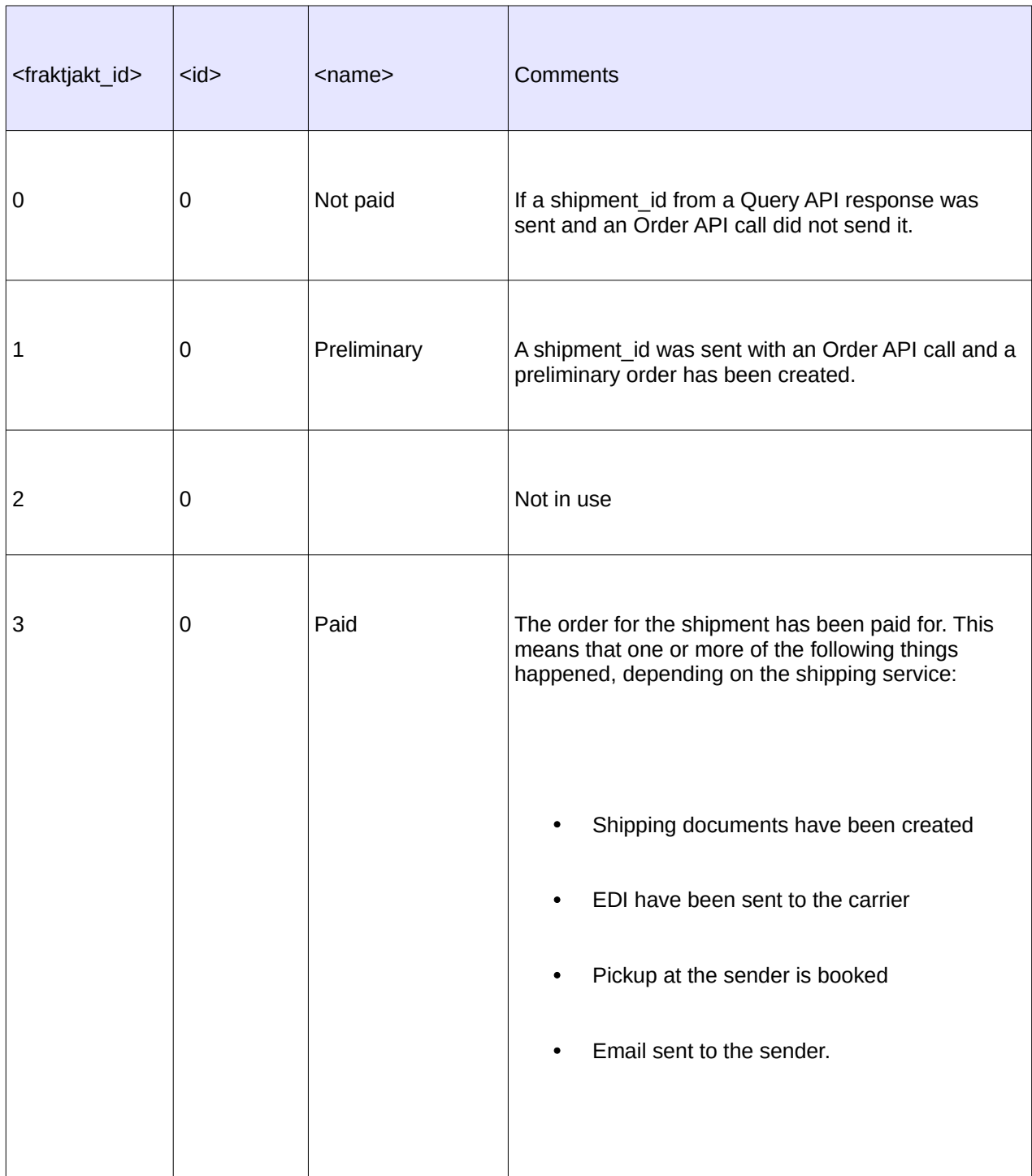

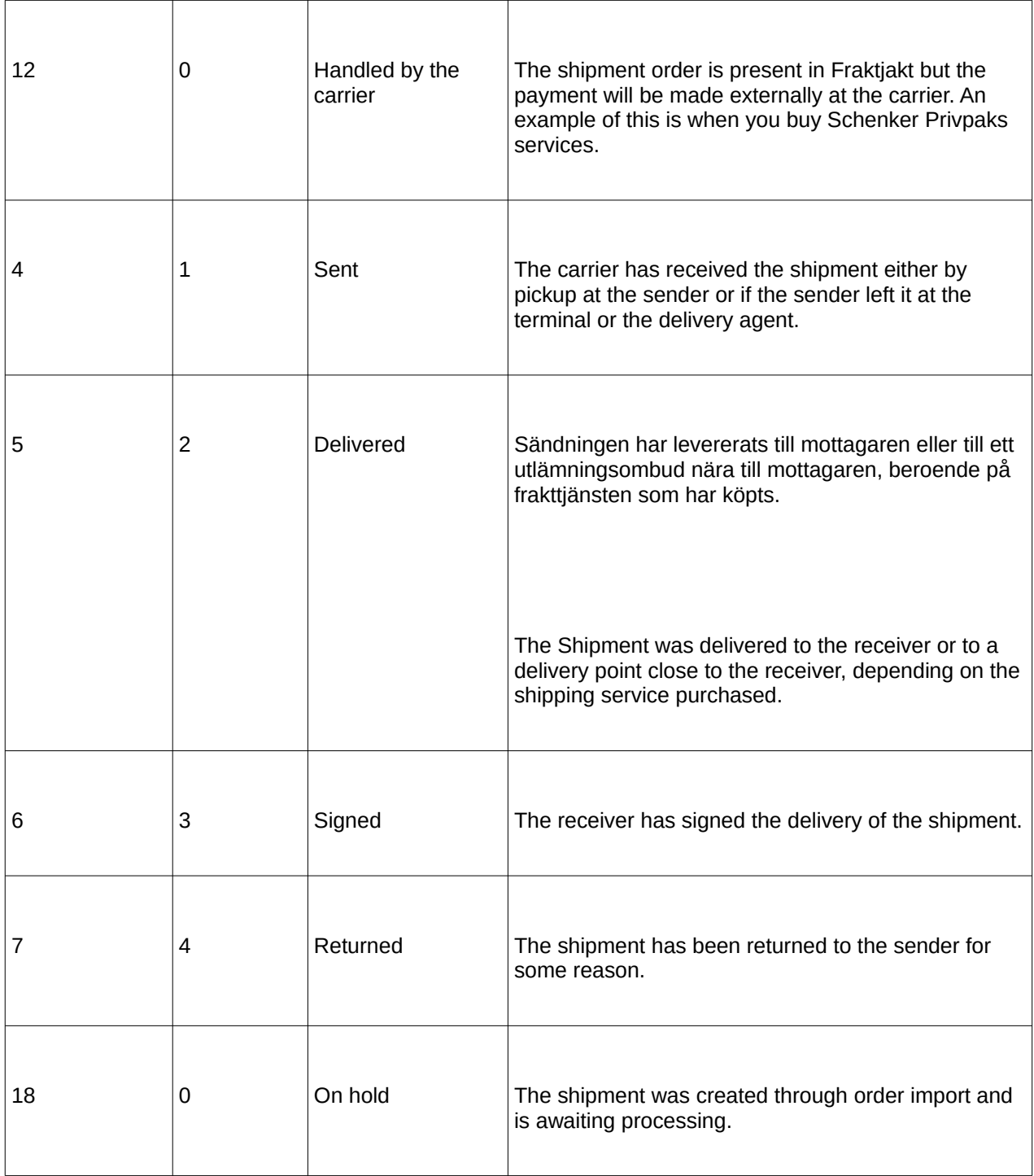

## <span id="page-93-0"></span>Link to the shipment

When a shipment has been created through an API it cat always be accessed on Fraktjakt.se if you have an access code connected to that shipment. It's retrieved from the Order-API and Shipment-API response.

The shipment can be accessed with this link:

[https://www.fraktjakt.se/shipments/show/SHIPMENT\\_ID&access\\_code=ACCESS\\_CODE](https://www.fraktjakt.se/shipments/show/SHIPMENT_ID&access_code=ACCESS_CODE)

If the shipment search isn't complete you're directed to a page where you can complete it. If it's not purchased you're directed to the cart and if it is purchased you get to a page with the shipment or an order confirmation if you're not logged in.

# Webshops API (create a user and a webshop)

#### **Contact Fraktjakt if you want to use this API.**

It can be practical to automatic create a user account and webshop information in Fraktjakt if you want to integrate a webshop platform with Fraktjakt. You can send in your users accountinformation to Fraktjakt and create accounts in both systems. It is relatively simple to do that. All you have to supply the API with is login, email address and telephone number to the new user.

To create a user-account and a webshop in Fraktjakt, use the API that has the following URL:

[https://testapi.fraktjakt.se/webshops/create\\_xml](https://testapi.fraktjakt.se/webshops/create_xml) (TEST API – test environment)

https://api.fraktjakt.se/webshops/[create\\_xml](http://api1.fraktjakt.se/webshops/create_xml) (PROD API – production environment)

**IMPORTANT** The values you don't send in for the user and the webshop are copied from your user, except the password that will be set to a random string.

No accounts can be used before they are activated. You don't have to create a webshop. This API can also be used to just create a user account. All settings for access rights, webshop prices and what services that are shown are copied from your user.

XML for webshop API calls

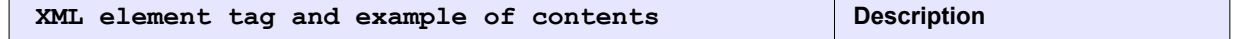

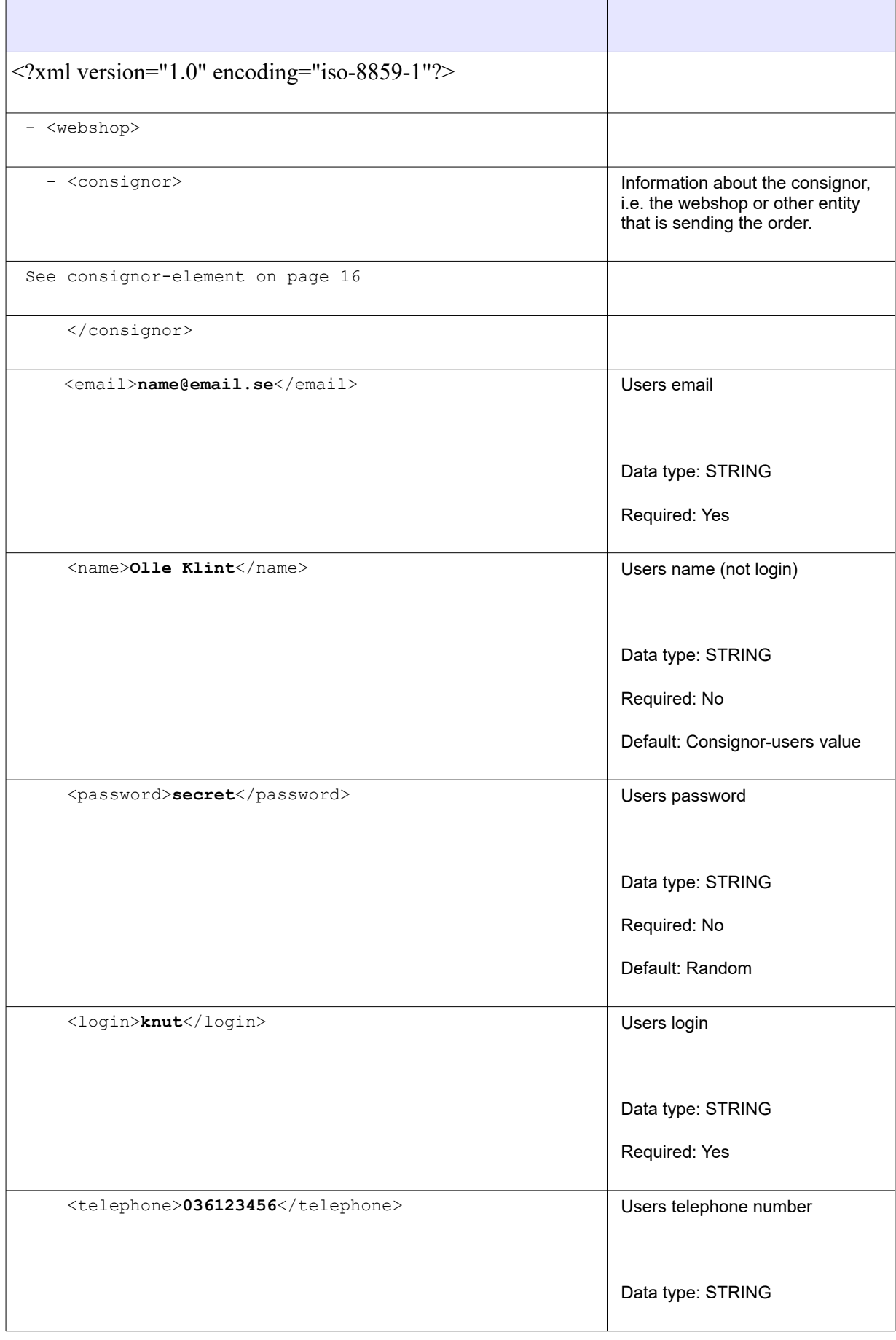

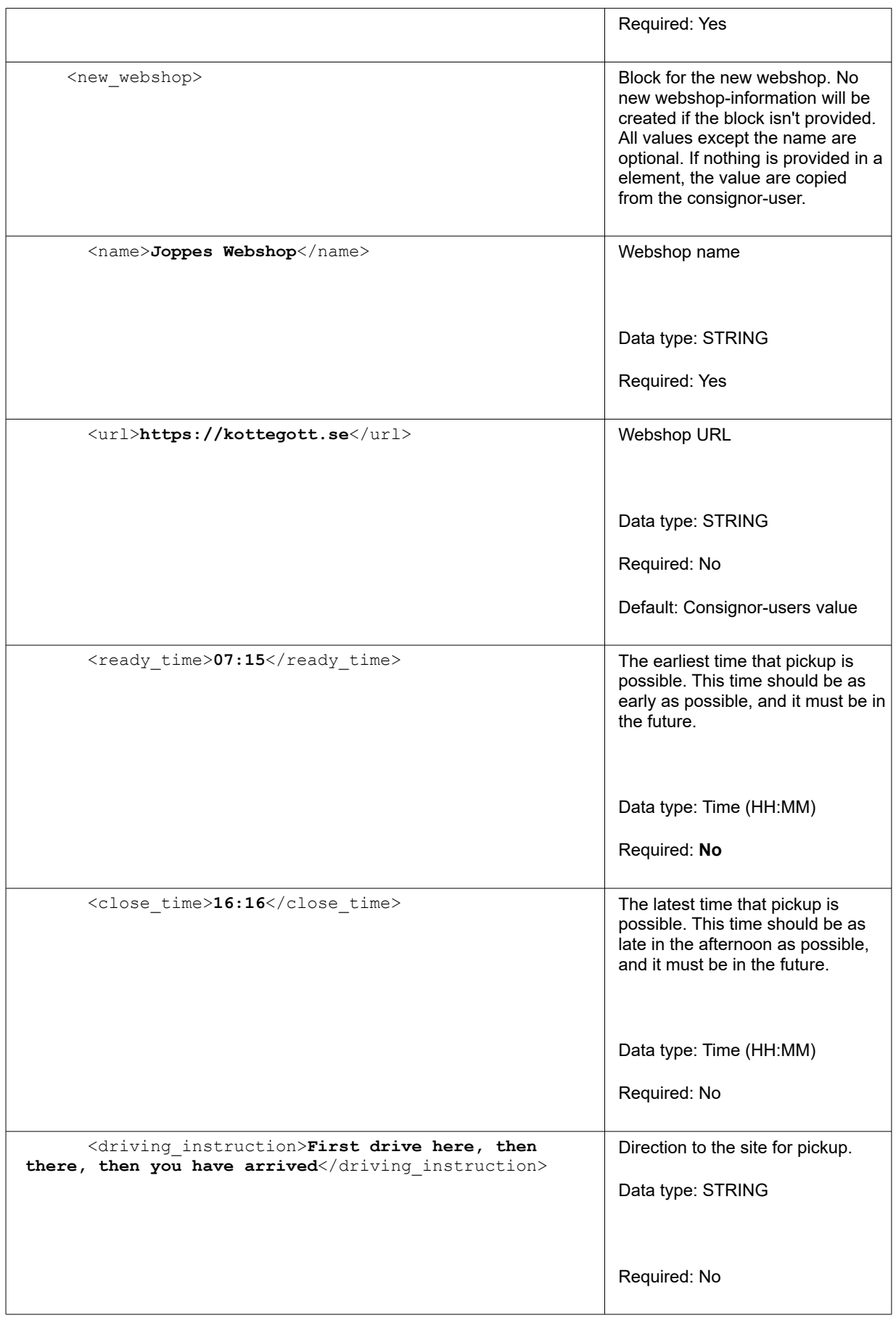

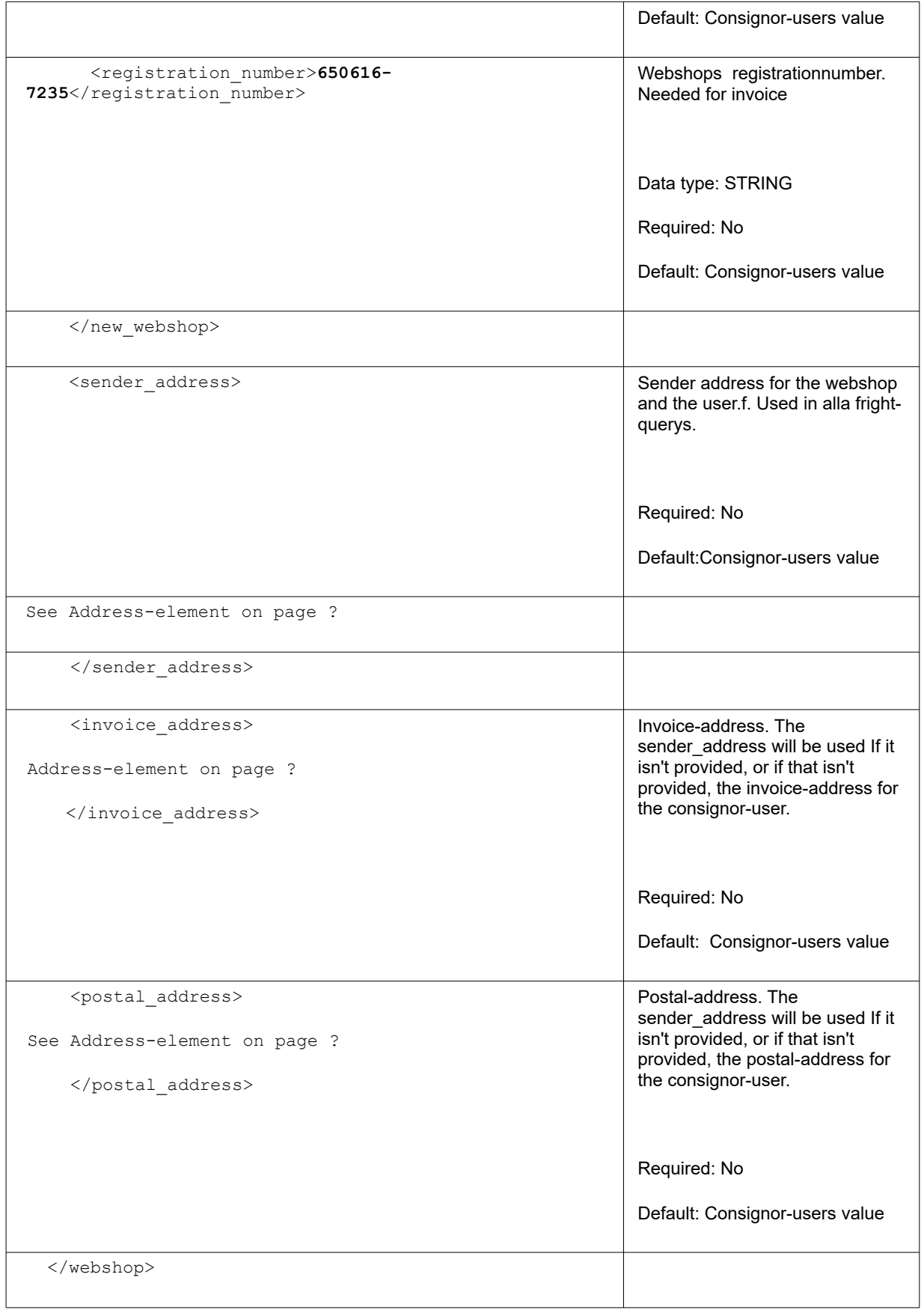

### **response**

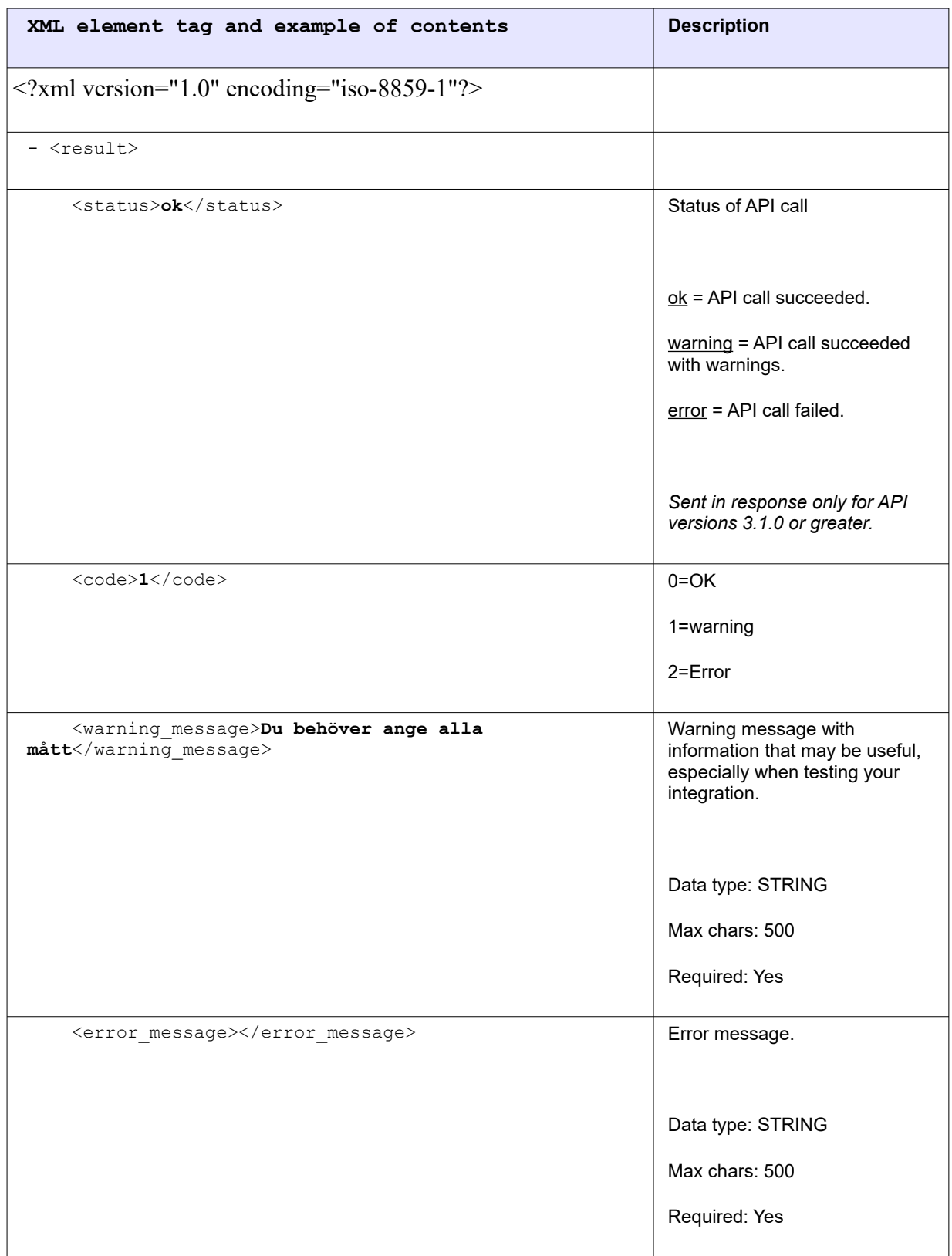

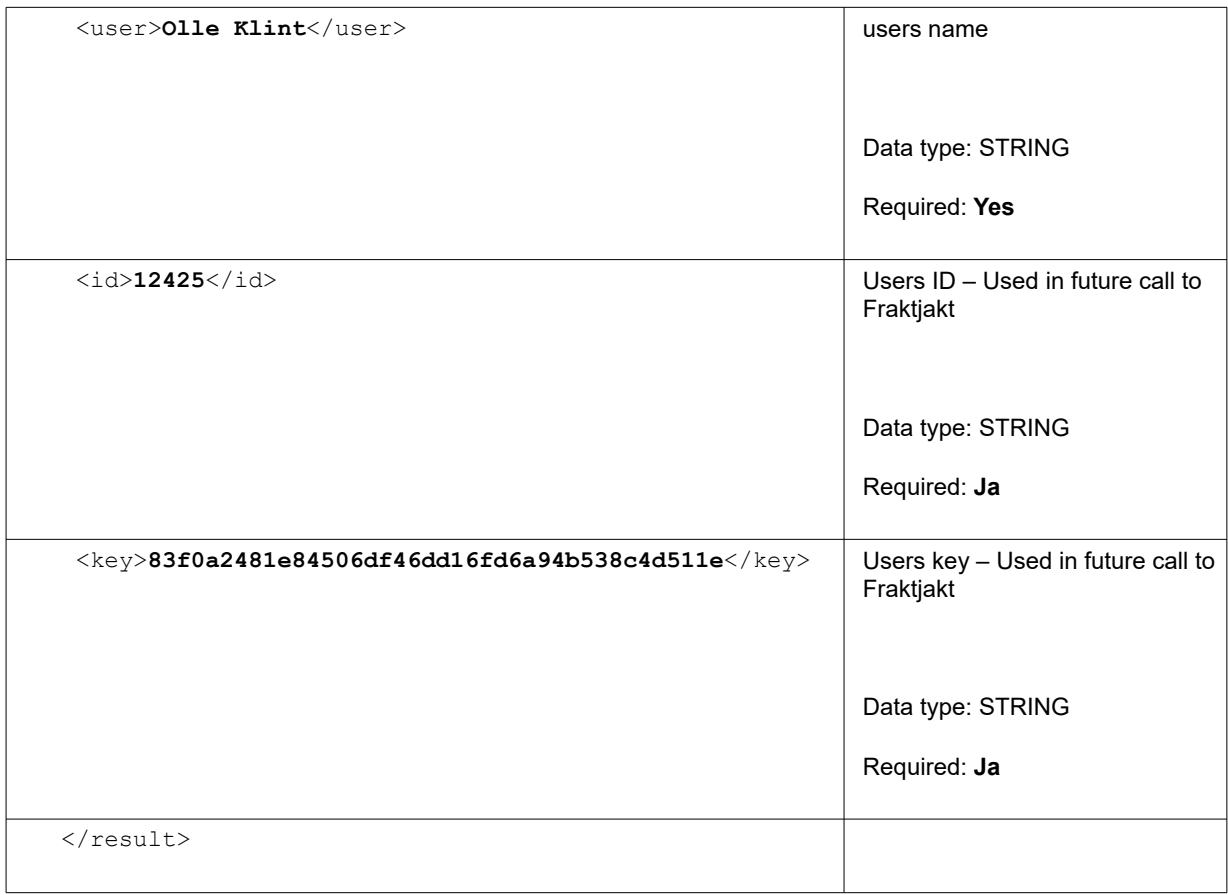

# Testing using the API Test Page

You may use the forms found at [https://www.fraktjakt.se/xml/query\\_test](https://www.fraktjakt.se/xml/query_test) to test your XML. You can find this page in the left-menu in the integration settings called 'API Test page'.

Here you can try the following test forms for your XML-calls:

- Ouery API
- Requery API
- Order API, type 1
- Order API, type 2
- Shipment API
- Track & Trace API

There are several additional xml examples prepared with your Consignor ID & Key already in them (If you're logged in and you've selected your registered integration), just click submit to try them out.

The above forms are also available in the PROD API live production environment, in case you have reason to test your XML documents there. **Be aware that any Order API documents that you enter in the PROD API environment will generate real shipping orders.**

To test another XML document, copy and paste the entire contents of the XML document directly in the form at one of the above links.

Then press the *"Submit"* button. This will cause the same results to be displayed in your browser that you would have received from the *Fraktjakt API* if you had sent the XML document via the API.

# Tips when planning a parcel module integration

#### **Create a fall-back in case of problems**

Although we strive to maintain a stable environment for our system, there still are circumstances beyond our control which can affect the stability and access to the system. Examples could be power outage, loss of broadband connection, hardware failure, etc.

We therefore recommend that you try and create a fall back in case you are not able to reach our system to retrieve parcel rates.

As an example, we recommend referring to simplified shipping rates in case your system is unable to retrieve parcel rates from us.

Remember to set your system to automatically send Error reports to us so that we can fix problems in a timely manner.

#### **Get faster response times**

Everyone loves fast responses. Here is a list of things you can implement to get faster responses from Fraktjakt.

One method to increase response times is to configure the parcel module to only retrieve and display a minimum amount of shippers. The less data communication (retrieval requests) the quicker the response times.

Our system is also able to provide parcel rates for those e-commerce platforms that require parcel rates before a customer indicates the destination of which the product will be sent (such as filling out their postal address during purchase). If you set your company's address as the receiving address we are able to indicate a parcel rate before the purchase and provide an adjusted rate when customers fill in their address during purchase.

If parcel prices are not important however whether or not a certain parcel service is available to a certain address or not, you should send a *<no\_prices>* element with the search.

If you are only going to use one shipping method, for example, if you use an AJAX query to update prices on a specific shipping method, then you should set your parcel module not to search for other shipping methods. Send instead shipping product id in the search xml.

If you think that providing or showing shipping agents (places where the customer can pick up their parcel shipments) then you should send the *<no\_agents>* element. It quickens up the response times.

## Other integration possibilities

If you'd like, you can let your users save their Fraktjakt user names and passwords in your application. This will enable you to open an external browser window or an *iFrame* using the following URL:s:

You can add the format-parameter "redirect" to the URL:s

- *redirect=ecommerce* is a reserved parameter that you may optionally include in order to eliminate layout information from the Fraktjakt page that your user sees (in case you want to apply a different layout locally). Suitable when used in an iFrame.
- *redirect=clean* removes our wrapper with sidehead, side footer and menu and replaces them with "Powered by Fraktjakt" at the bottom. Suitable in an iFrame which you want to easily layout to fit the webshop.
- *redirect=raw* removes all layout and returns parts of a webpage.

#### **Log in to Fraktjakt account**

[https://www.fraktjakt.se/account/login?](https://www.fraktjakt.se/account/login?login=USERNAME&password=PASSWORD&redirect=ecommerce) [login=USERNAME&password=PASSWORD&redirect=ecommerce](https://www.fraktjakt.se/account/login?login=USERNAME&password=PASSWORD&redirect=ecommerce)

#### **Change password**

[https://www.fraktjakt.se/account/change\\_email?redirect=ecommerce](https://www.fraktjakt.se/account/change_email?redirect=ecommerce)

#### **Administration of the integration associated with the logged-in user**

<https://www.fraktjakt.se/webshops/change?redirect=ecommerce>

#### **Administration of addresses**

[https://www.fraktjakt.se/account/change\\_addresses?redirect=ecommerce](https://www.fraktjakt.se/account/change_addresses?redirect=ecommerce)

#### **Track a shipment based on tracking number and shipping company**

Here is a way to track a shipment regardless of whether the shipment is purchased through Fraktjakt or not. To do this you'll need the shipments tracking number (TRACKING\_NUMER) and the shipping company's id number in Fraktjakt (SHIPPER\_ID), and these should be sent using the following link.

[https://www.fraktjakt.se/trace/create?](https://www.fraktjakt.se/trace/create?tracking_number=TRACKING_NUMBER&shipper_id=SHIPPER_ID) [tracking\\_number=TRACKING\\_NUMBER&shipper\\_id=SHIPPER\\_ID](https://www.fraktjakt.se/trace/create?tracking_number=TRACKING_NUMBER&shipper_id=SHIPPER_ID)

The shipping company's id number in Fraktjakt (SHIPPER\_ID) is as follows.

*Bussgods - 4, DHL - 5, FedEx - 1015, PostNord - 1, Schenker - 2, UPS - 1036*

#### **Information about what can be bought in Fraktjakt right now**

This URL will generate an XML that shows what products are sold right now in Fraktjakt. It also has fields for description, terms and other things of interest for the customer.

[https://www.fraktjakt.se/shipping\\_products/xml\\_list](https://www.fraktjakt.se/shipping_products/xml_list)

When using Order API, call type 2 this call will tell you which shipping product id are available to use.

Notice! This is a list of all shipping services currently available for purchase in Fraktjakt. Before you use a service in Order Api 2 you have to make sure the service ships with given shipping addresses and that other product terms are met.

#### **More information on search results**

By copying the shipping product ID from the *<shipping-product><id>* element that you receive in the XML from Fraktjakt's API, you can generate links to more information about the shipping product.

- <shipping product>

<id>**NR**</id>

You can generate links to the following interesting pages on Fraktjakt using this shipping product ID (called NR below) :

#### **Terms and conditions for the shipping product**

https://www.fraktjakt.se/shipping\_products/show\_terms/NR

#### **Other information about the shipping product**

https://www.fraktjakt.se/shipping\_products/show/NR

## **Common problems**

#### • **Följande indata saknas - :xml**

You have not submitted through the Required http-parameter – *'xml'* in your URL. The parameter consists of xml that contains all data necessary for the call.

#### • **My XML-file doesn't work no matter what I do!**

Remember that it has to be URL-encoded before you send it.

[https://en.wikipedia.org/wiki/Query\\_string#URL\\_encoding](https://en.wikipedia.org/wiki/Query_string#URL_encoding)

#### • **#<REXML::ParseException: No close tag for /shipment>**

You have left out a closing tag for the element specified in the error text.

#### • **Consignor Id ej giltig . / Consignor Id ej angivet.**

You have either forgot to include your Consignor ID or the current one isn't correct <https://testapi.fraktjakt.se/webshops/install>

#### • **Consignor nyckel (key) ej giltig. / Consignor nyckel (key) ej angivet.**

You have either forgot to include your Consignor key or the current key isn't correct <https://testapi.fraktjakt.se/webshops/install>

#### • **Okänd frakttjänst-id angivna i taggen shipping\_product\_id.**

The ID entered in *<shipping\_product\_id>* is not available in Fraktjakt. Enter a correct ID, like the one you got from your Query API call.

#### • **Frakttjänsten angivna i taggen shipping\_product\_id är icke köpbar.**

The current shipping product for  $\leq$ shipping product id $>$  is not currently purchasable in Fraktjakt. Contact Fraktjakt's support to get updated information about the matter.

#### • **Det går inte att avgöra vilken Order API anropstyp som används.**

You have to include *<shipment id>* and exclude *<parcels>* in calls for Order API type 1.

In Type 2 however, you must include *<parcels>* and/or *<commodities>*.

#### • **integrationen inte riktigt registrerad.**

Your account either lacks a registered integration or some required information about the integration are missing.

#### • **Recipient måste anges.**

An order cannot be created without the receiver name or company name in the elements  $\le$ name to > and  $\le$ company to >. One or the other have to be entered or both. There are other optional elements that can be sent in.

#### • **Vikten måste anges för paket 1. Textvärdet saknas.**

The weight of the parcels has to be included in calls for *Query API* and *Order API* type 2.

- **Ordern kunde inte skapas: (Längden måste anges för paket 1)**
- **Ordern kunde inte skapas: (Bredden måste anges för paket 1)**
- **Ordern kunde inte skapas: (Höjden måste anges för paket 1)**

The parcel length, width, height must be included in calls for *Order API* type 2.

#### • **Varuslagen/Innehållet måste anges.**

The commodities must be entered in calls for the *Order API*. This is done with the element, *<commodities>*. The *name* and *amount* of at least one commodity has to be included in the <commodity> element.

#### • **No response from Fraktjakt**

This problem is typically caused by a communication error. The most common sources of these errors are firewalls at web hotels. Verify that the firewall is permitting all traffic between your integration and Fraktjakt.

The problem may also be caused by a setting in your server that prohibits *cULR (libcurl)* from working properly. Try changing the communication method in your administration interface to *"fopen"*.

Another possible cause of this problem is that Fraktjakt is experiencing a temporary communication problem. In order to eliminate this as the cause of the problem, verify that you can connect to [https://testapi.fraktjakt.se](https://testapi.fraktjakt.se/) (TEST API) or [https://api.fraktjakt.se](https://api.fraktjakt.se/) (PROD API) in a web browser.

If you are experiencing problems ordering international shipping, the culprit could be an incorrect recipient address. Verify that your system has sent a valid recipient address to Fraktjakt.

The sender's or recipient's address (or both) must be located in Sweden.

#### • **Incorrect server**

Fraktjakt exposes two separate server addresses - one for the test environment ([https://testapi.fraktjakt.se](https://testapi.fraktjakt.se/)) and one for the production environment ([https://api.fraktjakt.se](https://api.fraktjakt.se/)). Make sure you are using a consignor ID and consignor key that are valid in the environment that you are communicating with.

• **You receive an XML file that contains the text,** *"503 Service Temporarily Unavailable"***.** There is probably a problem in the Fraktjakt server, and we are fixing the problem.

This problem may occur in the test environment, but it shouldn't be encountered in the production environment. The production environment has a very high degree of redundancy and failsafe measures.

#### • **The account that you were using in the test environment has stopped working**

Once in a while, the test environment must be purged to clean out erroneous data that has

been generated in countless tests. You will have to create a new test account when this happens.

#### • **Orders from my OsCommerce integration are not reaching Fraktjakt.**

If you have installed the OsCommerce module for Fraktjakt, you must make sure that both files in the installation package are installed. The first file only makes it possible to present shipping prices in your integration. The second module (The Fraktdata module) allows orders to be sent to Fraktjakt.

#### • **Not all shipping products are shown in the results that are supposed to be shown.**

Check your settings for your webshop if you are searching as a private person or as a company*(swedish: "företag").*

#### • **I can't see any prices for my orders in Fraktjakts order-list.**

You will not get any prices in the order-list if you test to search and buy shipments with the sama postal-code as you have entered for your webshops shipping-address (godsadress). Your prices will be recalculated and displayed when you tries to buy your order.

Having the same sender- and receiver-postal-code is the way to tell Fraktjakt that you want to do a simplified search that is much faster, but don't save that much data.

You can just take it easy. When you buy your orders for real, your will be able to pay for it :)

## Error reporting

If you encounter problems when using the Fraktjakt API, you may send the entire XML document along with the response you received from the API to the following e-mail address: 'info@fraktjakt.se'.

We will promptly analyse the problem and respond to the reply-to address of the e-mail.

Feel free to automatically generate mails to  $\frac{\text{info@fraktjakt.se'}}{\text{which}}$ .when errors occur, but please ensure that there is someone available to receive our responses to such error reports.

## Support

### Contact us

[https://www.fraktjakt.se/om\\_fraktjakt/kontakt](https://www.fraktjakt.se/om_fraktjakt/kontakt)

Fraktjakt AB Gjuterigatan 9 55318 Jönköping **SWEDEN** 

VAT number: SE556751901101

E-post: [fraktjakt-api@googlegroups.com](mailto:fraktjakt-api@googlegroups.com) . [info@fraktjakt.se](mailto:info@fraktjakt.se) Web: <https://groups.google.com/d/forum/fraktjakt-api> Webchat: [https://www.fraktjakt.se/om\\_fraktjakt/kontakt](https://www.fraktjakt.se/om_fraktjakt/kontakt)

Customer support office hours Monday – Friday: 8.00 – 16.00 CET (Central European Time) Saturday and Sunday: Closed Swedish national holidays: Closed

# Appendix 1 - Language

The following languages are now supported in Fraktjakt:

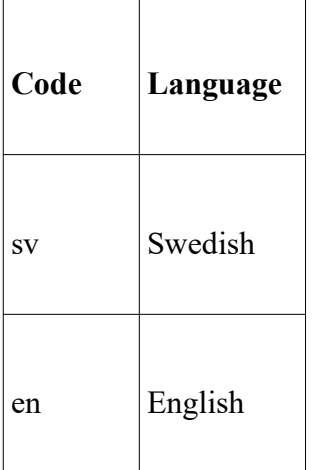

The above language codes follow ISO 639-1. Se details in Wikipedia: [https://en.wikipedia.org/wiki/List\\_of\\_ISO\\_639-1\\_codes](https://en.wikipedia.org/wiki/List_of_ISO_639-1_codes).

<language> elements are included in two parts of the XML for API calls:

- in the <consignor> element, so Fraktjakt knows which language to respond to the sender of the API call (identified directly or indirectly by the consignor block);
- in  $\leq$  address to  $\geq$  elements, so Fraktjakt knows which language to use when communicating with the recipients of shipments (normally customers of the consignor).

Support for English is currently only partial in Fraktjakt's responses to API calls, but it is complete in all correspondence with the receivers of shipments. If <sender email> elements are included in Order-API calls, the senders of the shipments also receive all of their communication in the specified language.

Fraktjakt's branding and customization features are fully functional in both Swedish and English
## Appendix 2 – Countries in Fraktjakt

The following countries can be selected in Fraktjakt API calls by submitting their codes (as shown in the table) in the appropriate address elements (See [Address element](file:///C:/Users/kq/AppData/Local/Temp/Fraktjakt_API_v3.0_en.odt#1.9.Address-block%7Coutline)). Note, however, that most shipping services do not serve all of these countries.

Fraktjakt can be used for shipping to or from Sweden, but either the originating address ( $\leq$ address from $\geq$ ), the destination address ( $\leq$ address to $\geq$ ), or both must be in Sweden.

The country codes follow ISO 3166-1 alpha-2 (See https://en.wikipedia.org/wiki/ISO 3166-1 alpha-2).

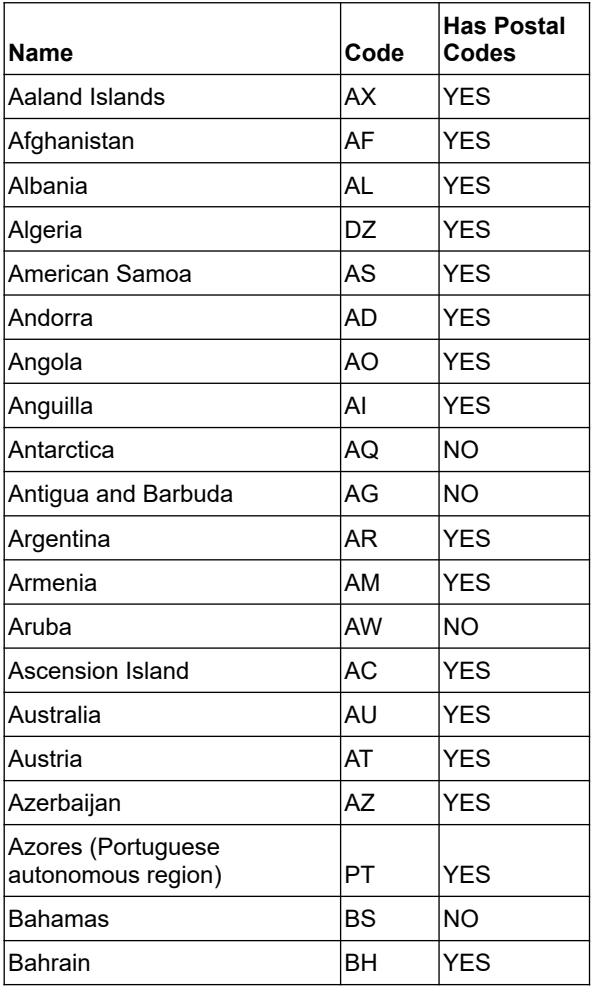

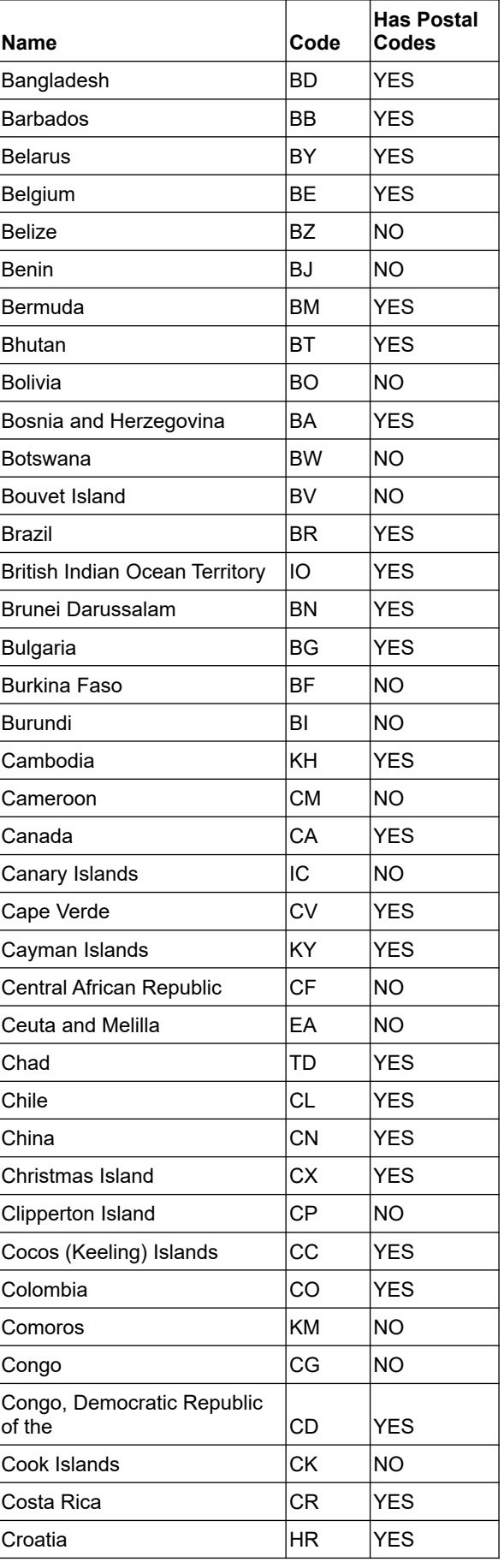

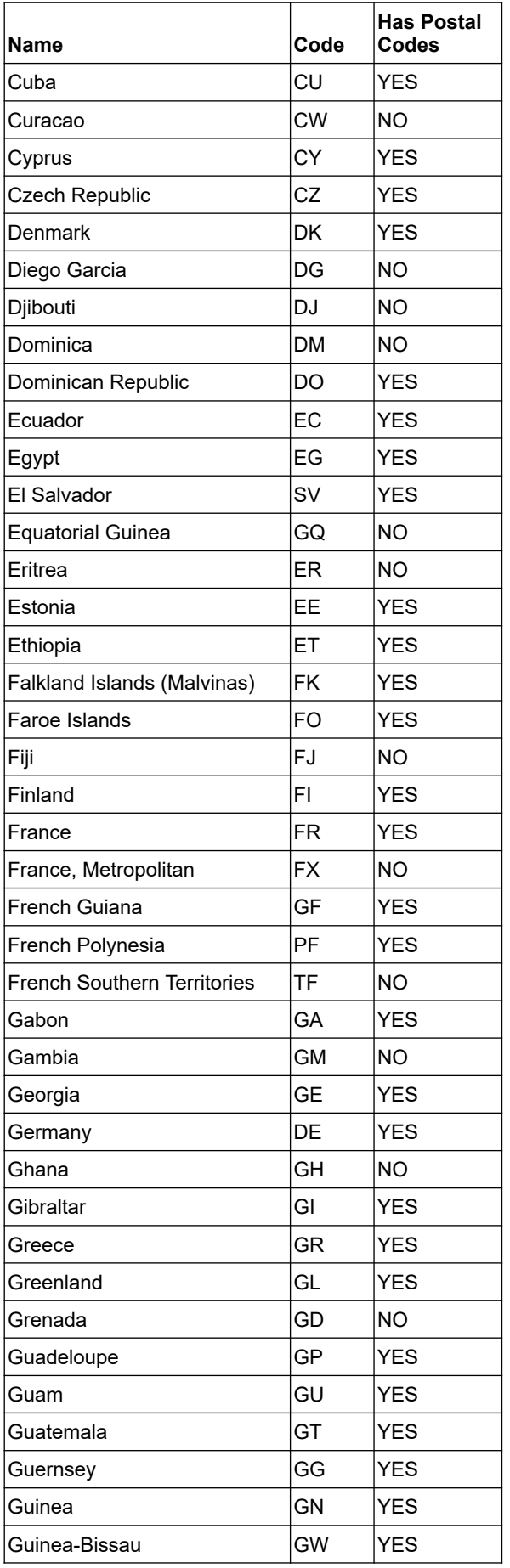

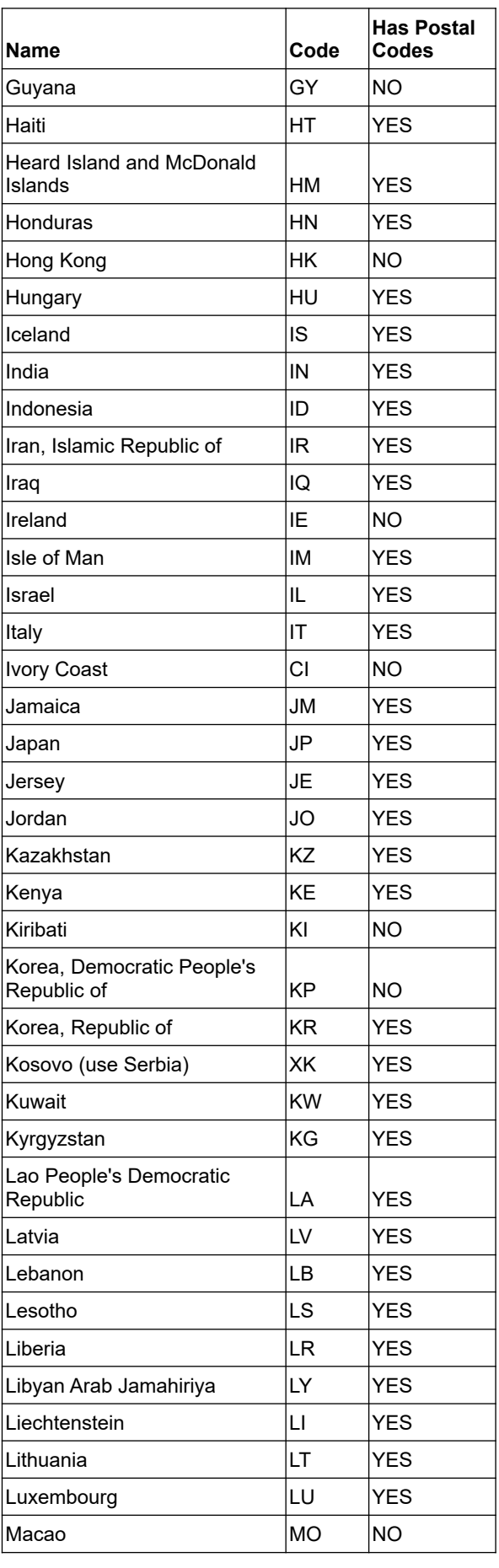

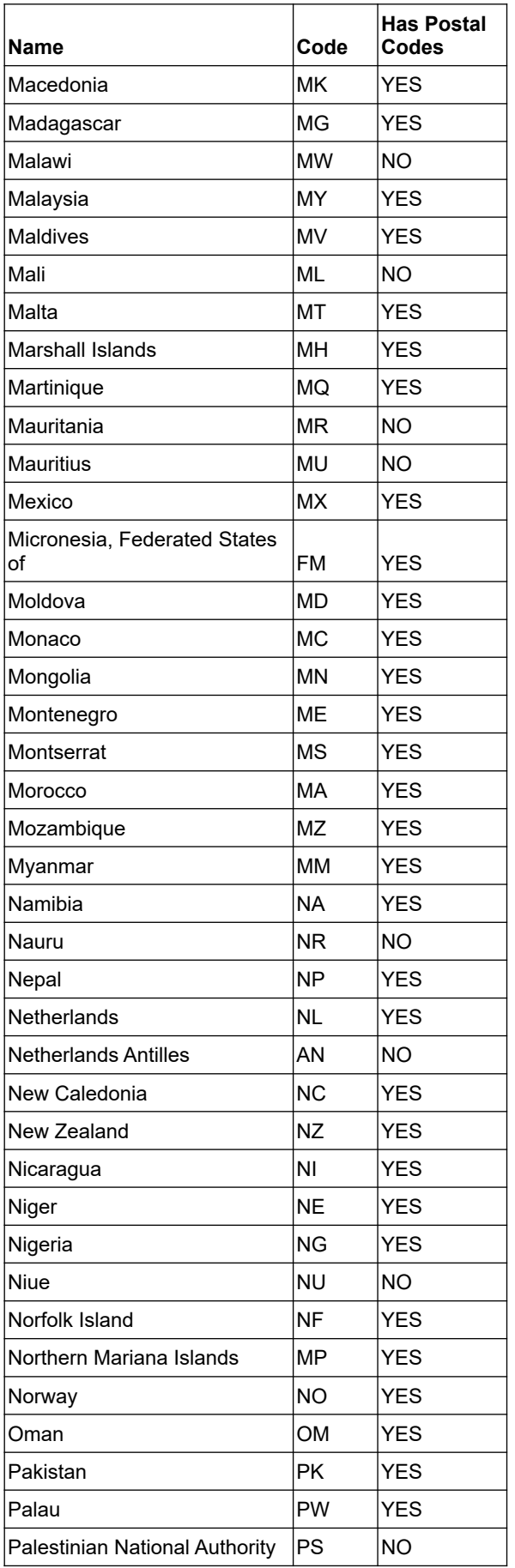

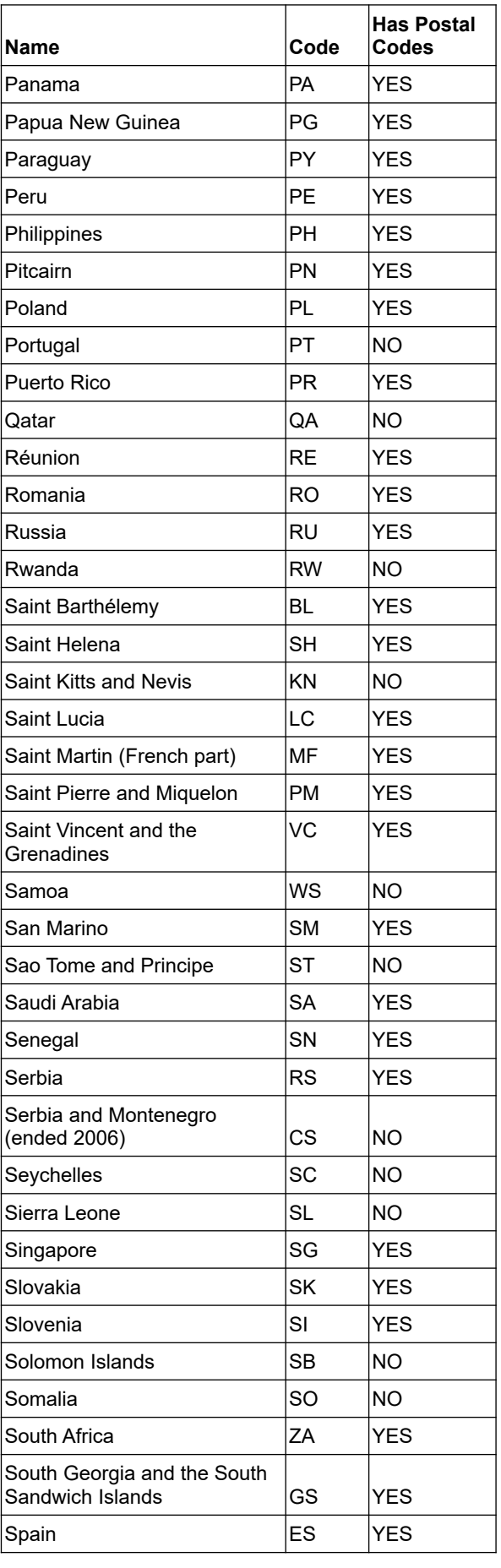

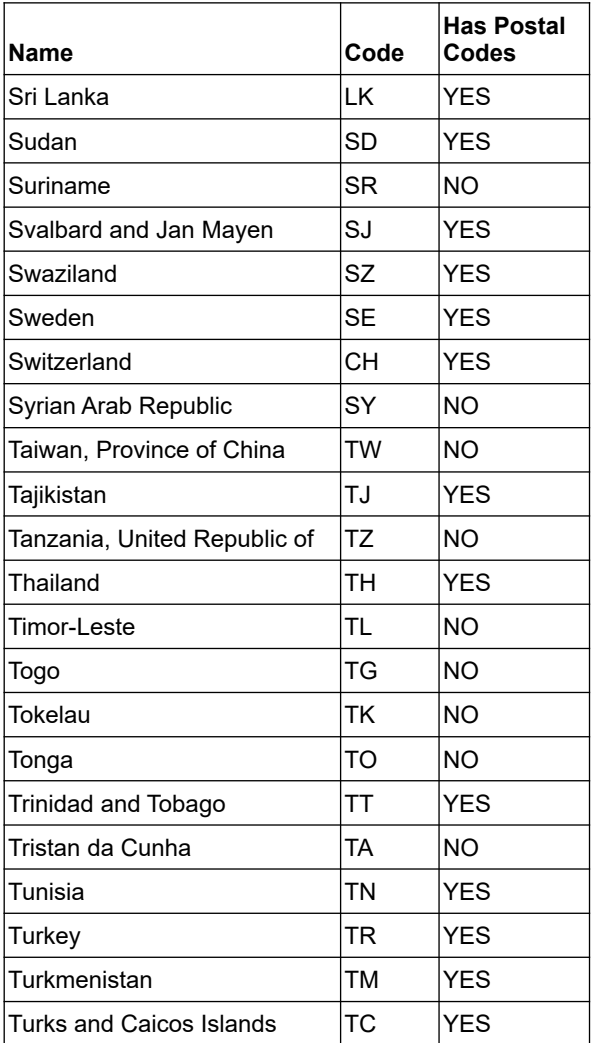

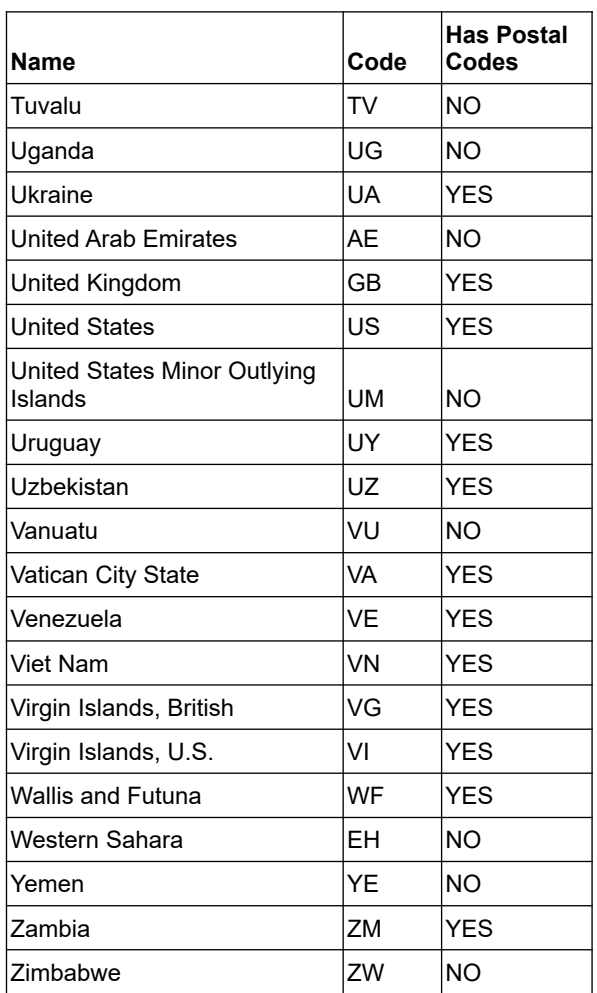